### **Предисловие**

GOODRIVE300-ЛИФТ (GD300L, если коротко) серийные преобразователи частоты (ПЧ), предназначенные для лифтов, являются новым поколением ПЧ, которые используют платформу управления GD и созданы на основе ПЧ серии CHV180. Применяя усовершенствованное управление вектором переменной частоты и модульный дизайн интерфейса, продукт улучшает надежность безопасности, производительность управления и простоту ввода в действие и функций:

- Совместим с асинхронными и синхронными двигателями.
- Управление компенсацией пускового момента с датчиками взвешивания: осуществляет предотвращение скольжения путем установки параметров.
- Управление компенсацией пускового момента без датчиков взвешивания: осуществляет точное управление безредукторным синхронным подъемником, который обеспечивает стабильный запуск.
- Статическая идентификация на начальных углах полюса синхронных двигателей: Для синхронных двигателей с постоянными магнитами может быть выполнена автоматическая настройка, когда двигатели статичны. Это упрощает процесс ввода в действие и применимо, чтобы ввести двигатели в эксплуатацию в механическом соединении.
- Функции S-кривой: Разгон (ACC) и торможение (DEC) S кривой, алгоритм улучшенной работы двигателя во время ACC, DEC, и останова.
- Функция управления контактором и тормозом: контроль контакторов и торможения, основанный на работе логики подъемника, повышение безопасности лифта.
- Оптимизация АSR: ASR использует переменную пропорционального и интегрального усиления управления, обеспечивая динамическую реакцию на запуск и остановку, и повышая комфортность во время постоянной скорости.
- Принудительная обработка DEC: предотвращает удары сверху и снизу, столкновения во время движения лифтов вверх или вниз.
- Функция чрезвычайная операция: реализует останов на удобном выравнивании для оборудования UPS и интерфейсы ввода аккумуляторной батареи.
- Энергосберегающий режим: реализован с использованием дополнительного блока серии RBU.

#### -1-

### Содержание

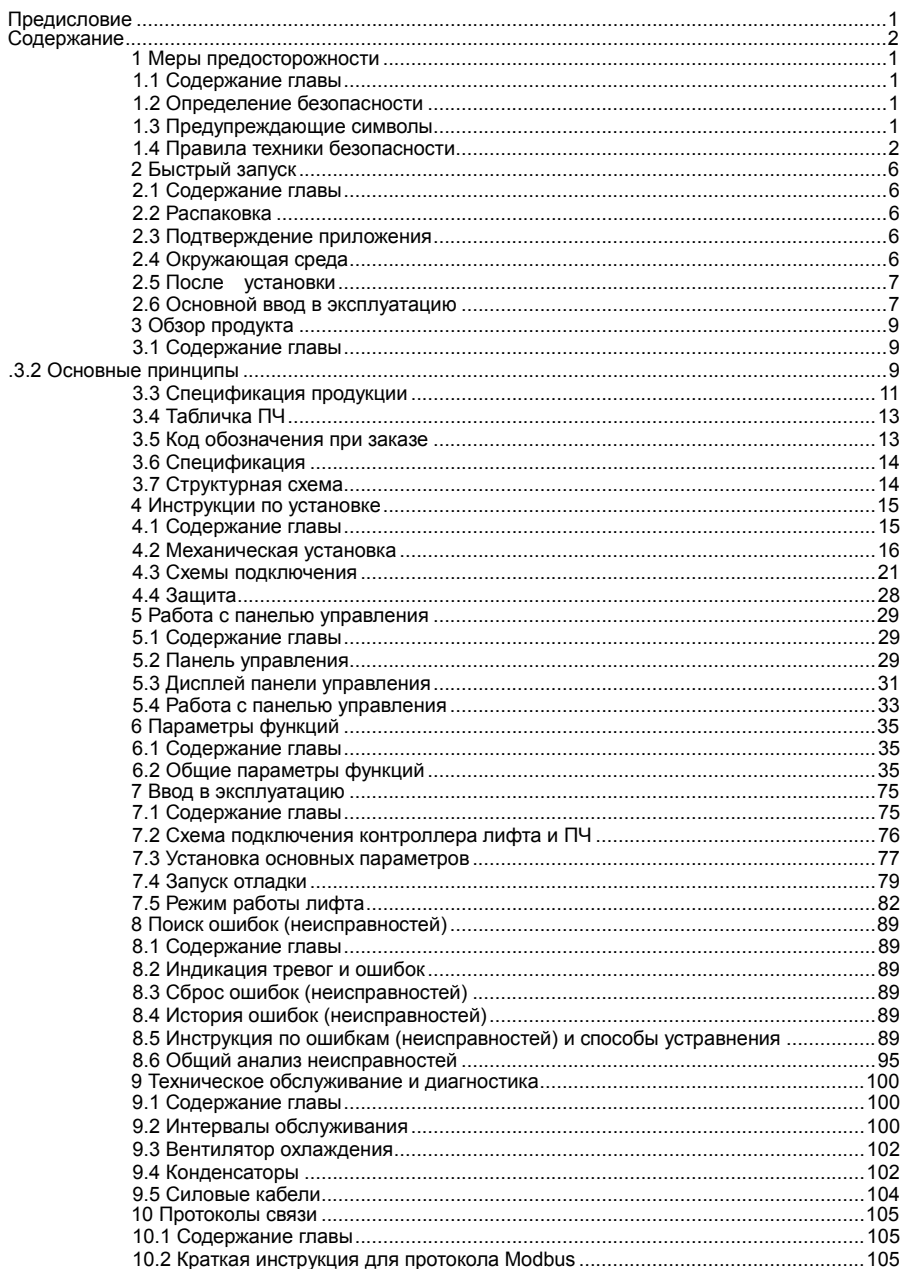

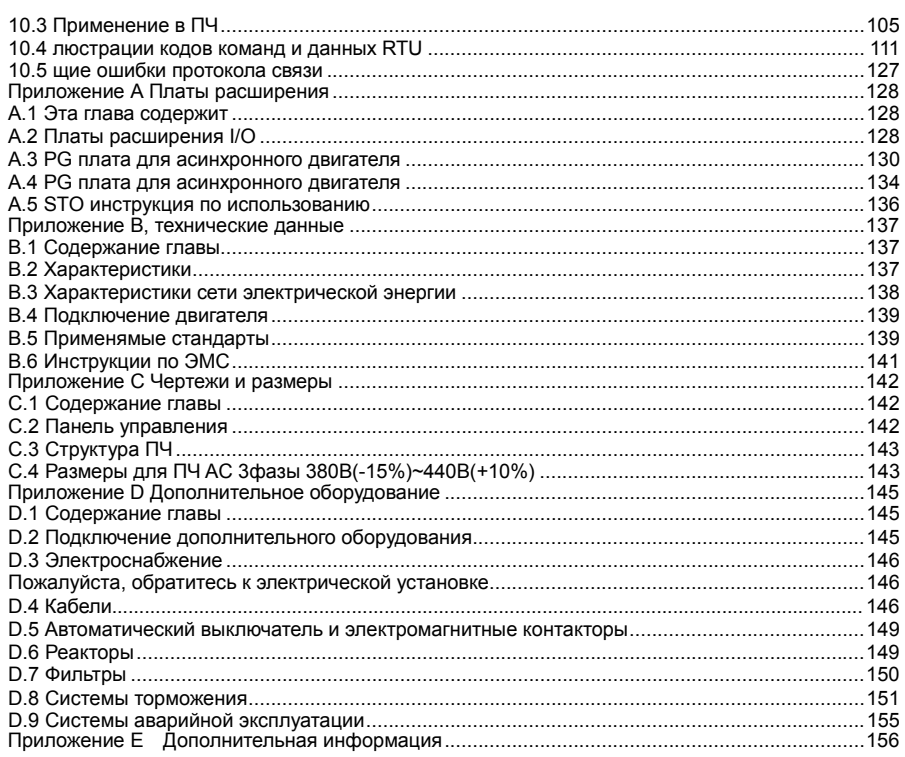

-3-

### **1 Меры предосторожности**

### **1.1 Содержание главы**

Пожалуйста, внимательно прочитайте данное руководство и следуйте всем мерам предосторожности, прежде чем перемещать, устанавливать, эксплуататировать и обслуживать ПЧ. Если игнорировать данные предосторожности,то могут произойти физические увечья или смерть, или возможно повреждение ПЧ. В случае каких-либо телесных повреждений или смерти или повреждения ПЧ при игнорировании технике безопасности указанной в данном руководстве, наша компания не будет нести ответственность за любой ущерб, и мы юридически не связаны каким-либо образом.

#### **1.2 Определение безопасности**

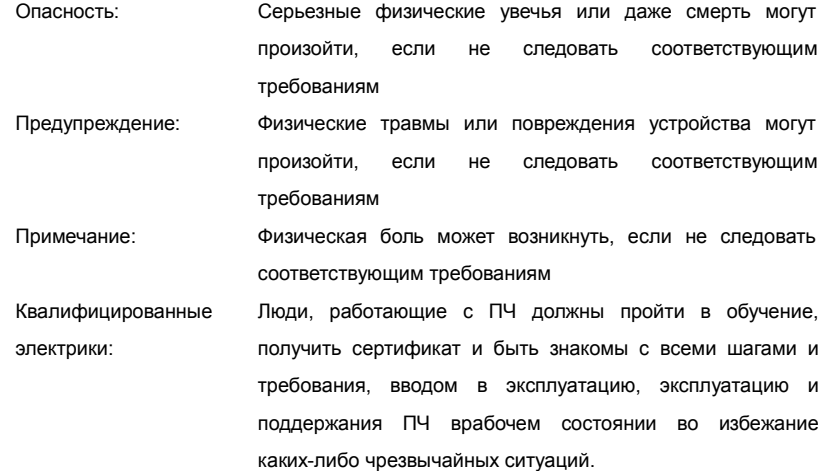

### **1.3 Предупреждающие символы**

Предупреждающие символы предупреждают вас об условиях, которые могут привести к серьезным травмам или смерти и/или повреждению оборудования и советы о том, как избежать опасности:

-1-

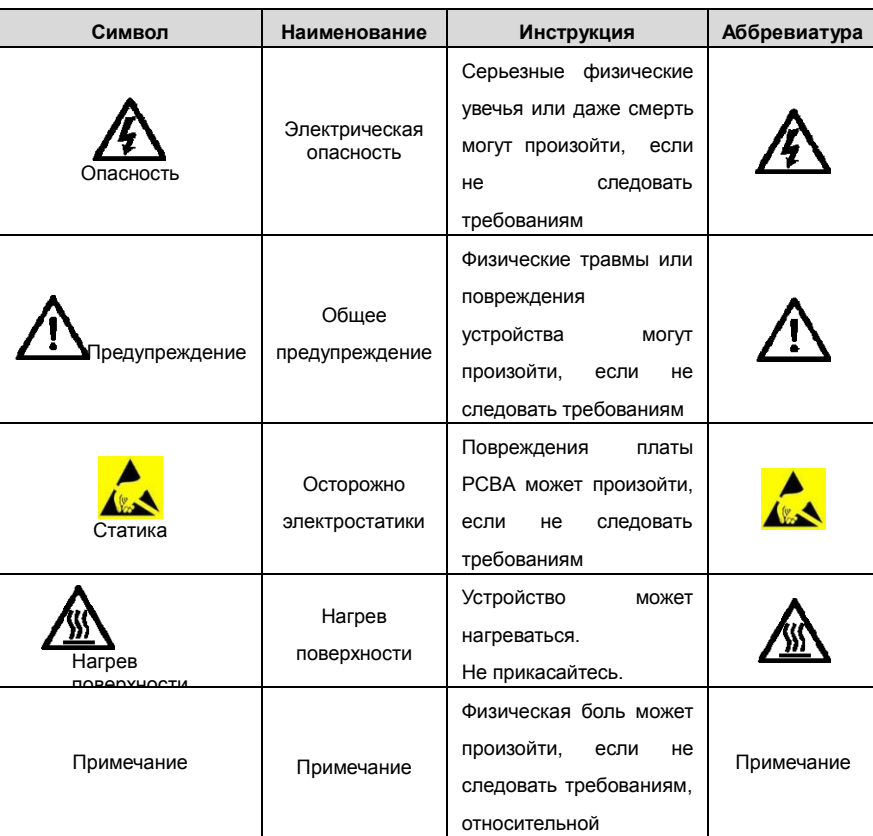

# **1.4 Правила техники безопасности**

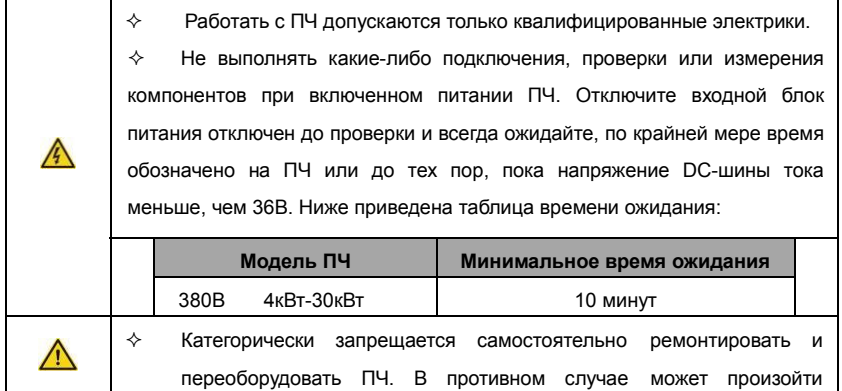

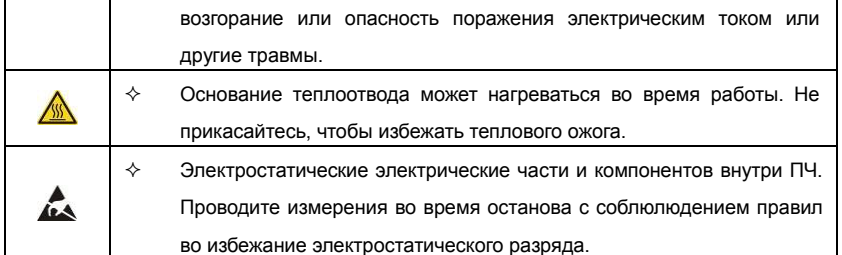

#### **1.4.1 Доставка и установка**

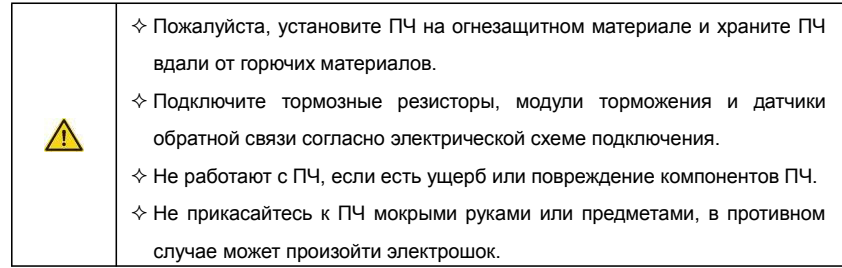

Примечание:

- $\diamond$  Выберите соответствующие средства перемещения и установки, для обеспечения безопасного и нормального запуска ПЧ и во избежание получения телесных повреждений или смерти. Для обеспечения физической безопасности монтажника следует принять некоторые защитные приспособления, такие, как ботинки и рабочая форма.
- $\Diamond$  Обеспечте отсутствие физических ударов или вибрации во время поставки и установки.
- $\Diamond$  Не носите ПЧ за верхнюю крышку. Крышка может упасть.
- Установить вдали от детей и общественных мест.
- $\lozenge$  ПЧ не может отвечать требованиям защиты от низкого напряжения в IEC61800-5-1, если уровень моря при установке выше 2000 м.
- $\diamond$  Во время работы утечки тока ПЧ могут быть выше 3,5 мА. Заземлите ПЧ и убедитесь, что сопротивление заземления меньше, чем 10Ω. Сечение провода заземления PE должно быть не меньше чем фазные провода.
- $\diamond$  Клеммы R, S и T для подключения напряжения питания, а клеммы U, V и W для подключения эл. двигателя. Подключите кабели питания и эл. двигателя согласно схеме подключения; в противном случае ПЧ будет поврежден и гарантия на него будет снята.

#### **1.4.2 вод в эксплуатацию и запуск**

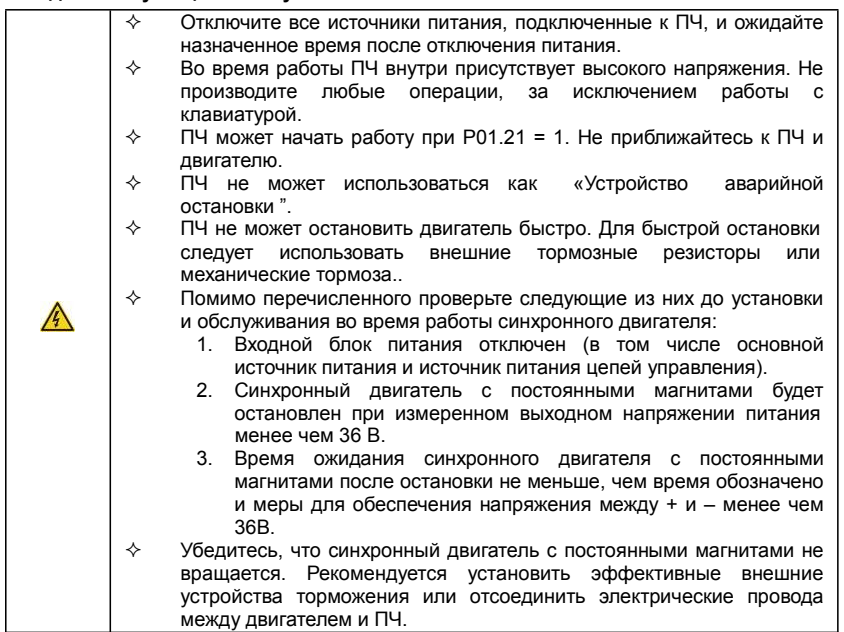

Примечание:

 $\Diamond$  Не включайте и выключайте ПЧ слишком часто.

 $\diamond$  Если ПЧ хранился в течение долгого времени, проверьте ёмкость перед использованием (см. техническое обслуживание и диагностика неисправности аппаратного обеспечения). Если емкость мала, то необходимо произвести форматирование конденсаторов DC-шины (обратитесь в сервисную службу).

 $\diamond$  Закройте переднюю крышку перед включением, для избежания поражения электрическим током.

-4-

# **1.4.3 Техническое обслуживание и замена компонентов**

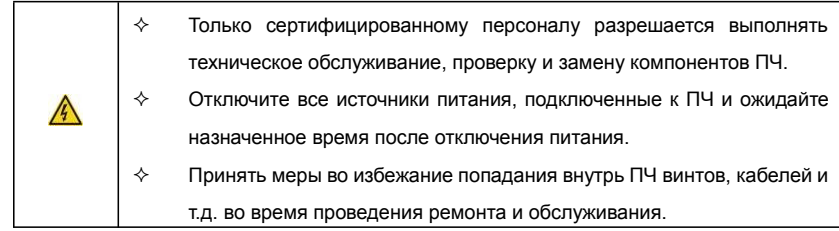

### **Примечание:**

 $\diamond$  Винты должны быть затянуты с определнным моментом.

- $\diamond$  Храните ПЧ и его компоненты вдали от горюче-смазочных материалов.
- $\diamond$  Не проводить любые испытания сопротивления изоляции на ПЧ и не измерять цепи управления инвертора с помощью мегометра (ПЧ выйдет из строя).
- $\diamond$  Соблюдайте правила антистатического предохранения при эксплуатации ПЧ и замене компонентов при ремонте.

### **1.4.4 Утилизация**

 $\bigwedge$ 

 В ПЧ есть тяжелые металлы. Утилизировать как промышленные отходы.

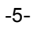

### **2 Быстрый запуск**

### **2.1 Содержание главы**

Эта глава, главным образом, описывает основные инструкции во время установки ПЧ, которым нужно следовать, чтобы установить и ввести ПЧ в эксплуатацию.

#### **2.2 Распаковка**

Проверить после получения продукции:

1. Проверьте, отсутствие повреждений и следов намокания упаковочной коробки. При

обнаружении, свяжитесь с местным дилером или отделением INVT в России.

2. Проверьте информацию на этикетке обозначение типа ПЧ, и убедитесь, что ПЧ

имеет правильный тип. Если нет, пожалуйста, то свяжитесь с местными дилерами

или отделением INVT в России.

3. Проверьте наличие аксессуаров (руководство пользователя и съемная панель управления). Если нет, пожалуйста, то свяжитесь с местными дилерами или отделением INVT в России.

#### **2.3 Подтверждение приложения**

Проверить эл. двигатель перед началом использования ПЧ:

1. Проверьте тип нагрузки и убедитесь, что во время работы ПЧ не будет перегружен.

2. Убедитесь, что фактический ток двигателя меньше, чем номинальный ток ПЧ.

3. Проверьте точность управления ПЧ нагрузкой.

4. Проверьте, что напряжение, подаваемое на ПЧ, соответствует его номинальному напряжению.

5. Проверьте наличие дополнительной коммуникационной платы при необходимости.

### **2.4 Окружающая среда**

Проверить до фактической установки и использования:

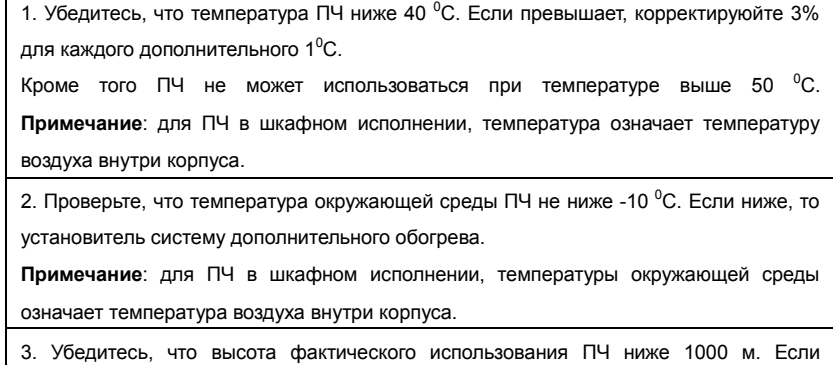

-6-

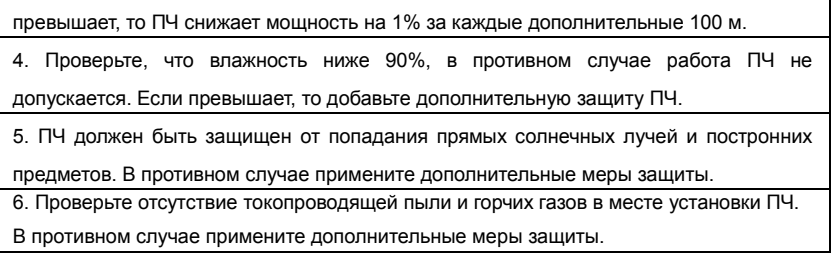

### **2.5 После установки**

Проверка после установки и подключения:

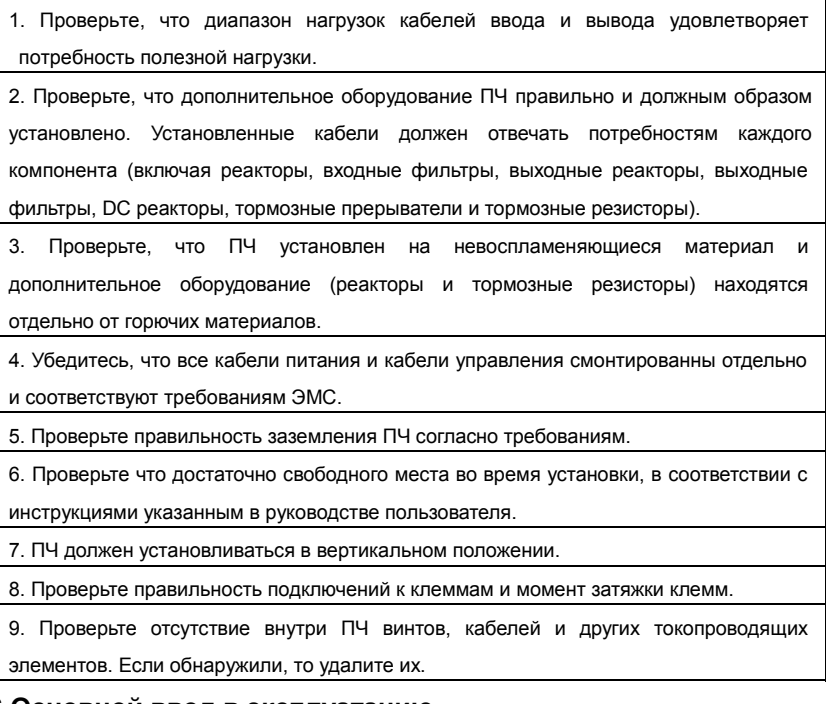

## **2.6 Основной ввод в эксплуатацию**

Выполните основные операции перед вводом в эксплуатацию:

1. Выберите тип двигателя, установить правильные параметры двигателя и выберите режим работы ПЧ по фактическим параметрам двигателя. 2. Автонастройка. Для выполнения динамической автонастройки разъедените механизм от двигателя. Если это не возможно, то выполните статическую автонастройку.

-7-

3. Отрегулируйте время разгона/торможения в зависимости от нагрузки.

4. Проверьте направление вращения, если вращение в другю сторону, то измените направление вращения.

-8-

5. Установите все параметры двигателя и управления.

### **3 Обзор продукта**

### **3.1 Содержание главы**

В главе кратко описывается принцип работы, характеристики, чертежи, размеры и код обозначения при заказе.

#### **3.2 Основные принципы**

ПЧ серии GD300L - специальные GX для лифтов – возможность настенного монтажа устройства для управления асинхронными двигатели переменного тока и синхронными двигателями с постоянными магнитами.

На диаграмме ниже показана упрощенная основная схема GX. Выпрямитель преобразует трехфазное напряжение переменного тока в напряжение постоянного тока. Банк конденсатора промежуточной цепи стабилизирует напряжение постоянного тока. Преобразователь преобразует напряжение постоянного тока обратно в напряжение переменного тока для электродвигателя переменного тока. Тормозной прерыватель соединяет внешний тормозной резистор с промежуточной цепью постоянного тока, чтобы потреблять энергию обратной связи, когда напряжение в цепи превышает ее максимальный предел.

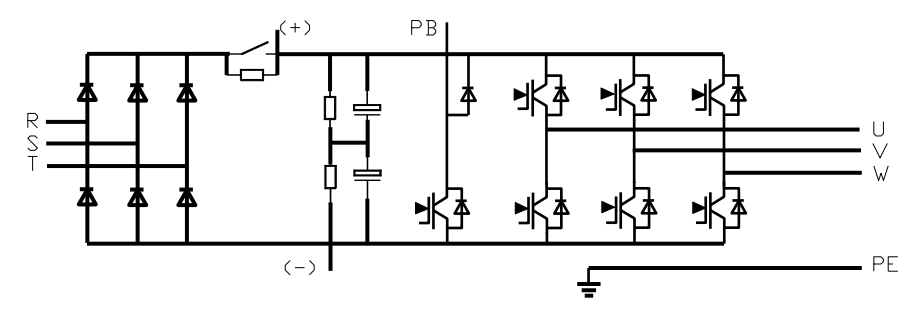

Рис. 3-1 Схема силовой цепи 4~5.5 кВт

-9-

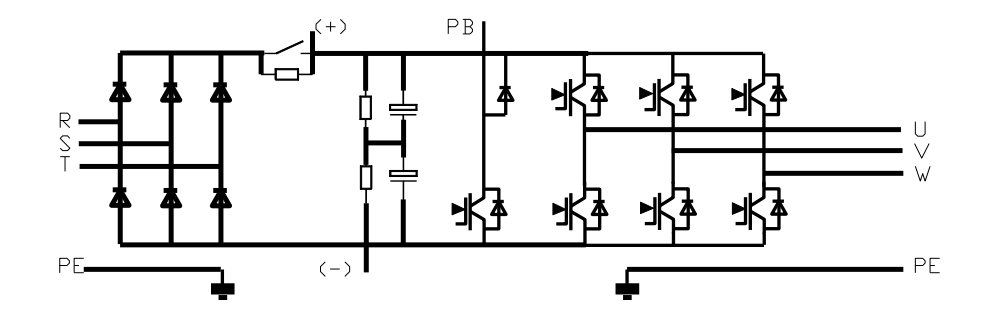

Рис. 3-2 Схема силовой цепи 7.5~15 кВт

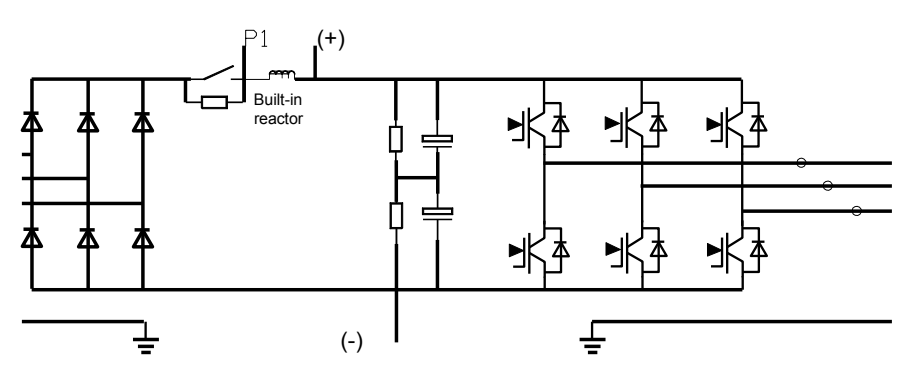

Рис. 3-3 Схема силовой цепи 18.5~30 кВт

**Прримечание**:

- ПЧ ≤15KW содержат встроенные блоки торможения и поддерживают внешние тормозные резисторы (опция).
- ПЧ на 18.5~30 кВт содержат встроенные реакторы DC и поддерживают внешние модули торможения, которые являются дополнительными (опция).

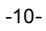

# **3.3 Спецификация продукции**

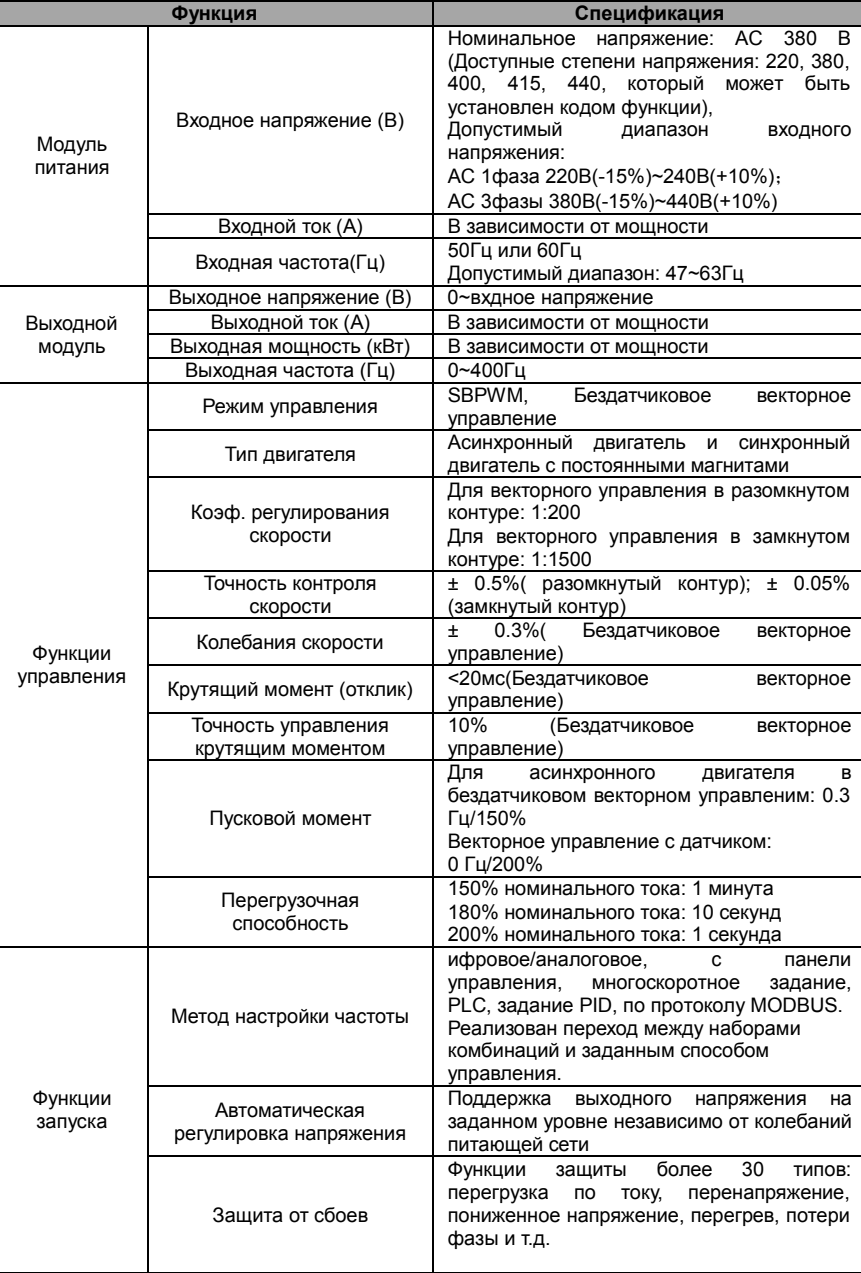

-11-

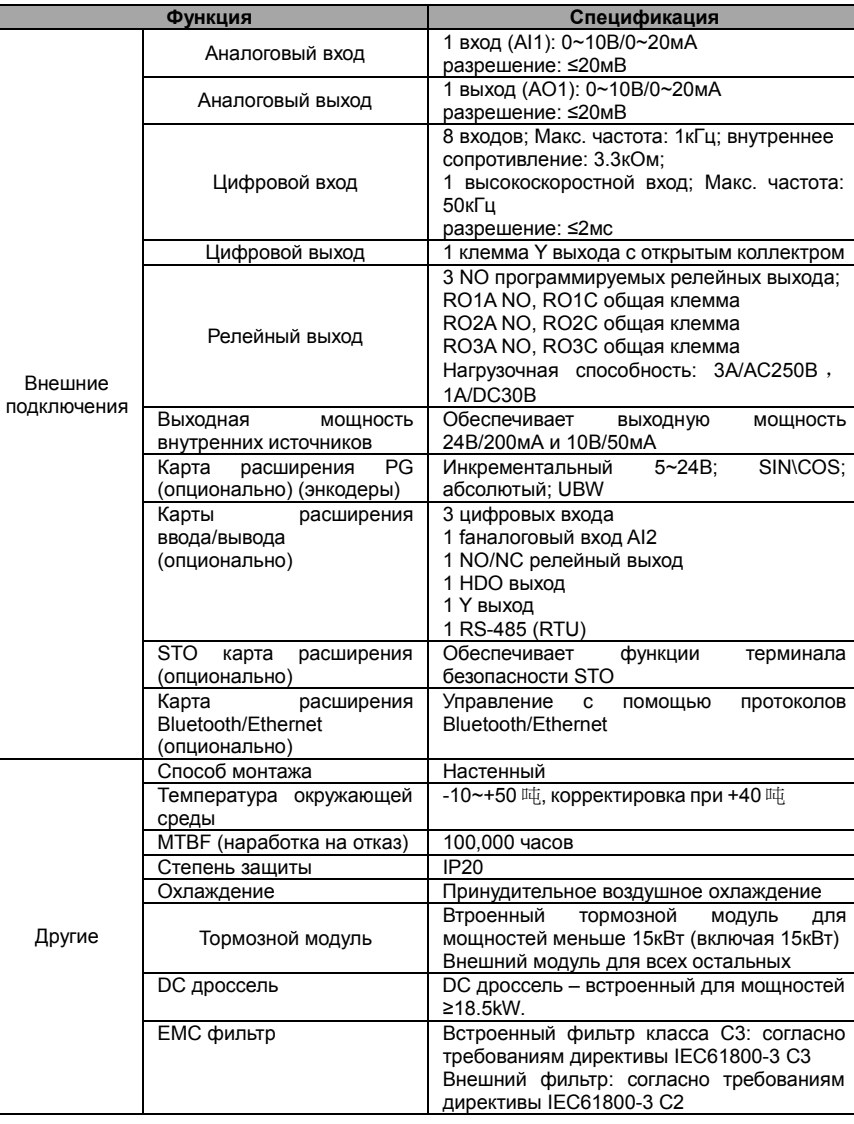

-12-

### **3.4 Табличка ПЧ**

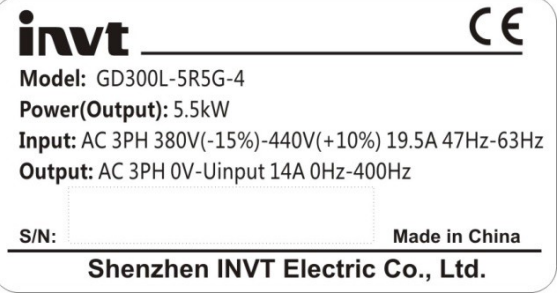

Рис. 3-4 Табличка ПЧ

**Примечание**: Знак сертификации, таких как "СЕ" может быть размещен только после того, как товар сертифицирован.

### **3.5 Код обозначения при заказе**

Код обозначения содержит информацию о ПЧ.

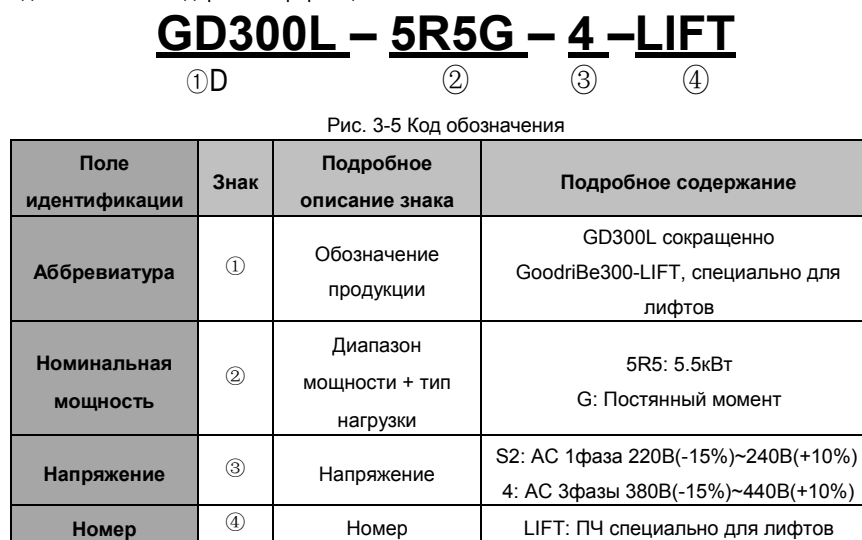

-13-

### **3.6 Спецификация**

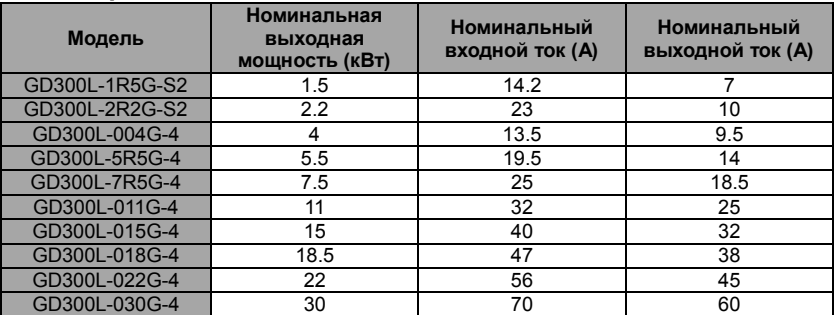

# **3.7 Структурная схема**

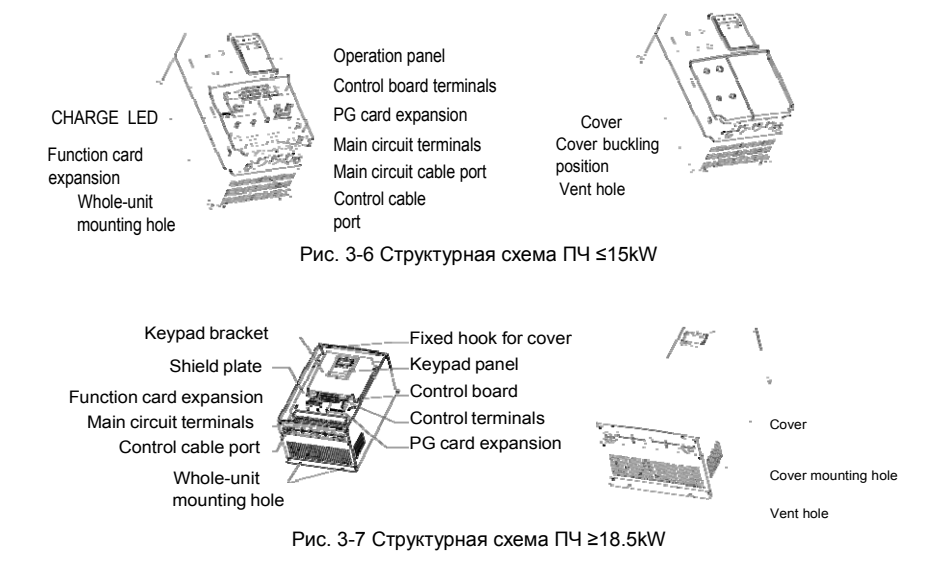

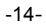

# **4 Инструкции по установке**

# **4.1 Содержание главы**

В главе описаны механические и электрические установки.

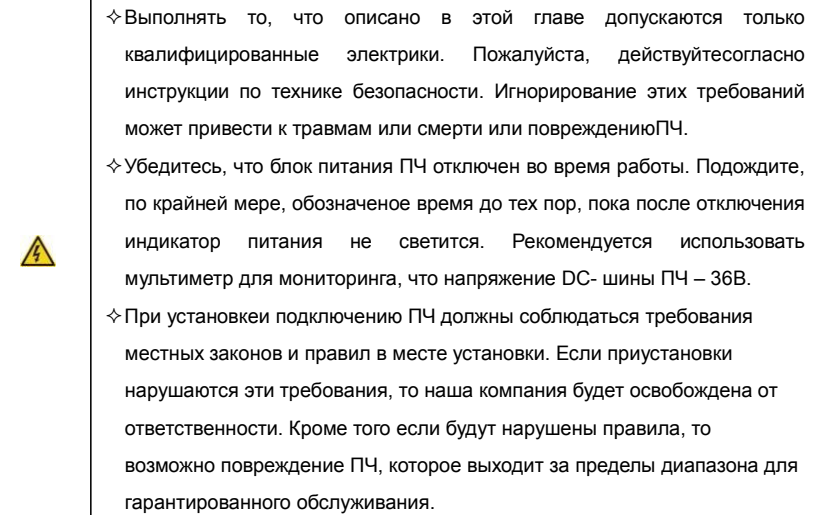

-15-

### **4.2 Механическая установка**

### **4.2.1 Окружающая среда при установке**

Окружающая среда при установке является гарантией для максимальной производительности

и долгосрочной работы ПЧ. Проверка перед установкой:

| Окружающая<br>среда                          | Условия                                                                                                    |
|----------------------------------------------|----------------------------------------------------------------------------------------------------|
| Место установки                              | Внутренняя                                                                                                    |
| Температура<br>окружающей<br>среды           | $-10$ ~+50<br>吨<br>$0 \text{ m}$ $\sim$ + 40 $\text{ m}$ , изменение температуры, меньше чем 0.5<br>庫<br>/минута. Если температура окружающей среды ПЧ выше 40<br>呻.<br>уменьшение на 3% на каждый дополнительный 1<br>昁.<br>ПЧ.<br>Нерекомендуется использовать<br>окружающей среды выше 60 吨.<br>если<br>температура<br>Для того чтобы<br>улучшить надежность устройства, не<br>используйте ПЧ если температура окружающей среды часто<br>изменяется.<br>Установите охлаждающий вентилятор или кондиционер для<br>управления внутренней температурой при использовании в<br>шкафу управления.<br>то ПЧ<br>необходимо<br>Когда температура<br>слишком низка, |
| Влажность                                    | <b>RH≤90%</b><br>Без образования конденсата.<br>Максимальная относительная<br>быть<br>влажность<br>должна<br>равной или меньше, чем 60% в агрессивном воздухе.                                                                                                    |
| Температура<br>хранения                      | -30~+60吨                                                                                                    |
| Состояние<br>окружающей<br>среды при запуске | При установке ПЧ следуйте следующим требованиям:<br>Беречь от источников электромагнитного излучения;<br>Установка<br>вдали от<br>загрязненного<br>воздуха,<br>таких,<br>как<br>агрессивные газы, нефтяной туман и горючие газы;<br>Обеспечьте<br>отсутствие (попадания) в ПЧ посторонних<br>метал,<br>предметов,<br>такие<br>как<br>пыль,<br>масло,<br>вода<br>(не<br>устанавливать ПЧ на легковоспламеняющиеся материалы,<br>такие как дерево);<br>Беречь от прямых солнечных лучей, нефтяного тумана, пара и<br>вибрации.                                                                                                    |
| Высота над<br>уровнем моря                   | Ниже 1000м, если уровень моря выше 1000м, то снижение<br>мощности на 1% за каждые дополнительные 100 м.                                                                                                    |
| Вибрация                                     | $≤ 5.8$ M/c <sup>2</sup> (0.6q)                                                                                                    |
| Руководство при<br>монтаже                   | ПЧ должен быть установлен в вертикальном положении для<br>обеспечения достаточного охлаждения.                                                                                                    |

#### **Примечание**:

- ПЧ серии GD300L должны устанавливаться в чистой вентилируемой среде согласно классу защиты корпуса.
- Охлаждающий воздух должен быть чистым, свободным от коррозионных материалов и электропроводной пыли.

# **4.2.2 Направление установки при монтаже**

### ПЧ может быть установлен на стене или в шкафу.

ПЧ устанавливается только в вертикальном положении. Проверьте правильность установки соглано требованиям указанным ниже. Обратитесь к приложению C «Чертежи и размеры».

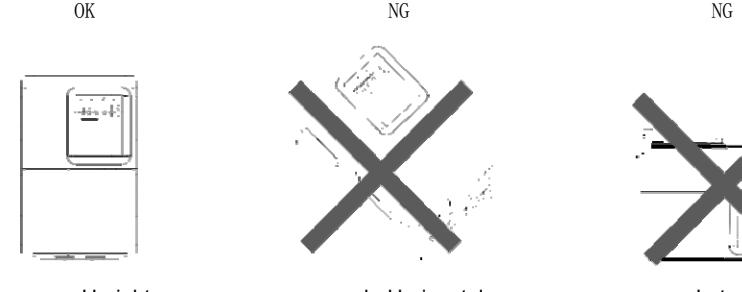

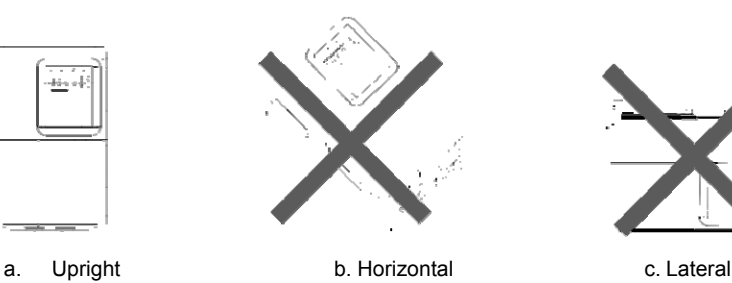

Рис. 4-1 Установка ПЧ

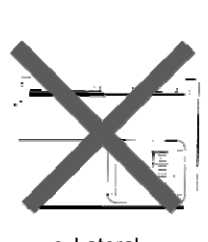

#### **4.2.3 Способ установки**

Установка на стену.

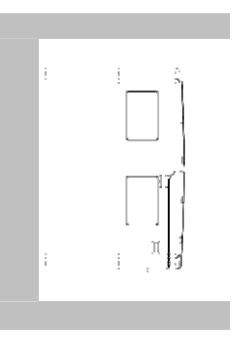

Рис. 4-2 Способ установки

(1) Отметьте отверстия перед установкой. Разметка отверстий указана на чертежах.

- (2) Установите винты или болты в отмеченные отверстия.
- (3) Установите ПЧ на стену.
- (4) Надежно затяните винты в стене.

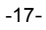

### **4.2.4 Одиночная установка**

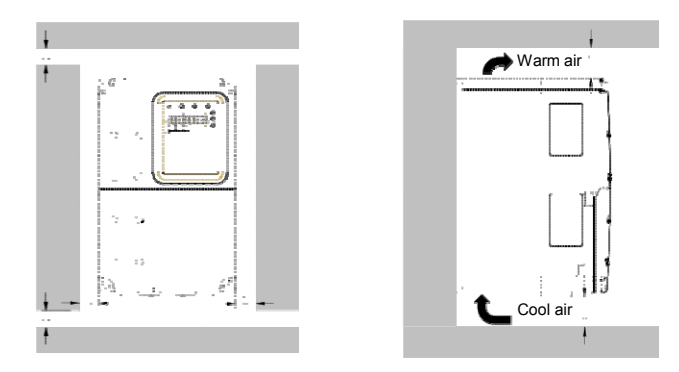

Рис. 4-3 Одиночная установка

**Примечание**: Минимальное пространство В и C – 100 мм.

### **4.2.5 Установка нескольких ПЧ**

**Параллельная установка**

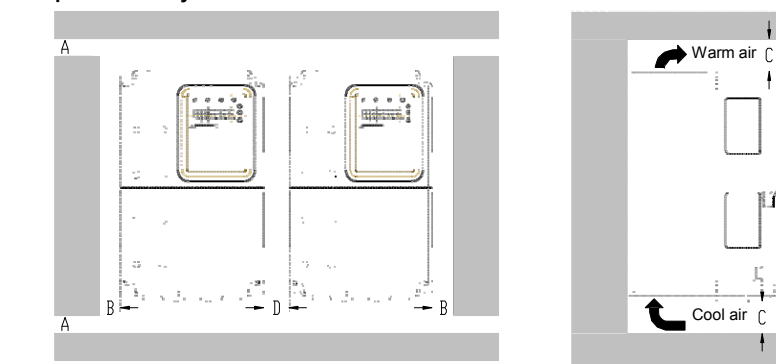

Рис. 4-4 Параллельная установка

**Note**:

- Перед установкой ПЧ различных размеров, пожалуйста, выровняйте их по верхней позиции, для удобства последующего обслуживания.
- $\blacksquare$  Минимальное пространство В, D и C 100 мм.

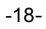

### **4.2.6 Вертикальная установка**

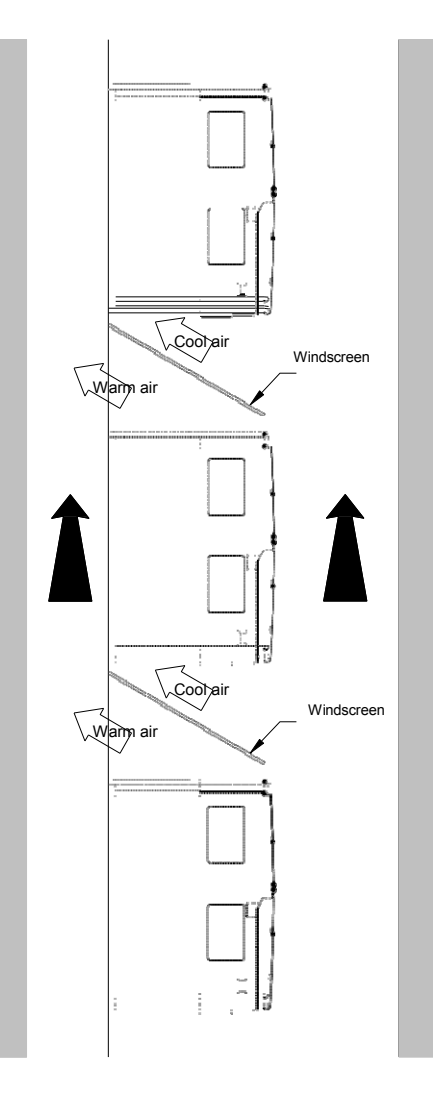

Рис. 4-5 Вертикальная установка

**Примечание:** Воздушные отражатели должны быть добавлены при вертикальной установке во избежание взаимного влияния и недостаточного охлаждения.

-19-

### **4.2.7 Наклонная установка**

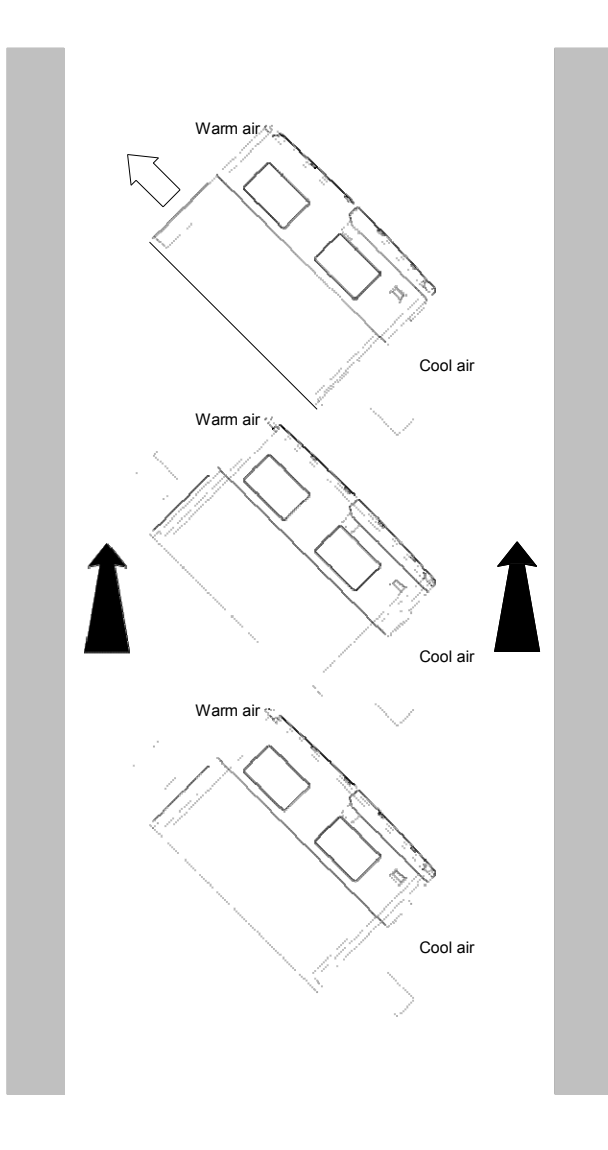

### Рис. 4-6 Наклонная установка

**Примечание:** Обеспечить разделение воздуха для входных и выходных каналов при наклонной установке для избежания взаимного влияния.

-20-

### **4.3 Схемы подключения**

**4.3.1 Подключение к периферийным устройствам**

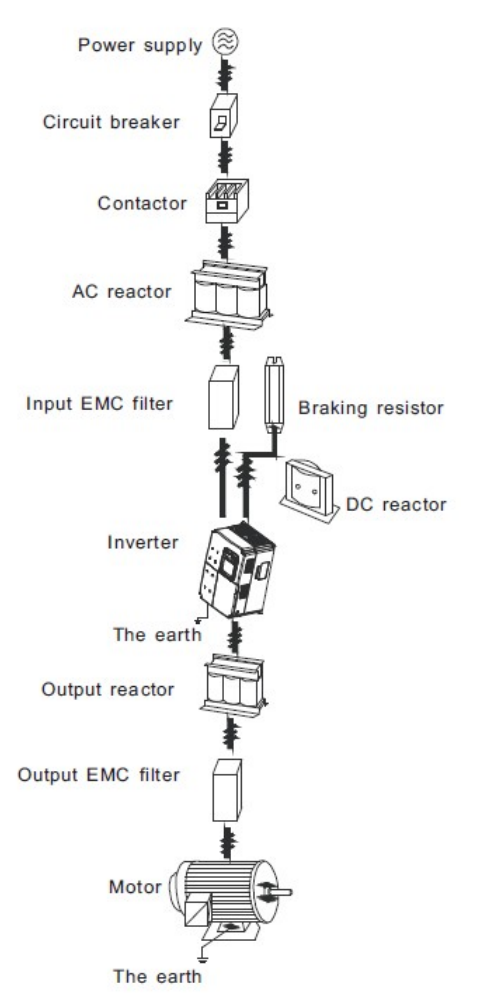

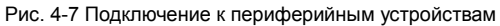

### **4.3.1 Схема подключения силовых цепей**

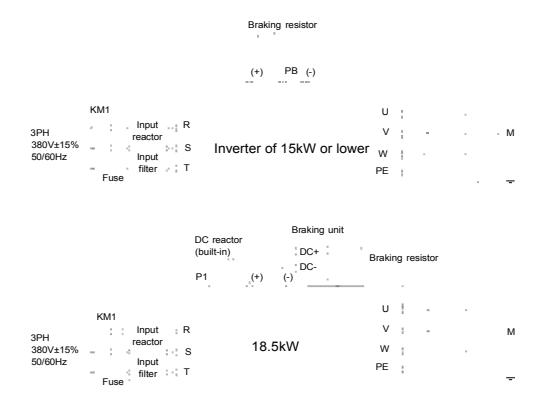

Рис. 4-8 Схема подключения главной цепи ПЧ на 380В

#### **Note**:

- Предохранители, DC реактор, тормозной блок, тормозной резистор, входной реактор, входной фильтр, выходной реактор, выходной фильтр – дополнительное оборудование. Для подробной информации обратитесь к разделу **«Дополнительное оборудование»**.
- ПЧ мощностью 18,5 ~ 30kW содержат встроенный DC реактор.

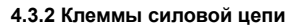

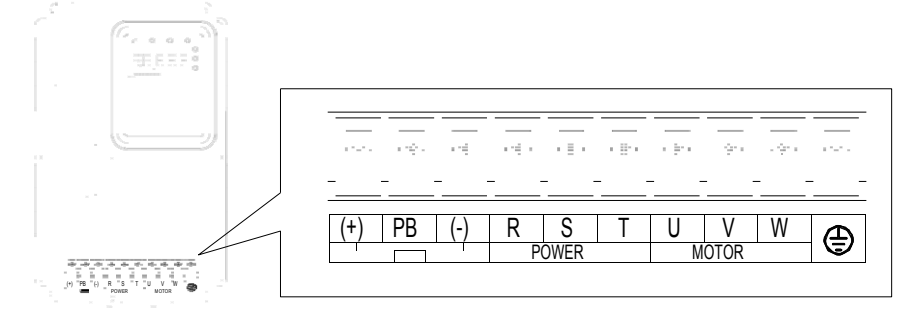

Рис. 4-9 Клеммы силовой цепи ПЧ 380В 4~5.5кВт

-22-

### Серия ПЧ Goodrive300-LIFT и постановке и по установке

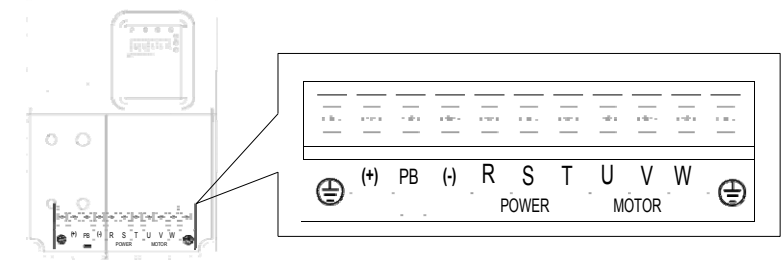

Рис. 4-10 Клеммы силовой цепи ПЧ 380В 7.5~15 кВт

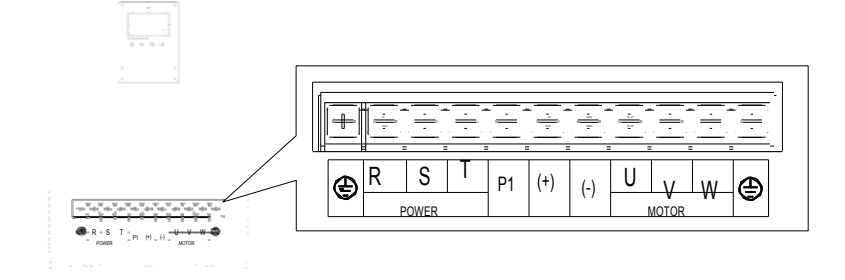

Рис. 4-11 Клеммы силовой цепи ПЧ 380В 18.5~30кВт

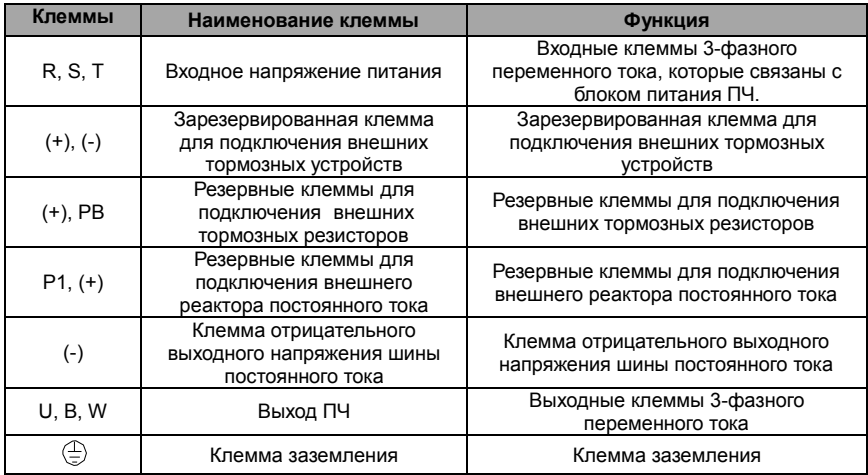

**Примечание**:

Неиспользуйте асимметричный кабель для подключения к двигателю. При использовании симметричного кабеля, заземляющий проводник подкючите к клемме

-23-

заземления ПЧ и двигателя.

- Тормозные резисторы, блоки торможения и DC реактор являются дополнительным оборудованием.
- Кабели питания, двигателя и управления должны быть проложены отдельно друг от друга и на расстоянии не менее 20 см.

#### **4.3.3 одключение клемм в силовой цепи**

1. Подключите провод заземления кабеля входного питания с клеммой заземления ПЧ (**PE**) на **360** градусов. Подключите провода фаз **R**, **S** и**Т** к клеммам и закрепите.

- 2. Подключите провод заземления кабеля двигателя с клеммой заземления ПЧ на **360** градусов. Подключите провода фаз **U**, **В** и **W** к клеммам и закрепите.
- 3. Подключите опциональный тормозной резистор с экранированным кабелем к клеммам **РВ** и **+**.
- 4. Закрепите кабели вне ПЧ механическим способом.

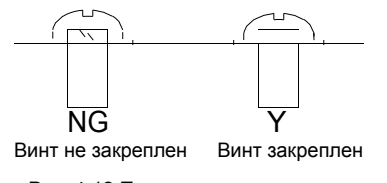

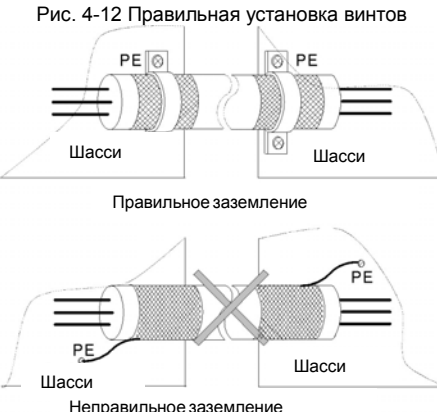

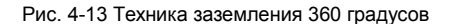

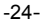

### **4.3.4 Схема подключения цепей управления**

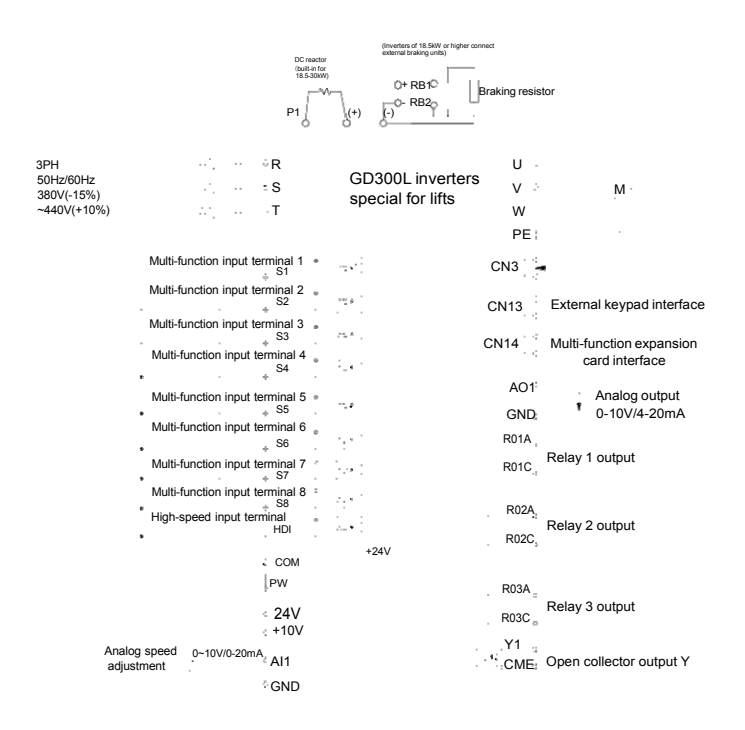

Рис. 4-14 Схема подключения цепей управления

#### **4.3.5 Клеммы цепей управления**

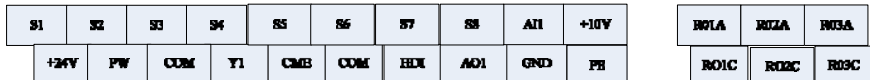

Рис. 4-15 Клеммы цепей управления

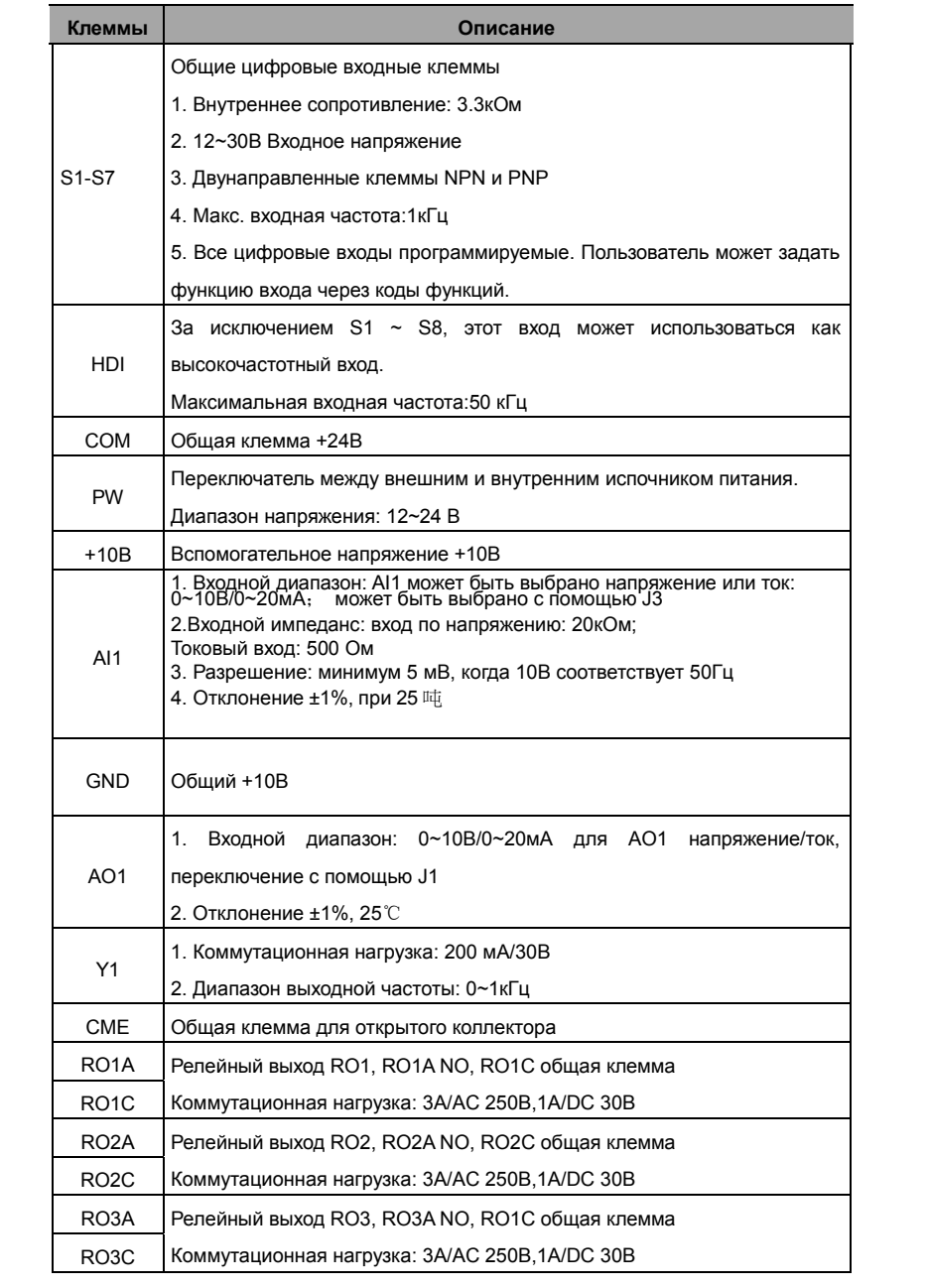

-26-

#### **4.3.6 одключение входных/выходных сигналов**

### Пожалуйста, используйте U-образный контакт, чтобы задать режим NPN или PNP и внутренний

или внешний источник питания. Значение по умолчанию — NPN– внутренний режим.

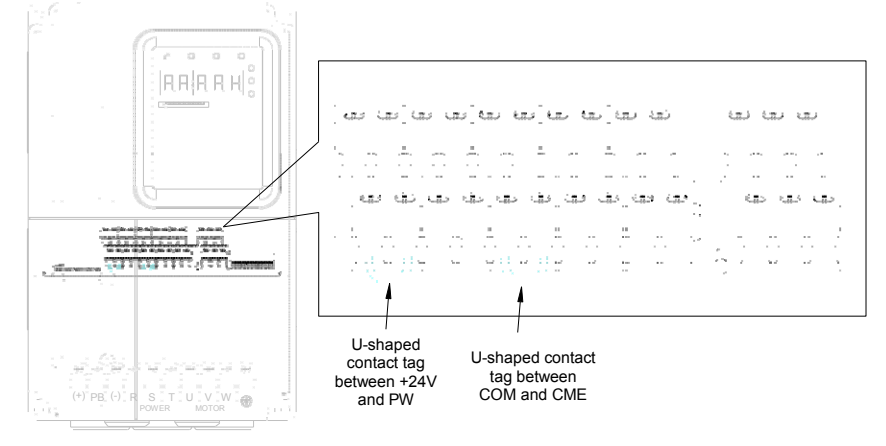

### Рис. 4-16 U-образный контакт

Если используется сигнал от NPN транзистора, установите U-образный контакт между + 24В и

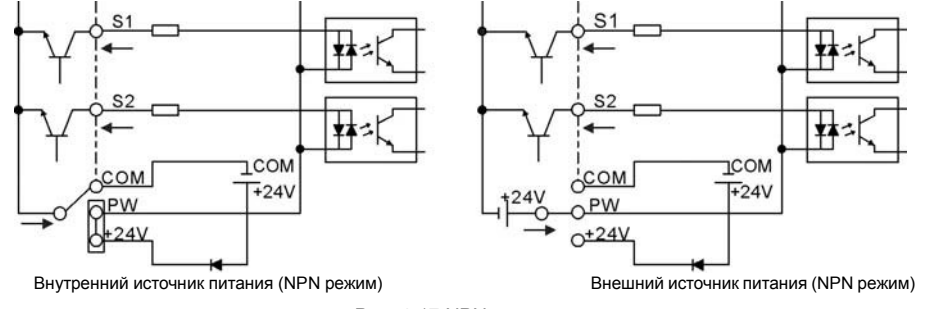

PW, как показано ниже согласно используемому источнику питания.

Рис. 4-17 NPN режимы

Если используется сигнал от PNP транзистора, установите U-образный контакт, как показано ниже согласно используемому источнику питания.

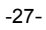

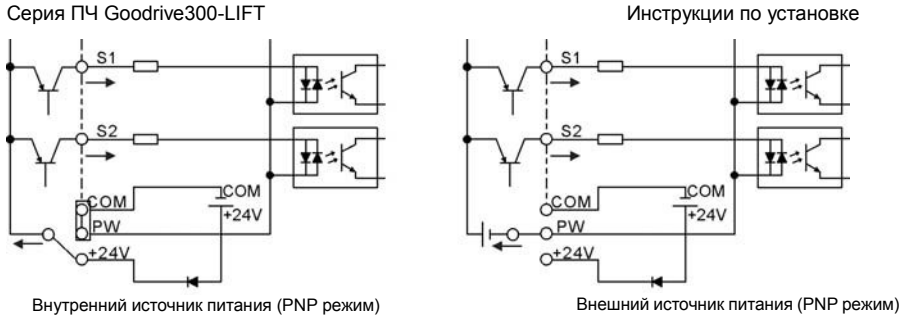

Рис. 4-18 PNP режим

### **4.4 Защита**

A

#### **4.4.1 Защита кабеля питания и ПЧ от короткого замыкания**

Защитите кабель питания и ПЧ при возникновении короткого замыкания и тепловой перегрузки.

Организовать защиту необходимо в соответствии с местными руководящими правилами.

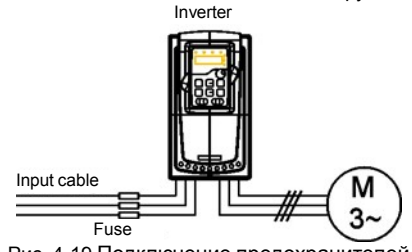

Рис. 4-19 Подключение предохранителей

**Примечание:** Выберите предохранитель как указано в данном руководстве. Предохранитель будет защищать входной кабель питания короткого замыкания. Он будет защищать окружающие устройства, когда в ПЧ происходит короткое замыкание.

#### **4.4.2 щита двигателя и кабеля от короткого замыкания**

ПЧ защищает кабель двигателя и сам двигатель в случае короткого замыкания ситуация, когда кабель двигателя выбрансогласно номинального тока ПЧ. Устройства дополнительной защиты не требуются.

Если к ПЧ подключены несколько двигателей, то для защиты каждого кабеля <sup>и</sup> двигателей должны использоваться отдельные выключатели тепловой перегрузки. Этим устройствам можгут потребоваться отдельные предохранителидля защиты от короткого замыкания**.**

#### **4.4.3 Защита двигателя от тепловой перегрузки**

Согласно правилам, двигатель должен быть защищен от тепловой перегрузки и должен быть выключен при обнаружении тока перегрузки. ПЧ включает в себя функцию тепловой защиты двигателя, которая защищает двигатель и блокирует выход, выключая ток при необходимости.

-28-

# **5 Работа с панелью управления**

### **5.1 Содержание главы**

Эта глава содержит следующее:

- Описание кнопок управления, индикаторов, дисплея, а также способы изменения параметров, кодов функций.
- Запуск ПЧ.

### **5.2 Панель управления**

Панель управления используется для управления ПЧ серии GoodriВe 300L, считывания данных и параметров, а также для изменения их.

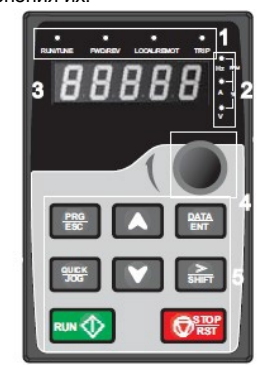

Рис. 5-1 Панель управления

**Примечание:** Клавиатура LED обеспечена как стандартная конфигурация. Существует дополнительная ЖК-клавиатура, которая поддерживает различные языки, копирование параметров, и 10-строчный дисплей, и совместим со светодиодной клавиатурой в установочных размерах.

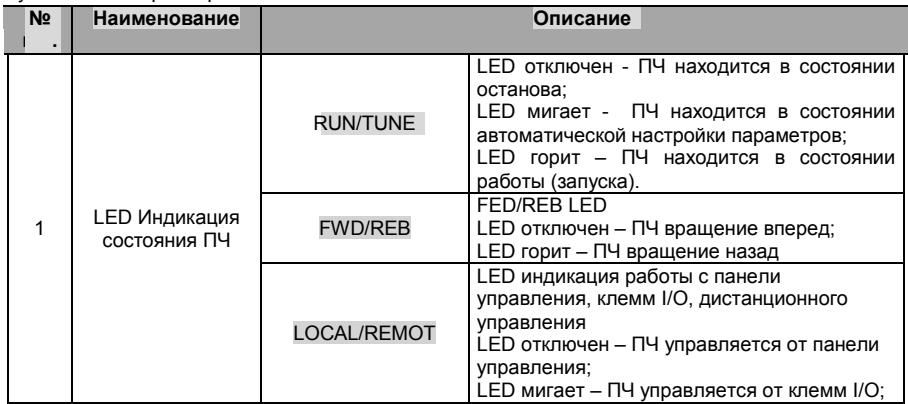

-29-

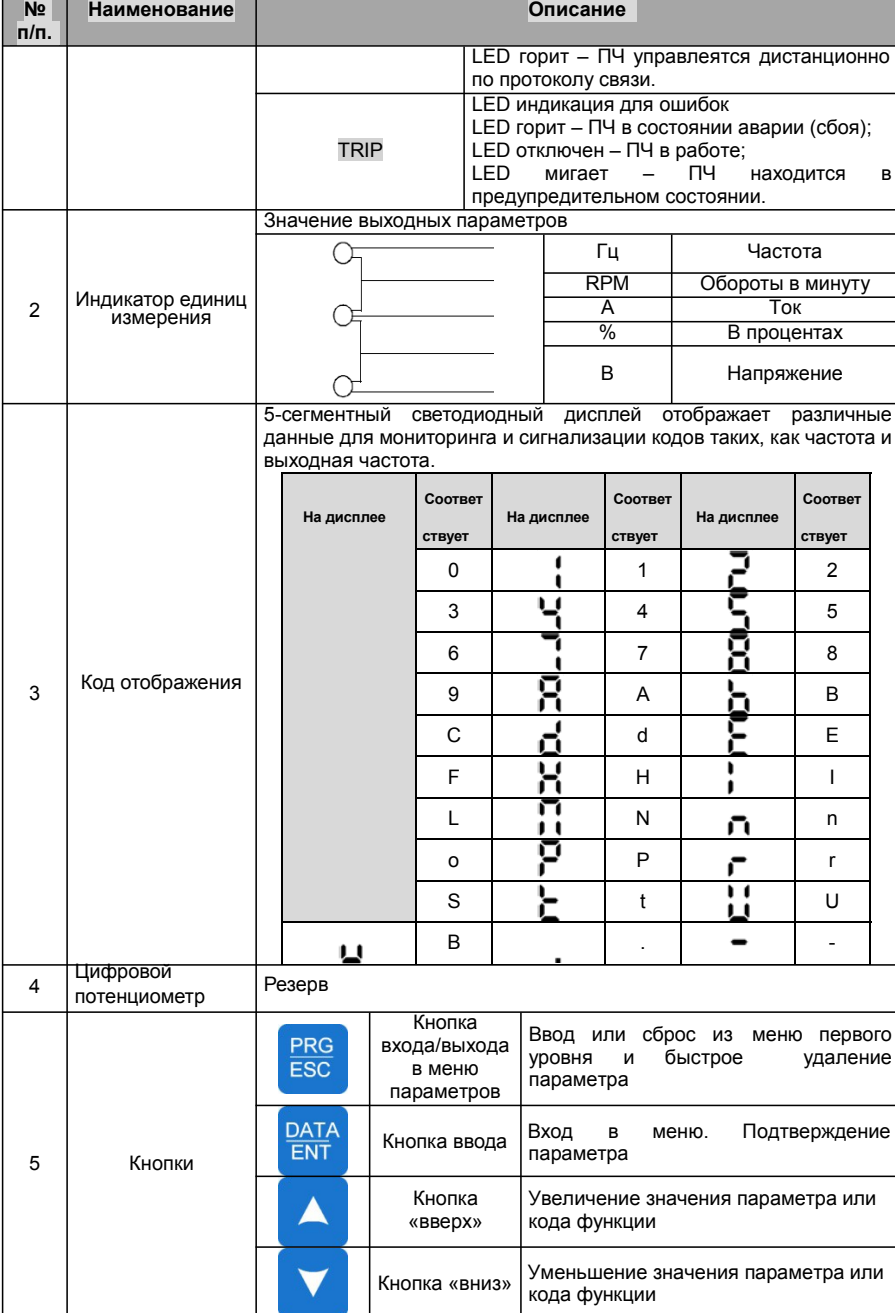

-30-

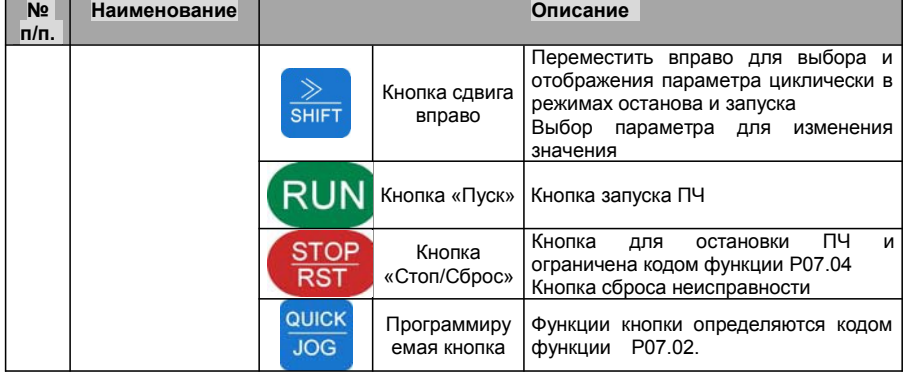

#### **5.3 Дисплей панели управления**

Отображение состояния ПЧ серии Goodrive300L R. Отображение состояния останова, состояние работы, редактирование параметров, сигнализация неисправностей и так далее.

#### **5.3.1 Отображение состояния параметров при останове**

Когда ПЧ находится в состоянии останова, на панели управления будут отображаться параметры останова, которые показаны на рисунке 5-2.

В состоянии останова могут отображаться различные типы параметров. Выберите параметры для отображения в P07.08. Смотрите параметр P07.08 для подробного определения каждого бита.

В состоянии останова, существует 14 параметров, которые могут быть выбраны для отображения или нет. Такие как: заданная частота, напряжение шины DC, состояние входных клемм, состояние выходных клемм, заданное значение PID, значение обратной связи PID, значение крутящего момента, AI1, AI2, позиция магнитного полюса. В P07.08 можно выбрать бит параметра для отображения или нет и нажатием на кнопку

》 /SHIFT можно перемещать параметры слева направо, а нажатием на кнопку **QUICK/JOG**(P07.04=2) можно перемещать параметры слева направо, а нажатием на кнопку.

#### **5.3.2 Отображение состояния параметров при работе**

После получеия команды «Пуск» ПЧ вступает в состояние «Работа» и на панели управления отображаются текущие параметры. Индикатор LED RUN/TUNE горит, а индикатор FWD/REВ показывает напрвление вращения. См. Рис. 5-2.

В рабочем состоянии, есть 16 параметров, которые могут быть выбраны для отображения или нет. Это следующие параметры: заданная частота, выходная частота, напряжение DC-шины, выходное напряжение, выходной крутящий момент, состояние входных клемм, состояние выходных клемм, заданное значение крутящего момента, AI1, AI2, компенсация момента,

 $-31-$ 

позиция магнитного полюса, линейная скорость.

В параметре P07.06 можно выбрать бит параметра для отображения или нет и нажатием на кнопку 》 /SHIFT можно перемещать параметры слева направо, а нажатием на кнопку, QUICK/JOG(P07.04=2) можно перемещать параметры слева направо, а нажатием на кнопку.

#### **5.3.3 тображение состояния параметров при аварии/ошибки**

Если ПЧ обнаруживает сигнал неисправности, он вступит в состояние предупредительной сигнализации, а на дисплее панели управления будет отображаться код ошибки. Индикатор LED TRIP горит, для сброса ошибки нажать кнопку STOP/RST на панели управления, или подать сигнал через клеммы I/O или через коммуникационный интерфейс.

#### **5.3.4 тображение состояния кодов функций и их редактирование**

В состоянии останова, запуска или аварии, нажмите на кнопку PRG/ESC, чтобы войти в режим редактирования (если установлен пароль, см. P07.00).

Состояние редактирования выводится на экран на двух классах меню, и порядках: номер кода группы функций/код функции → код функционального параметра, нажмите **DATA/ENT** для выведенного на экран состояния функционального параметра

В этом состоянии Вы можете нажать DATA/ENT для записи параметра или нажать PRG/ESC для возврата в предыдущее состояние.

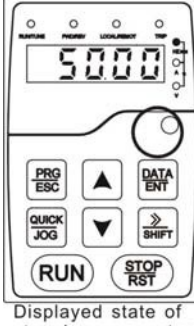

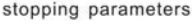

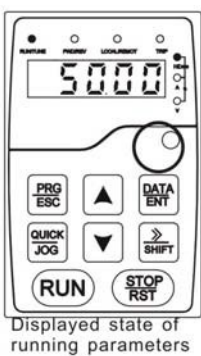

Рис. 5-2 Состояние дисплея

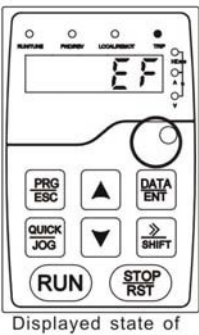

fault parameters

-32-
### **5.4 Работа с панелью управления**

Эксплуатация ПЧ через панель управления. Смотрите описание подробной структуры кодов функции в схеме кратких кодов функций.

### **5.4.1 зменение кодов функций ПЧ**

В ПЧ имееютя три уровня меню:

- 1. Номер группы кода функций (меню первого уровня)
- 2. Таблица кодов функций (меню второго уровня)

3. Значение кода функций (меню третьего уровня) Замечания: Нажатие на кнопки PRG/ESC и DATA/ENT позволяет вернуться из меню треьего уровня в меню второго уровня. Различие: нажатие на кнопку DATA/ENT сохранит параметры в панель управления, и затем автоматически; возвратится к меню второго уровня со смещением к следующему функциональному коду в то время как нажатие PRG/ESC непосредственно возвратится к меню второго уровня, не сохраняя параметры, и продолжит оставаться в текущем функциональном коде.

В меню третьего уровня: Если бит параметра не имеет мерцание, это означает, что код функции не может быть изменен. Возможные причины:

1) Этот код функции не является изменяемым параметром, например обнаруженный фактический параметр, операция записи и так далее;

2) Этот код функции не изменяемый в режиме «Работа», но изменяемый в состоянии останова. Пример: Установите код функции P00.01 от 0 до 1

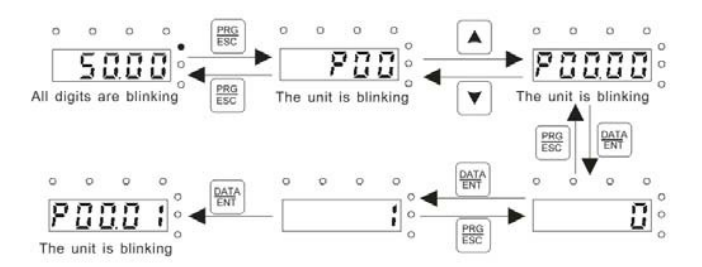

Рис. 5-3 Диаграмма изменения параметров

### **5.4.2 Установка пароля ПЧ**

ПЧ серии Goodrive300L обеспечивают функцию защиты паролем для пользователей. Задайте параметр P07.00, чтобы установить пароль и защита паролем вступает в силу немедленно после выхода из состояния редактирования кода функции. Нажмите на кнопку **PRG/ESC** для редактирования кода функций, на дисплее будет отображаться "0.0.0.0.0. Если используется

### -33-

### Серия ПЧ Goodrive300-LIFT Работа с панелью управления

.

пароль, то нельзя войти врежим редактирования.

Установите в P07.00 – 0, чтобы отменить функцию защиты паролем.

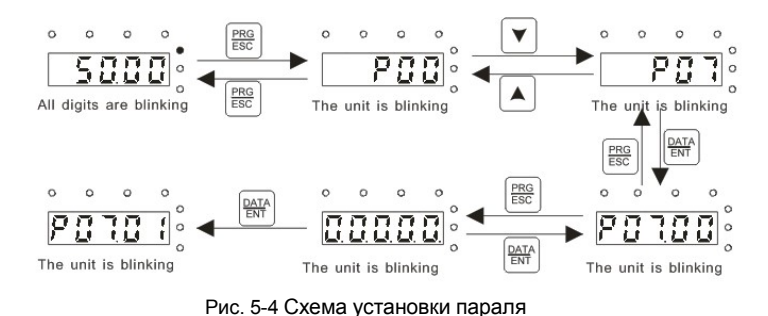

**5.4.3 остояние ПЧ с помощью кодов функций**

Для оценки состояния в ПЧ серии Goodrive300L используется группа P17. Пользователи могут войти в P17 , чтьобы следить за состоянием ПЧ.

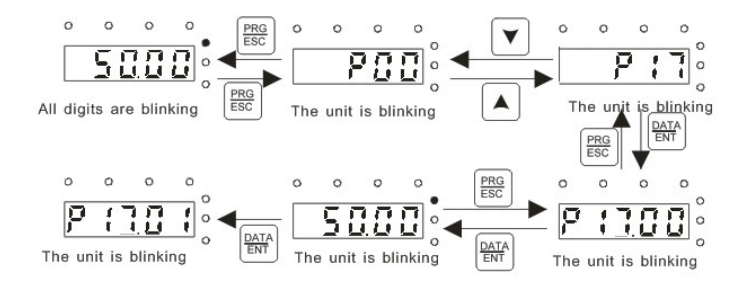

Рис. 5-5 Схема слежения за состояним ПЧ

-34-

## **6 Параметры функций**

### **6.1 Содержание главы**

В этой главе приводится список и описание параметров функций.

### **6.2 Общие параметры функций**

Функциональные параметры ПЧ серии GD300L разделены на 30 групп (P00 ~ P29) согласно функциям, P18 ~ P19 и Р22 ~ Р28 зарезервированы. Каждая функциональная группа содержит определенные функциональные коды, применяемые в меню 3-х уровеней. Например «P08.08» означает восьмой код функции в группе функций P8, группа P29 защищена на заводе, и пользователям запрещен доступ к этим параметрам

Для удобства функциональной установки кодов, функциональное групповое число соответствует меню первого уровня, функциональный код соответствует меню второго уровня, и функциональный код соответствует меню третьег уровня.

**1.** Ниже приводится инструкция списков функций:

**Первый столбец** «Код функции»: коды функций параметров группы и параметров;

**Второй столбец** «Имя»: полное имя параметров функции;

**Третий столбец «**Подробное описание параметров»: подробное описание функциональных параметров;

**Четвертый столбец** "Значение по умолчанию": исходные значения функциональных параметров;

**Пятый столбец** "Изменение": изменение кода функций (параметры могут быть изменены или нет, и изменения условий), ниже приведена инструкция:

"○":означает, что значение параметра могут быть изменено в состоянии «останов» и «работа»;

"◎":означает, что значение параметра не может быть изменено в состоянии «работа»;

"●":означает, что значение параметра – реальное значение, которое не может быть изменено.

(ПЧ имеет автоматический контроль изменения параметров, чтобы помочь пользователям избежать изменения)

### -35-

**2.** "Основание параметра" является десятичным (DEC), если параметр выражается шестнадцатеричным, то параметр отделены друг от друга прир редактировании. Диапазон установки определенных битов - 0~F (шестнадцатеричный).

**3.** «Значение по умолчанию» означает, что параметр функции будет восстанавливать значение по умолчанию при восстановлении параметров по умолчанию.

**4.** Для лучшей защиты параметра ПЧ обеспечивает защиту паролем параметров.

После установки пароля (P07.00 любая цифра от нуля), система вступит в состояние проверки пароля, во-первых после кода пользователя нажав на кнопку **PRG/ESC** входим в функцию редактирования кода

И затем будет отображаться «0.0.0.0.0.». Если пользователь не ввел правильный пароль, то не сможет войти в режим редактирования. Если защита паролем разблокирована, пользователь может свободно изменять пароль и ПЧ будет работать согласно последним параметрам. Когда P07.00 установлен в 0, пароль может быть отменен. Если P07.00 не равен 0, то параметры защищены паролем. При изменении параметров протокола связи, функции пароля такие же, как описано выше.

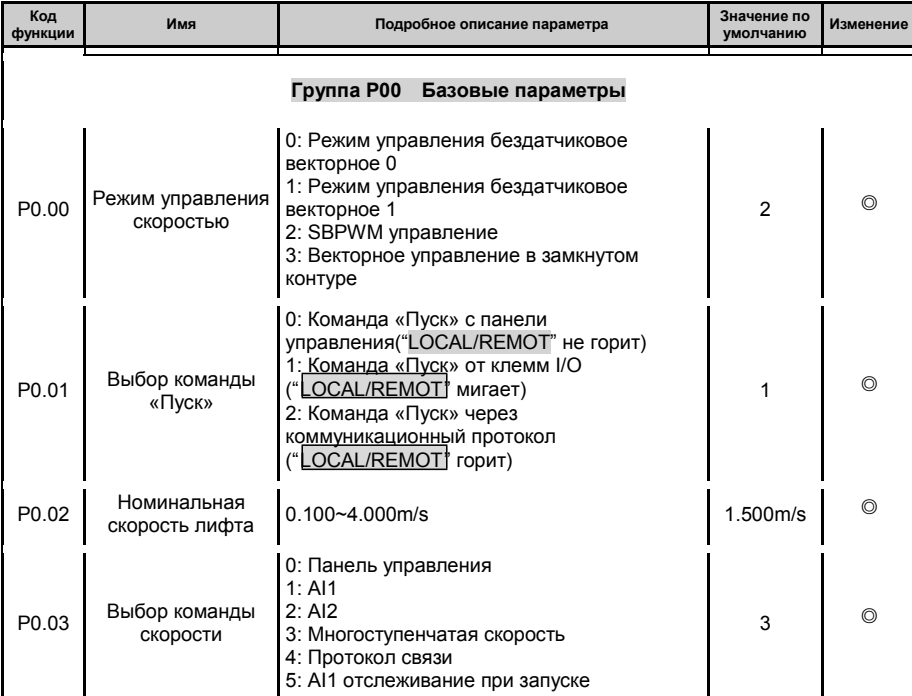

-36-

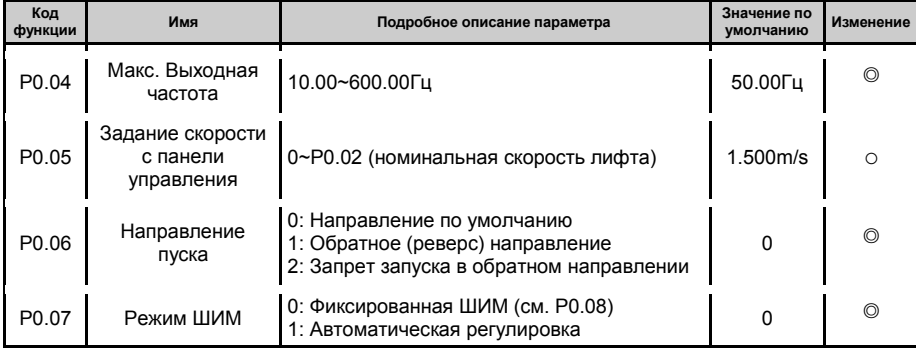

-37-

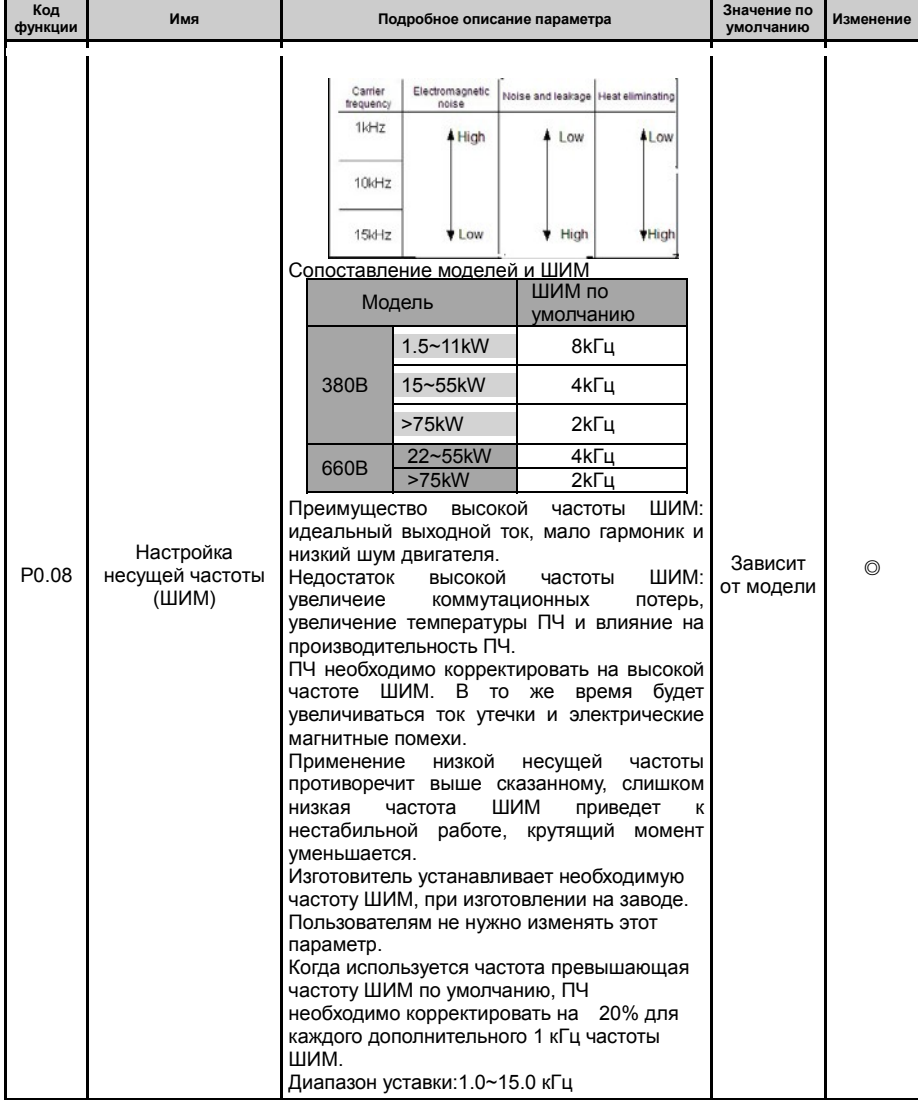

### -38-

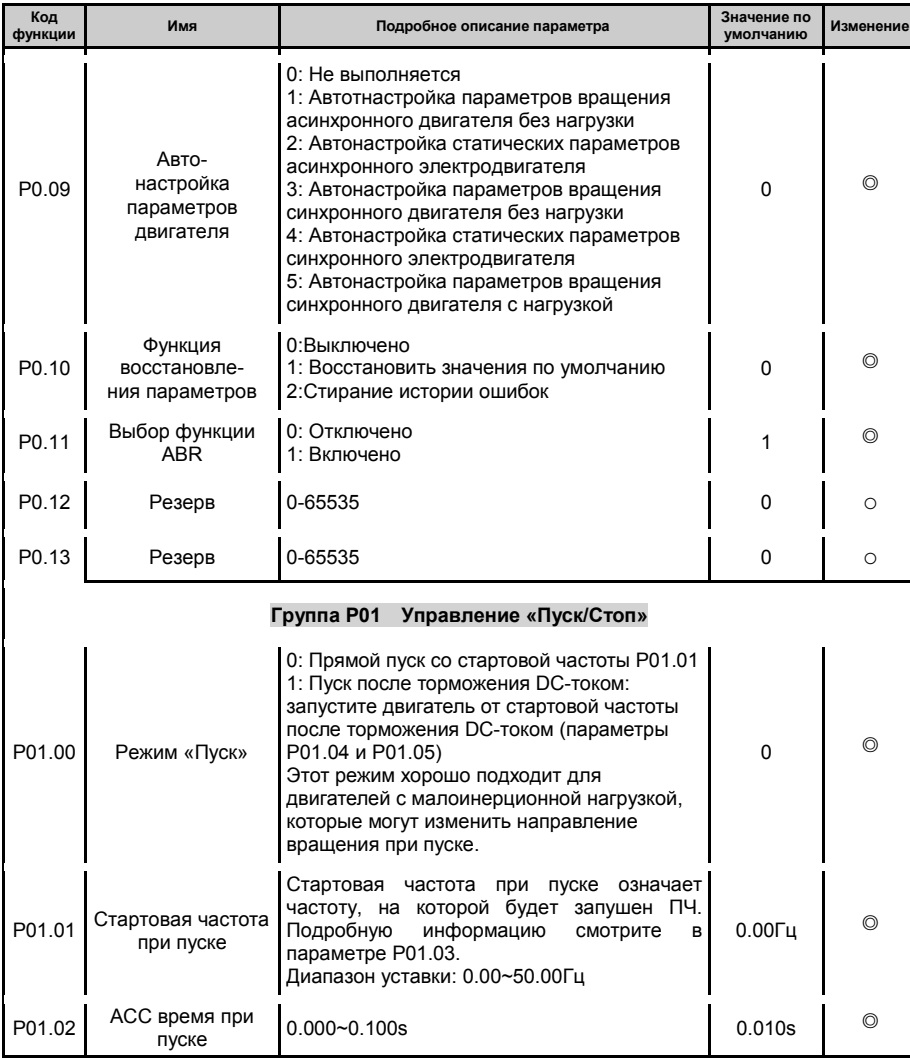

-39-

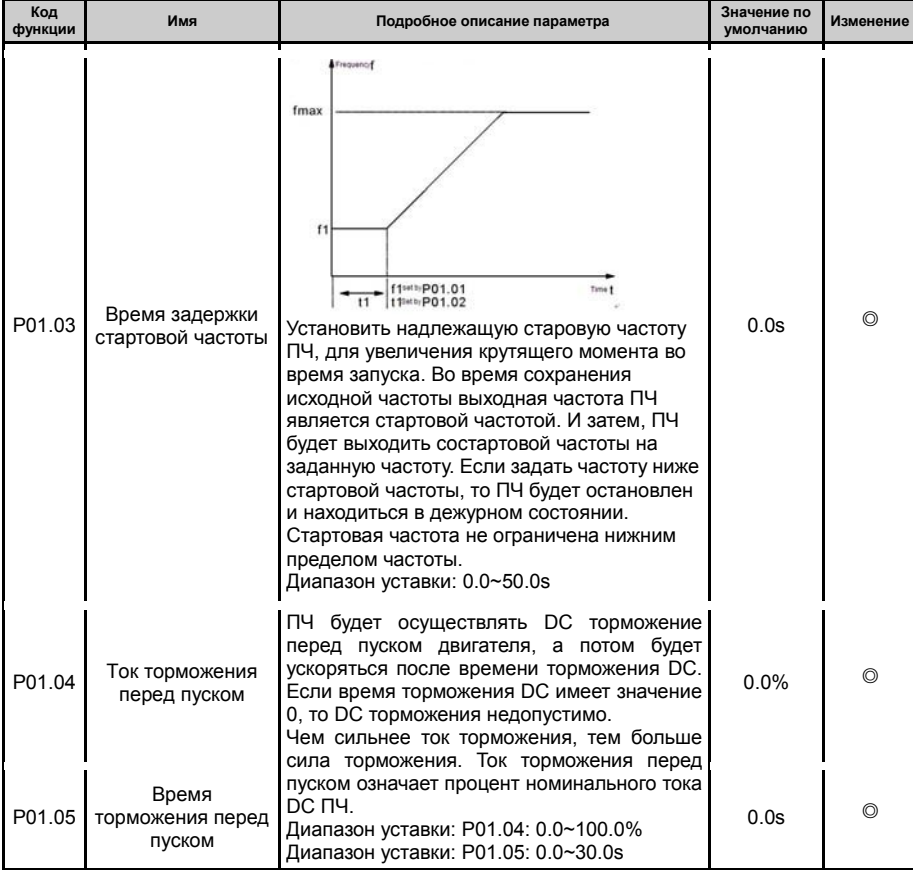

-40-

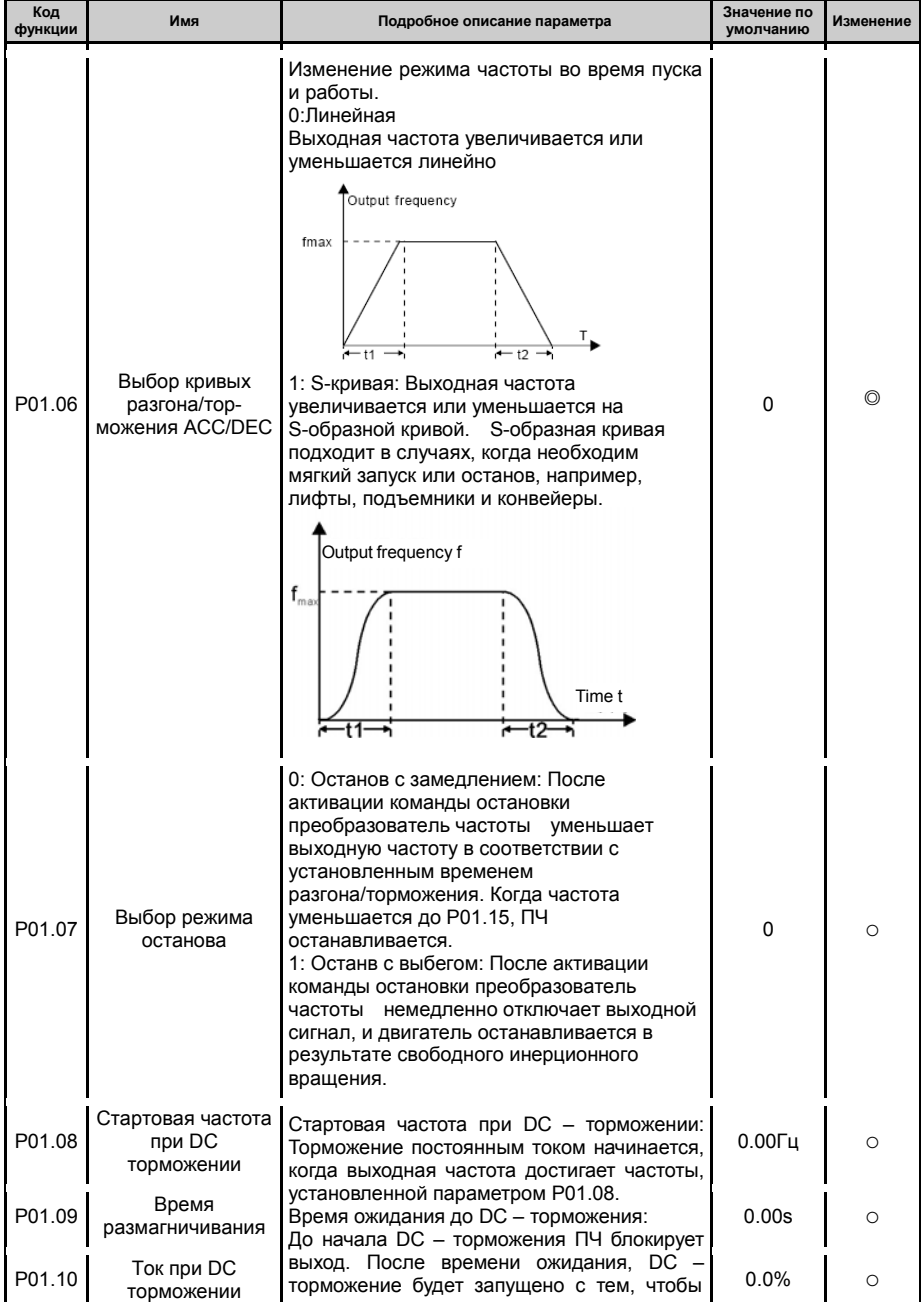

-41-

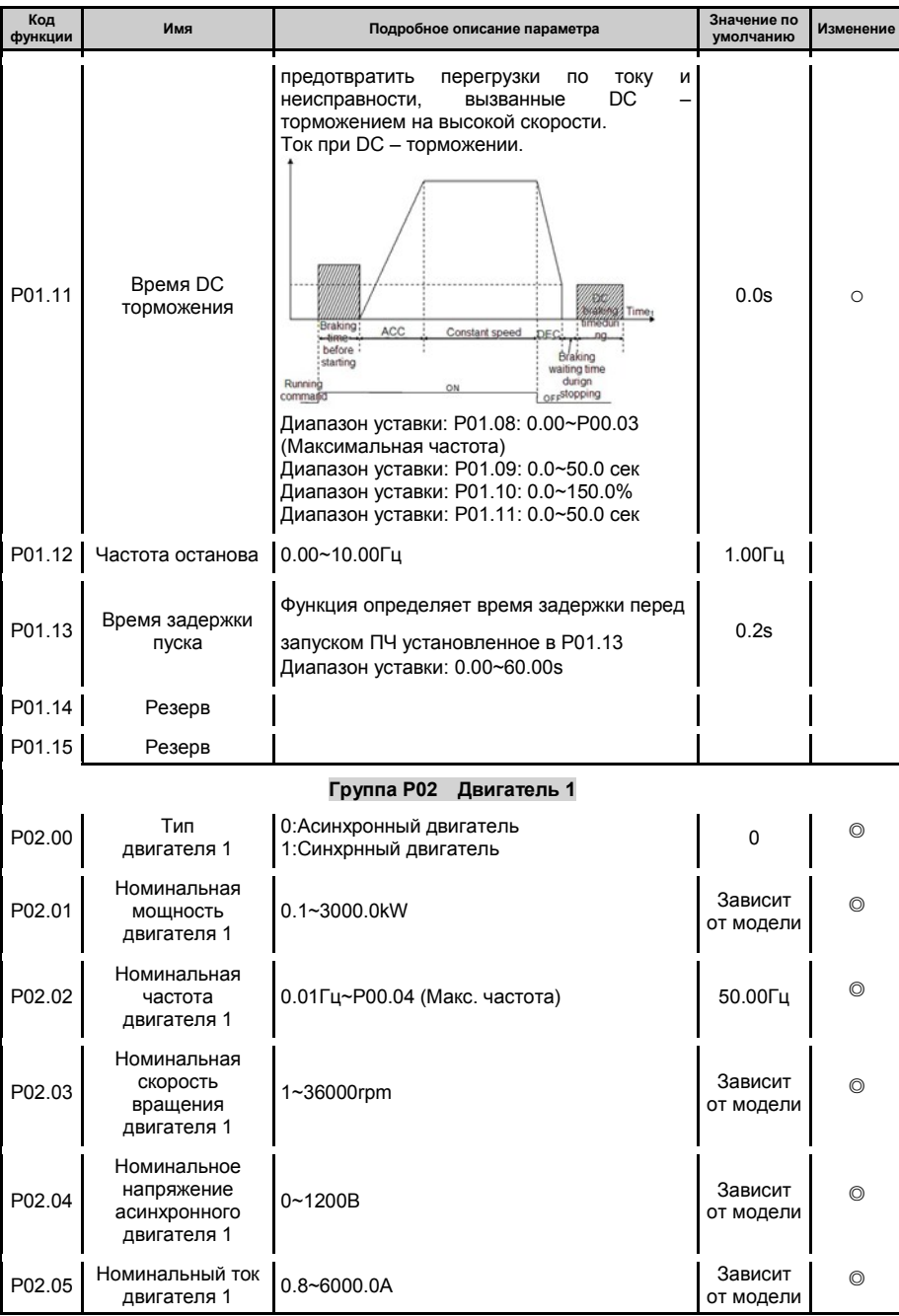

-42-

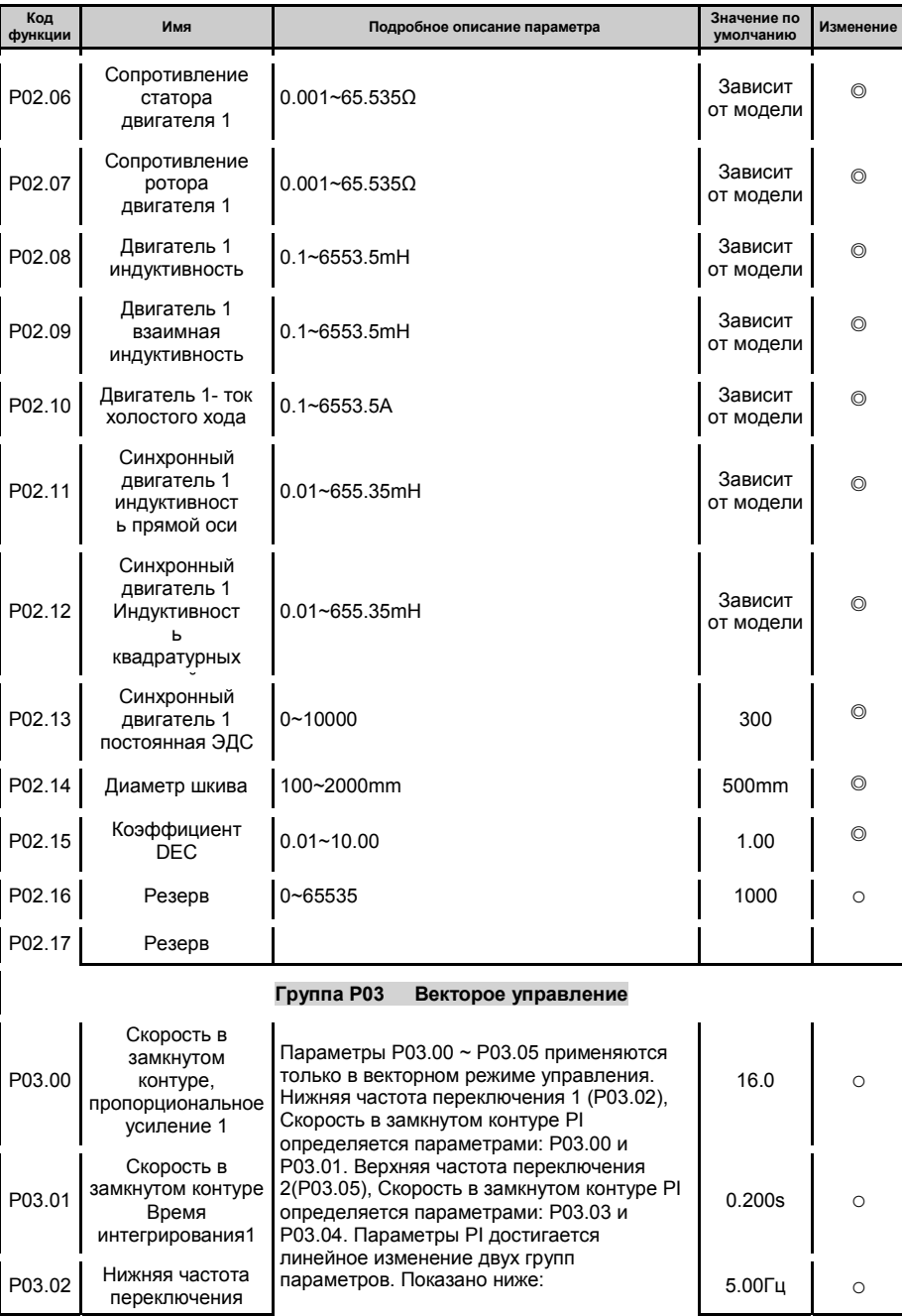

-43-

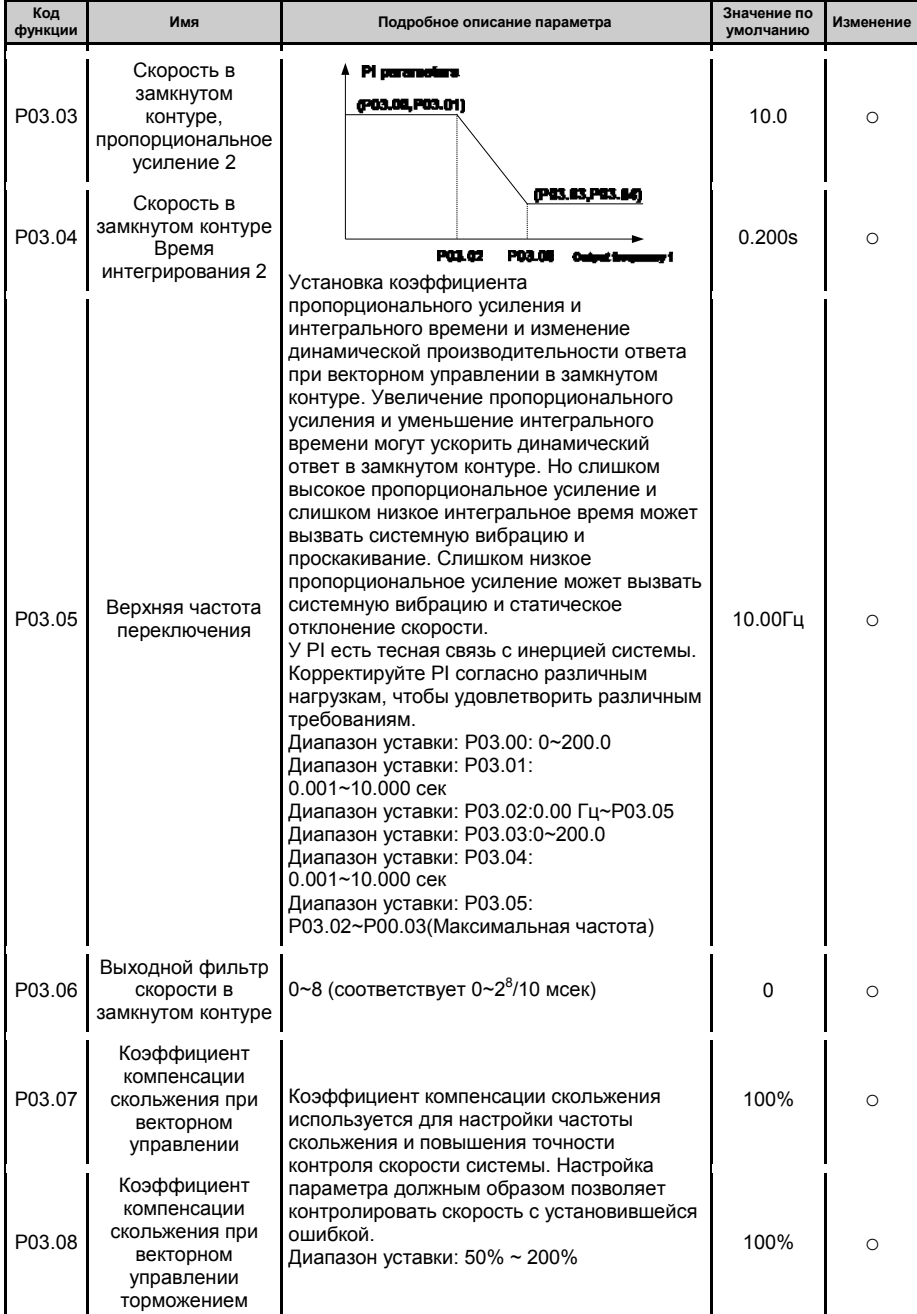

-44-

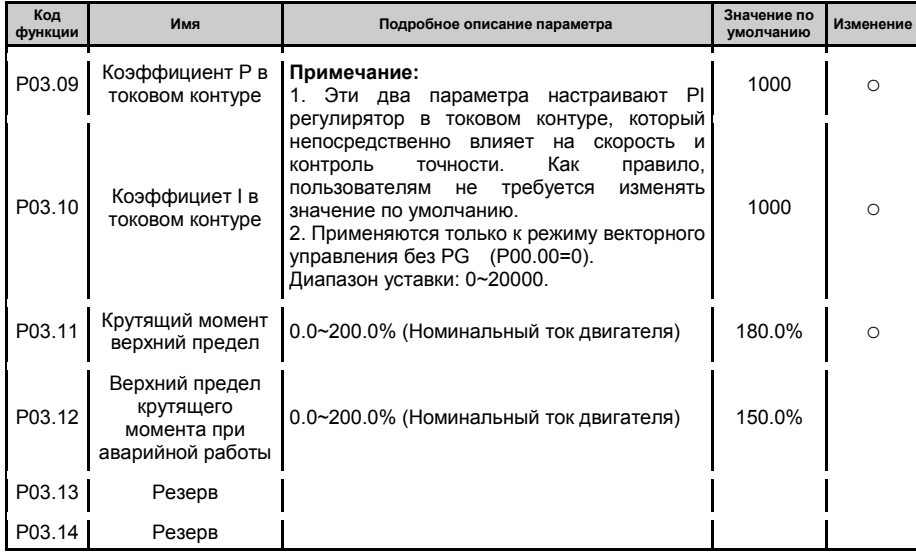

-45-

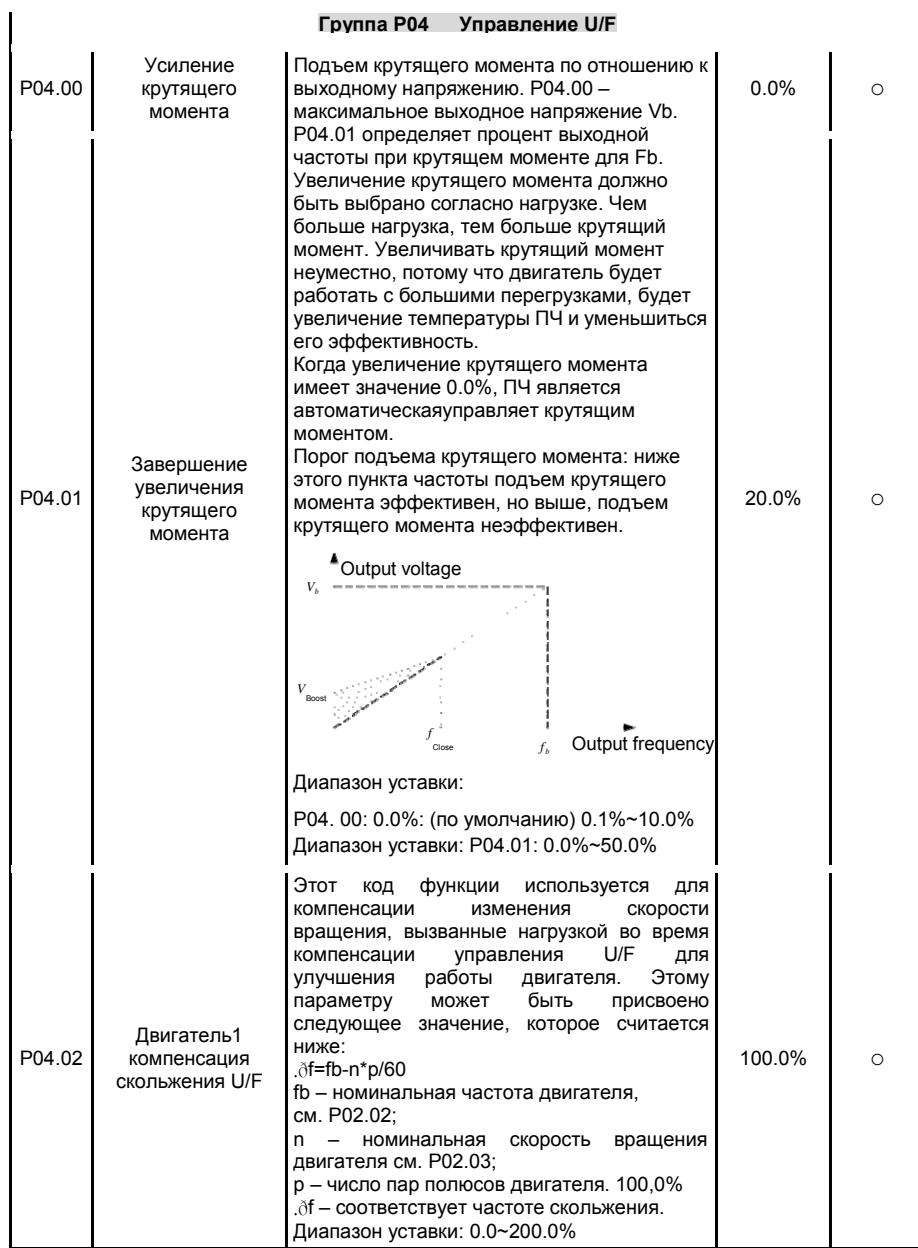

-46-

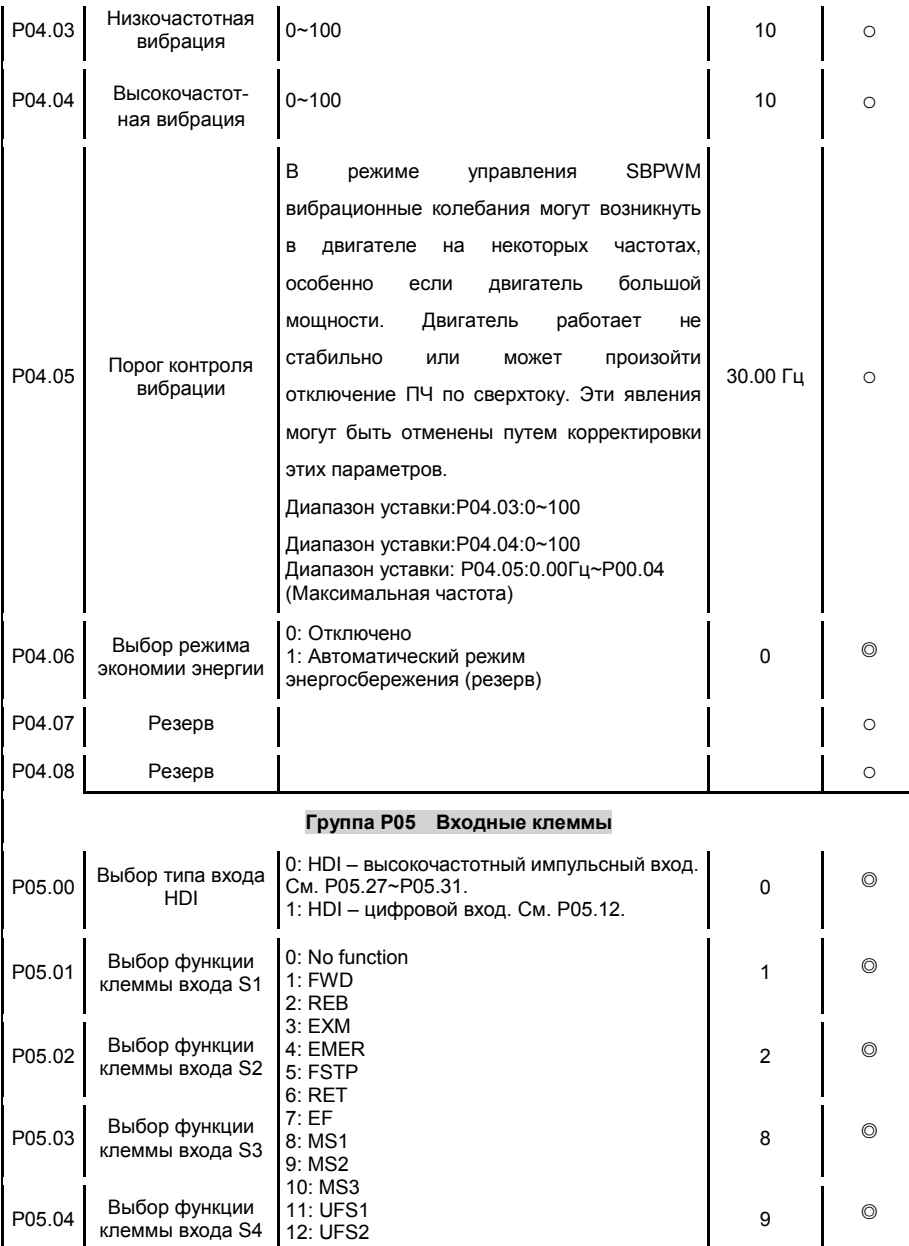

-47-

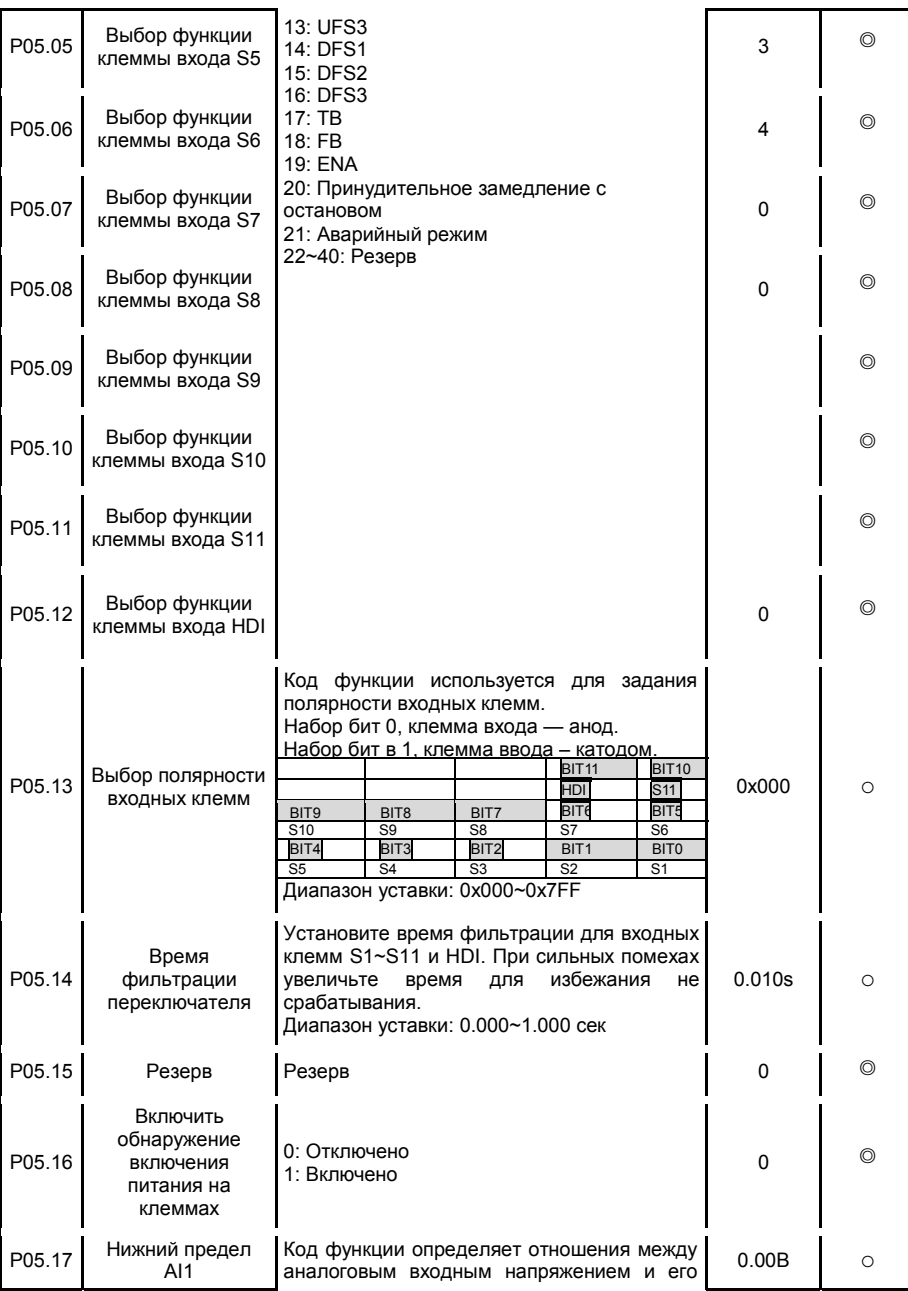

-48-

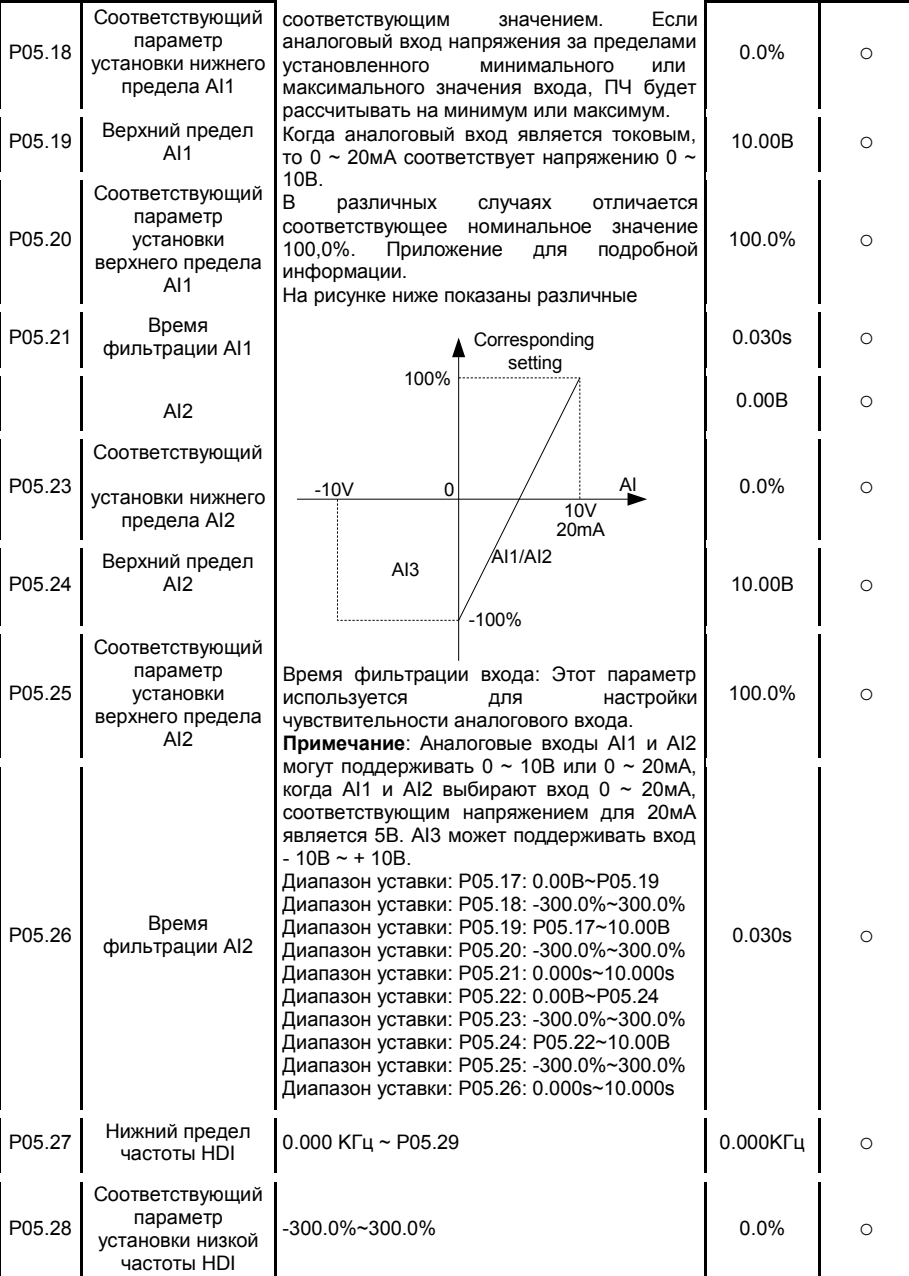

-49-

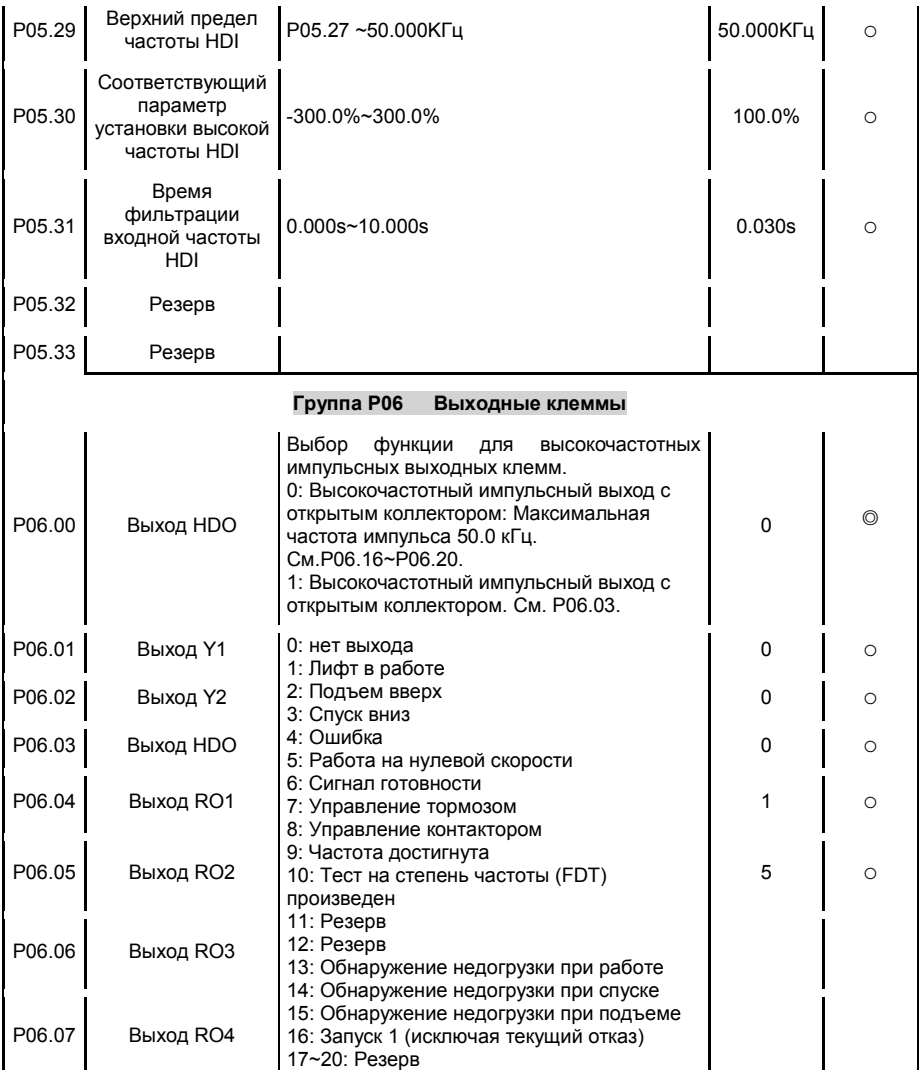

-50-

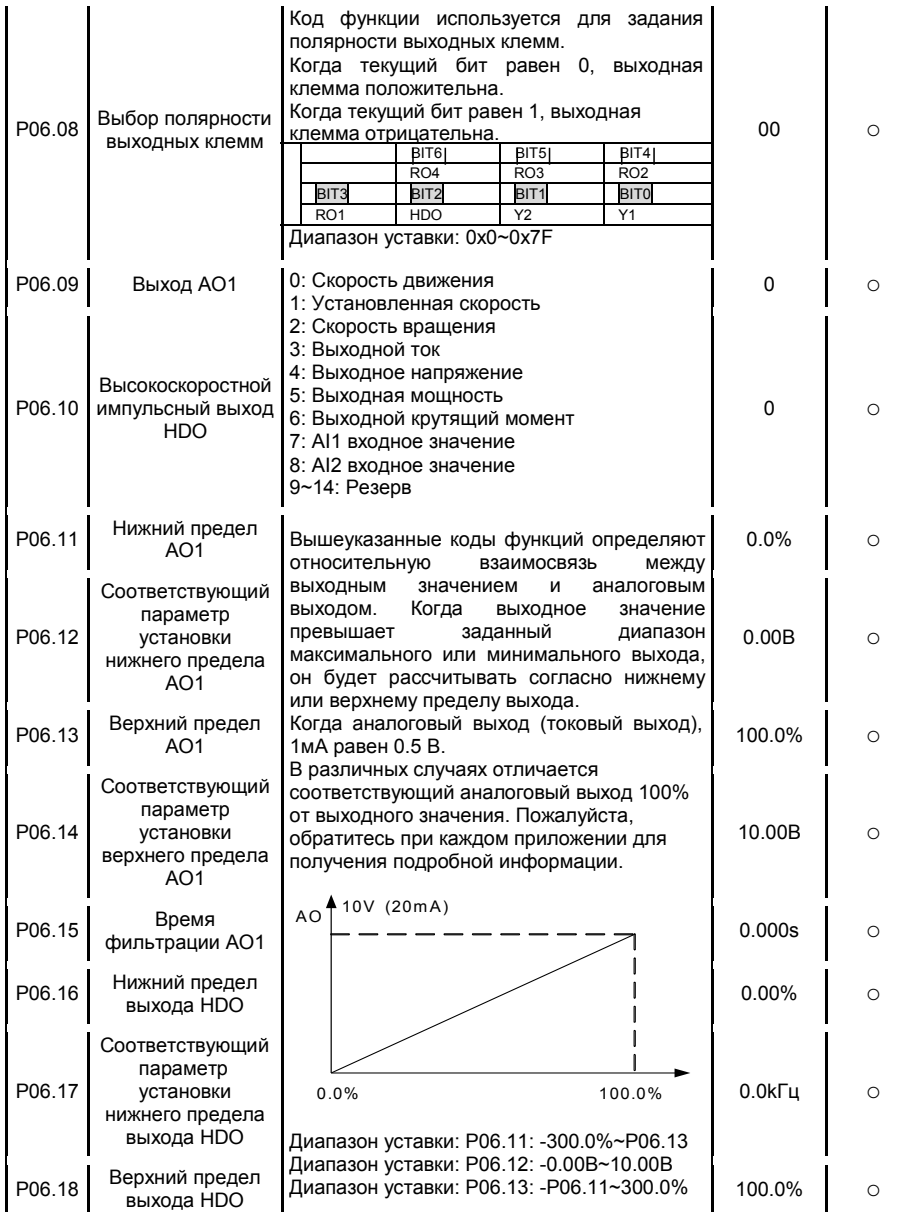

-51-

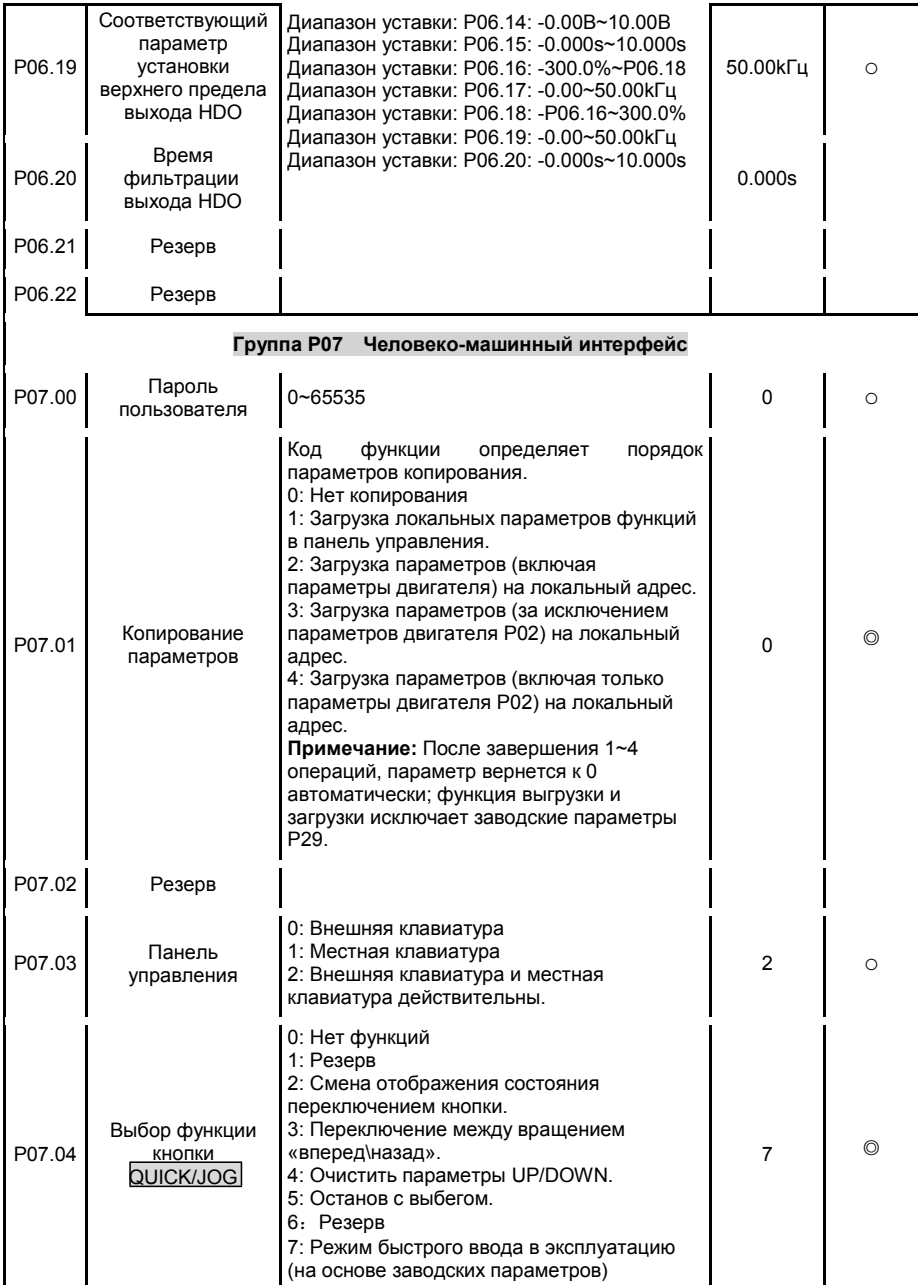

-52-

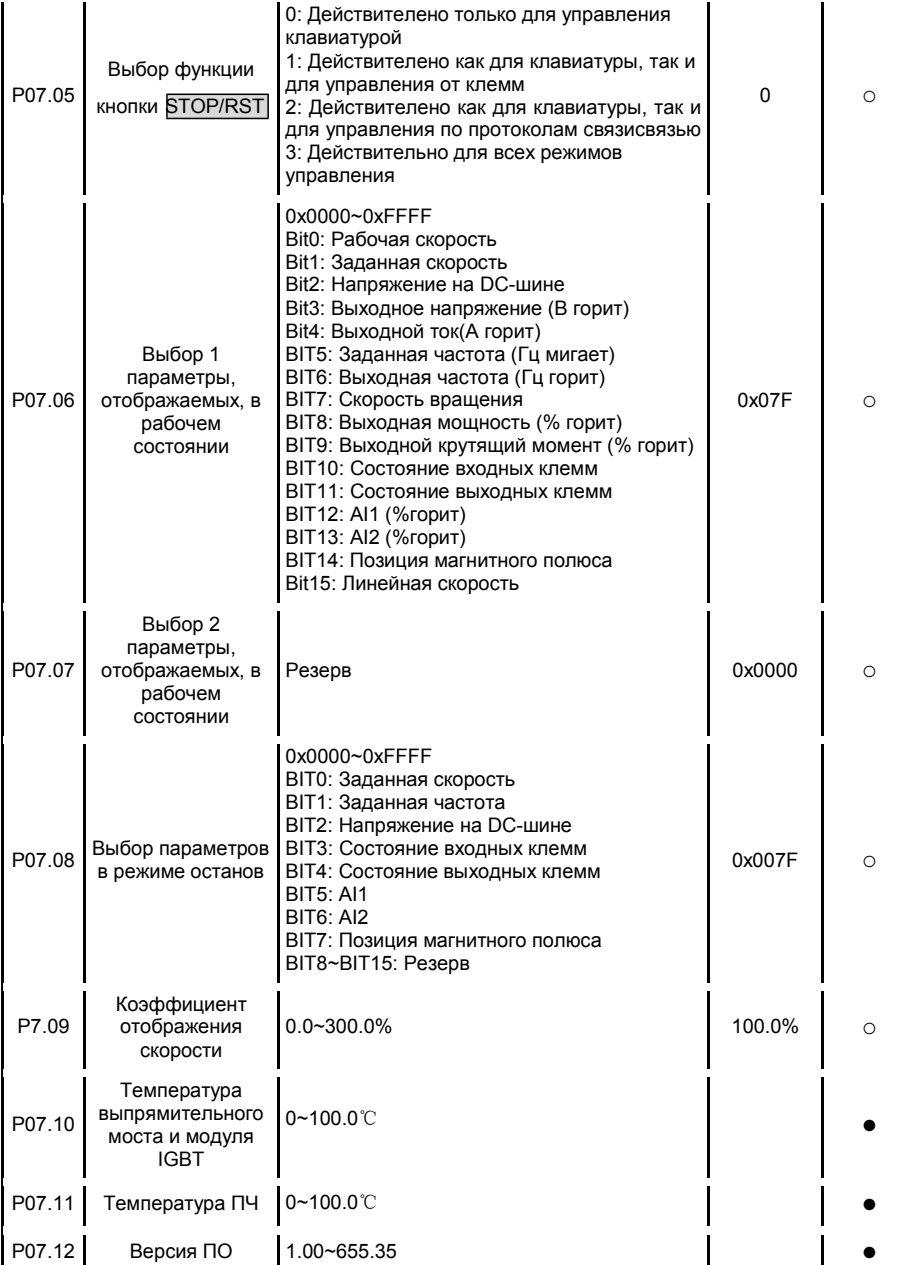

-53-

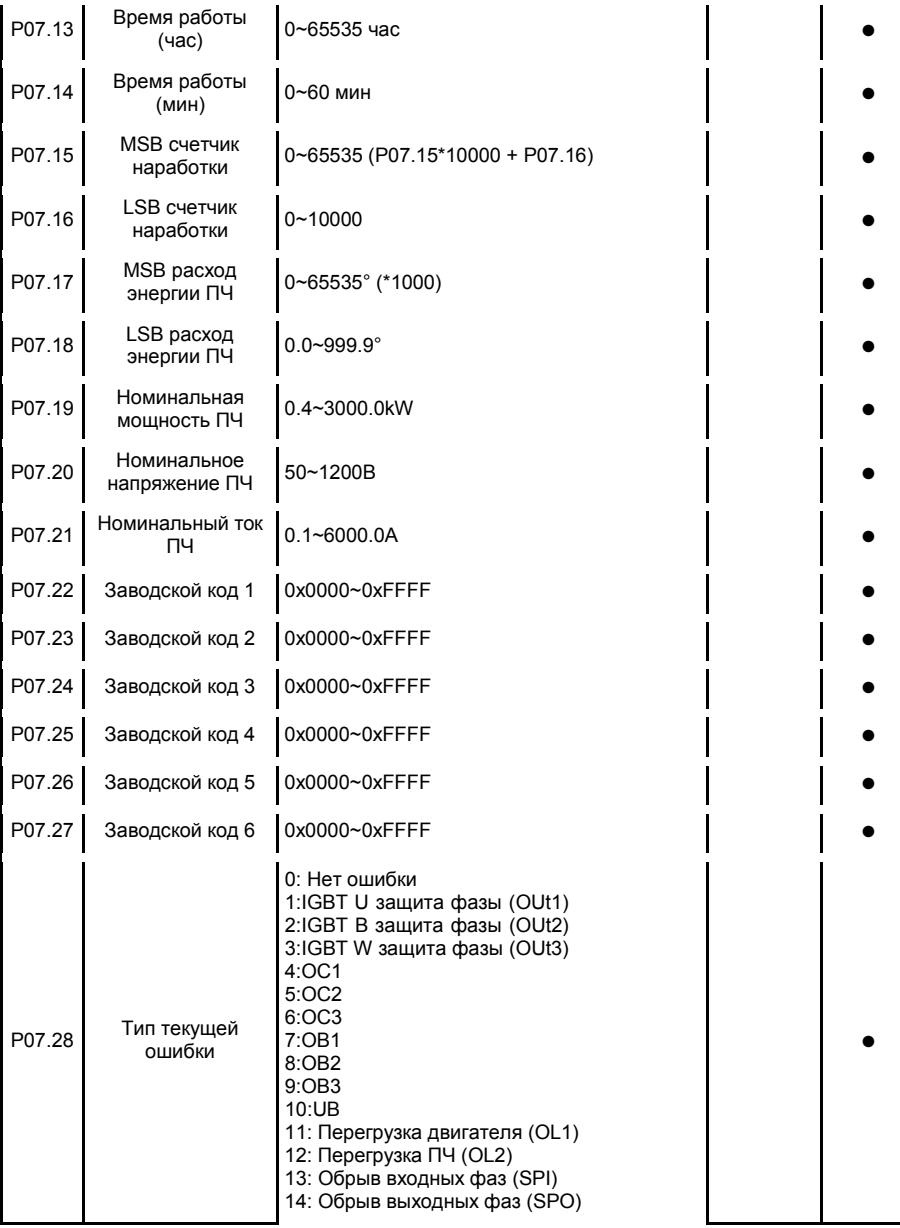

-54-

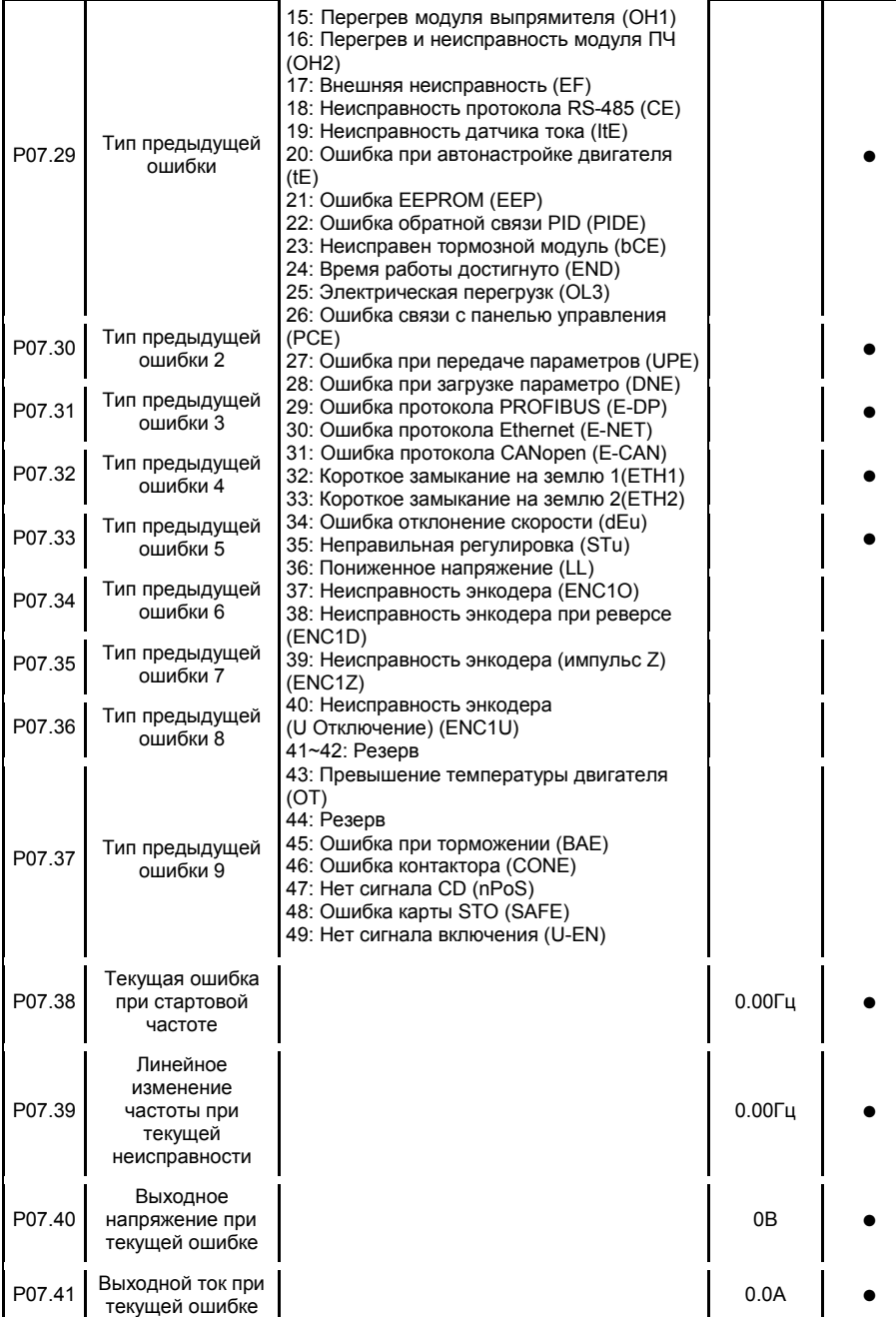

-55-

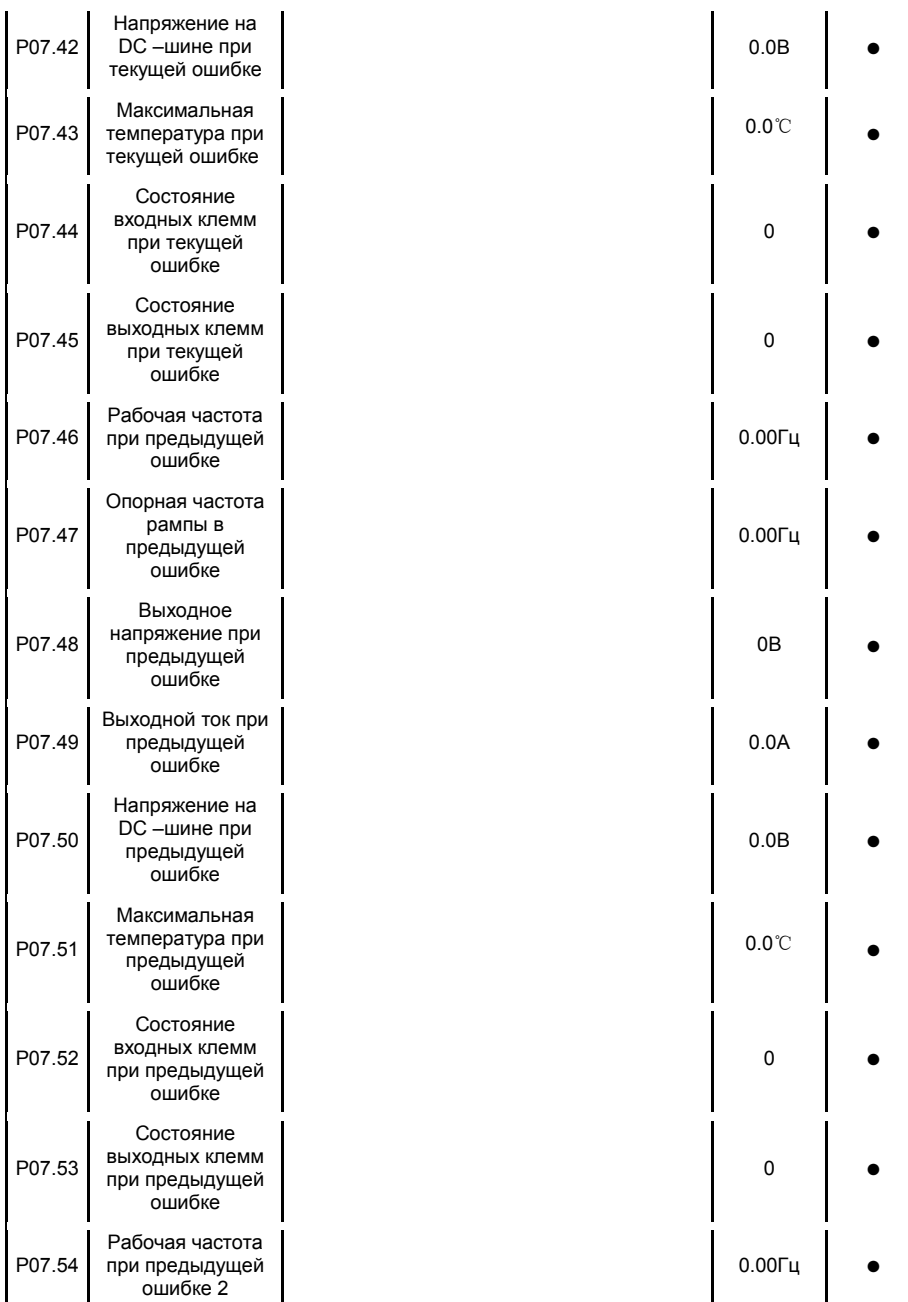

-56-

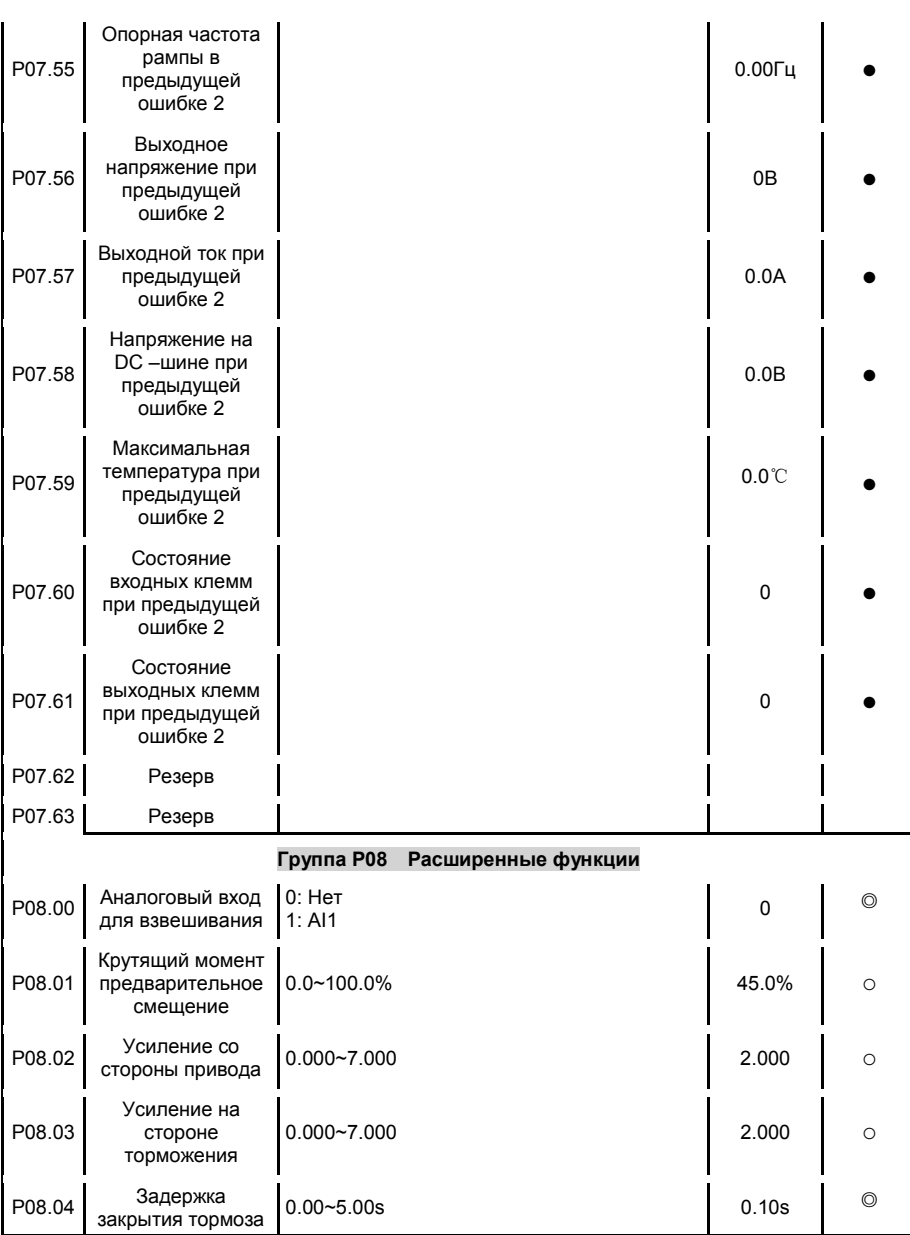

-57-

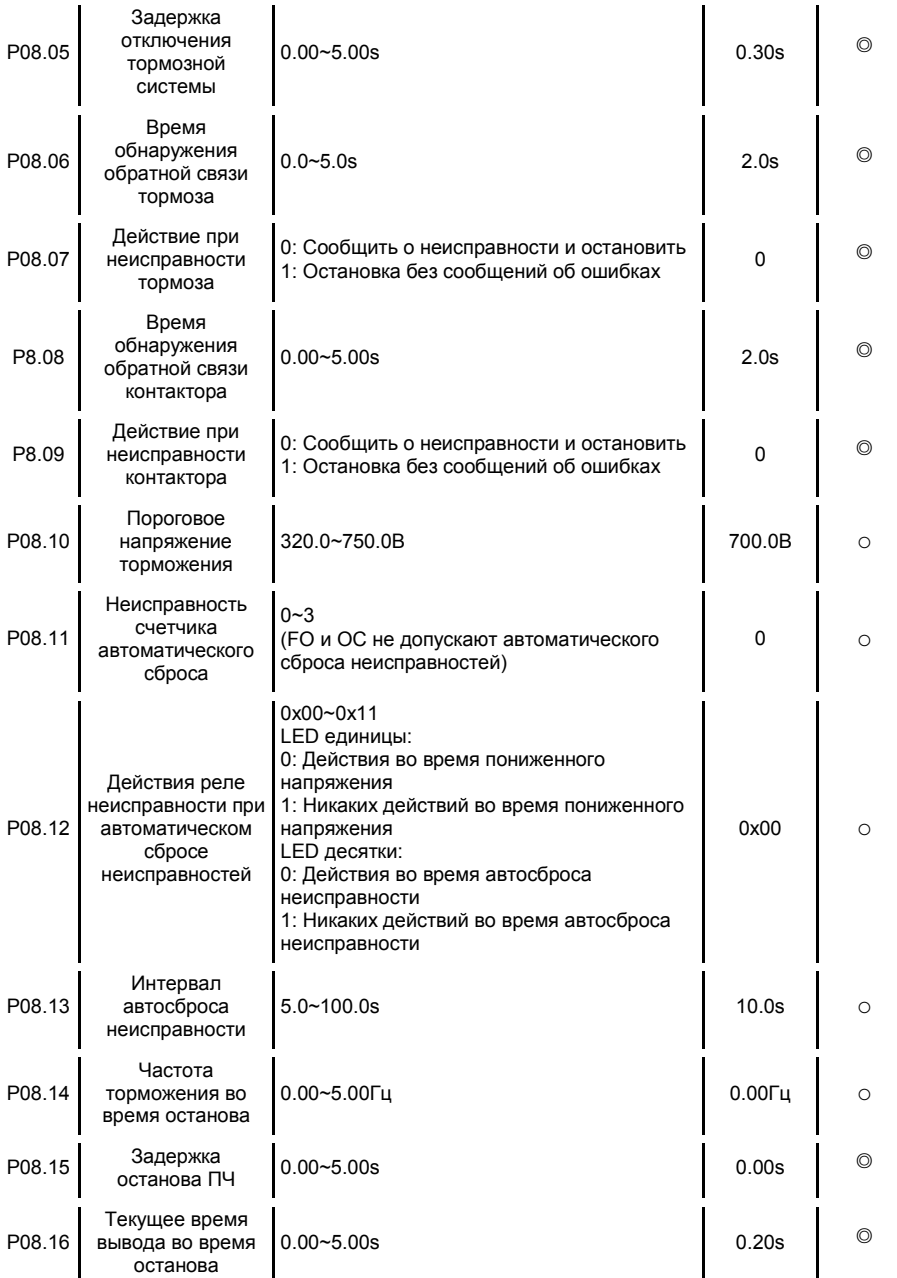

-58-

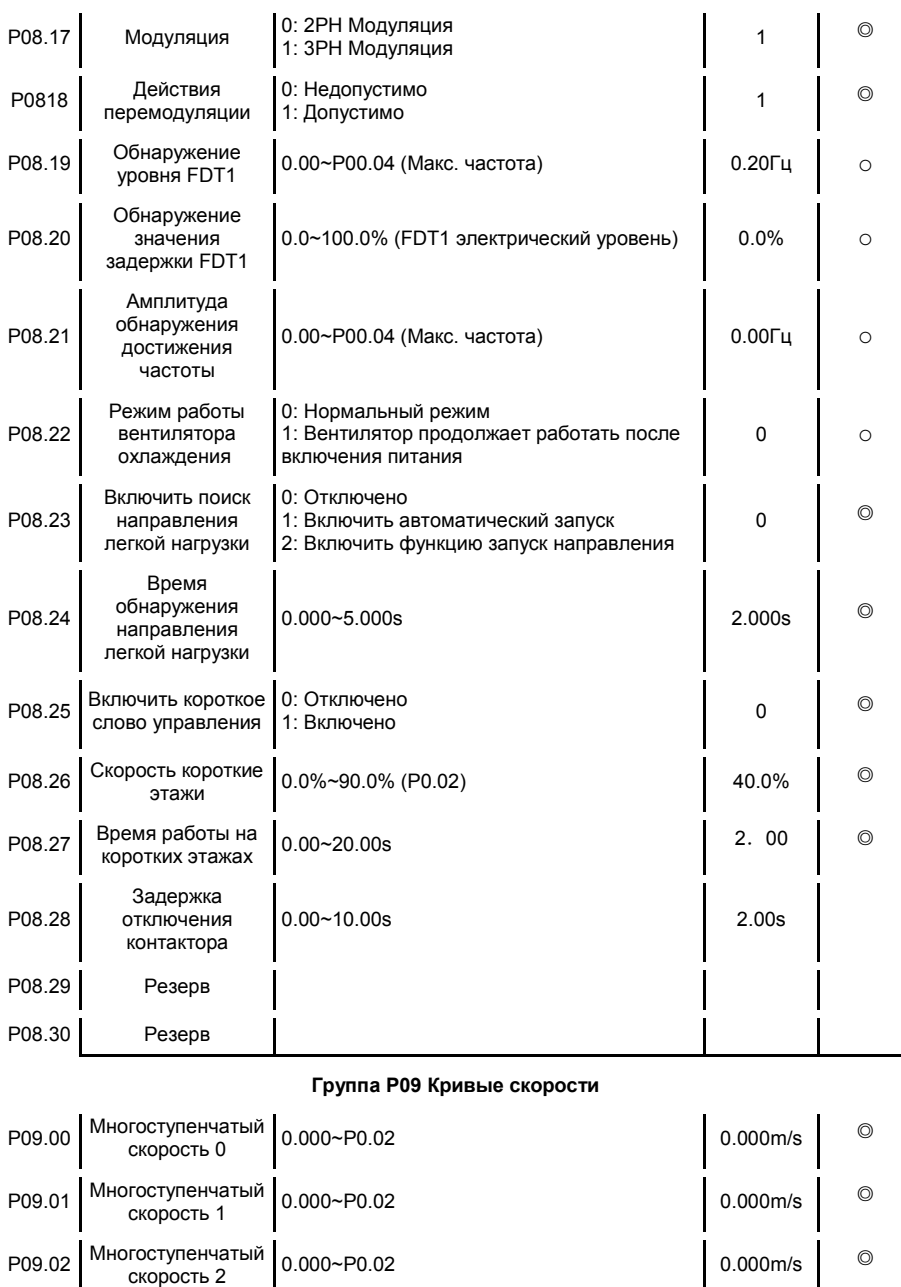

-59-

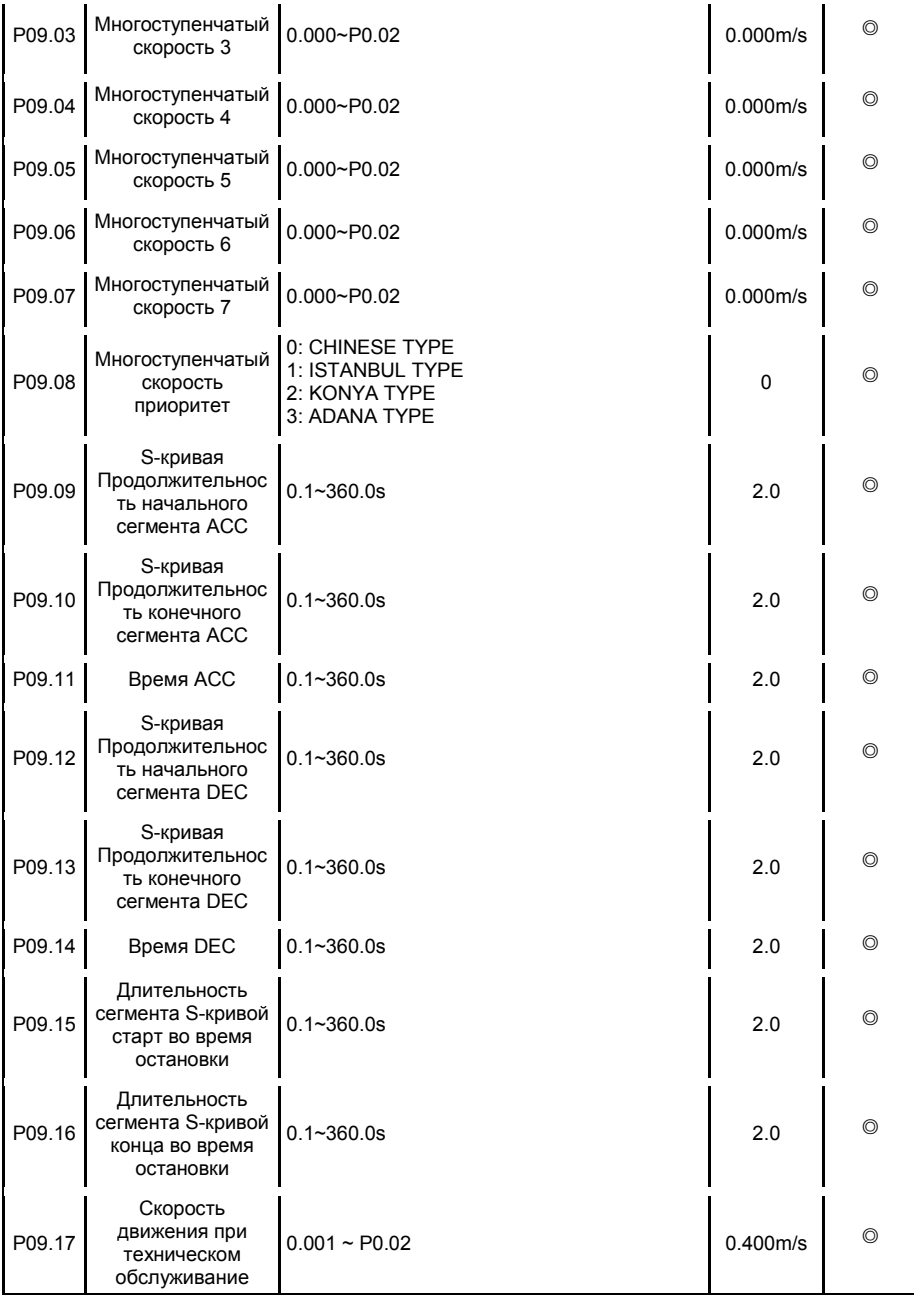

-60-

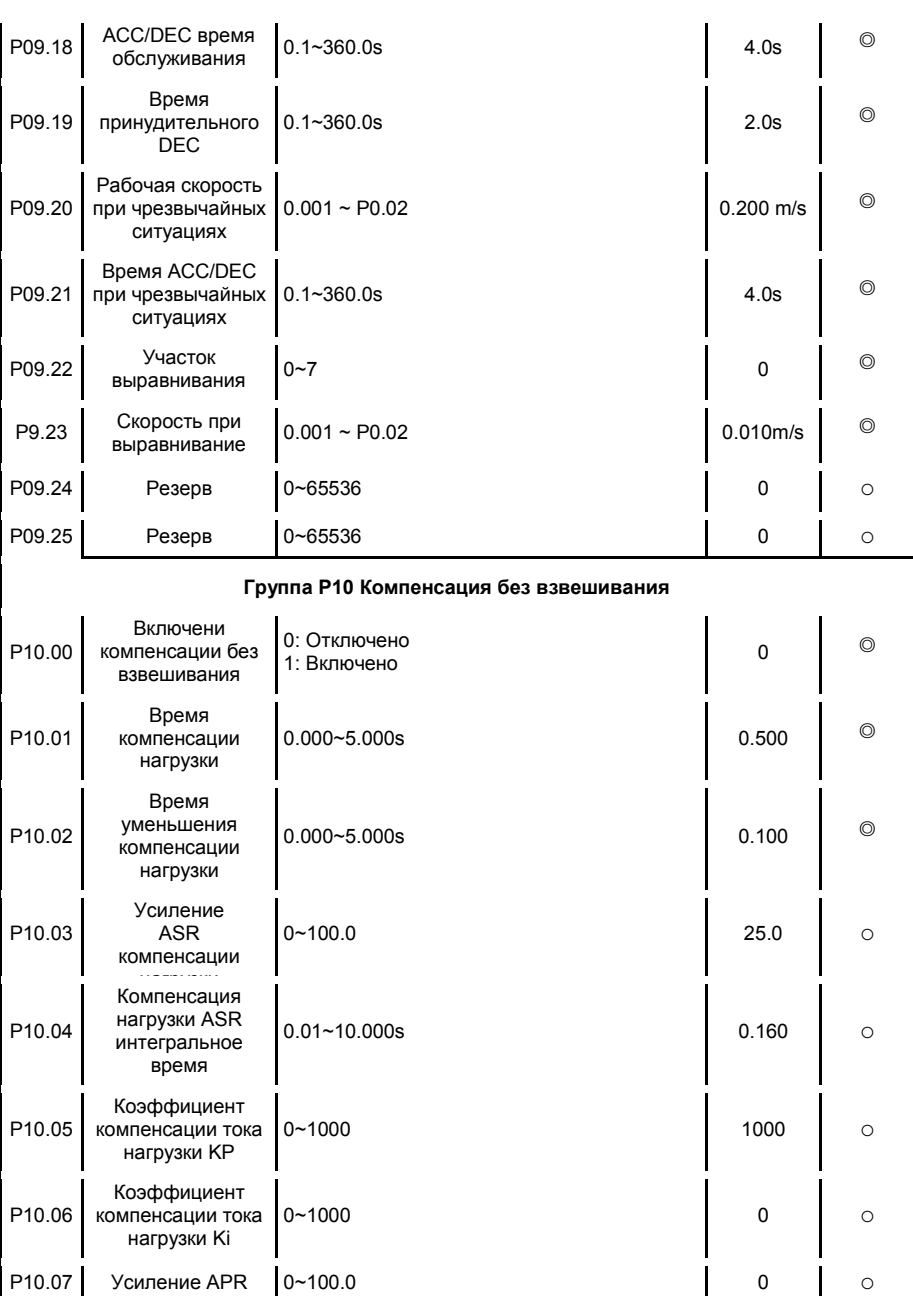

-61-

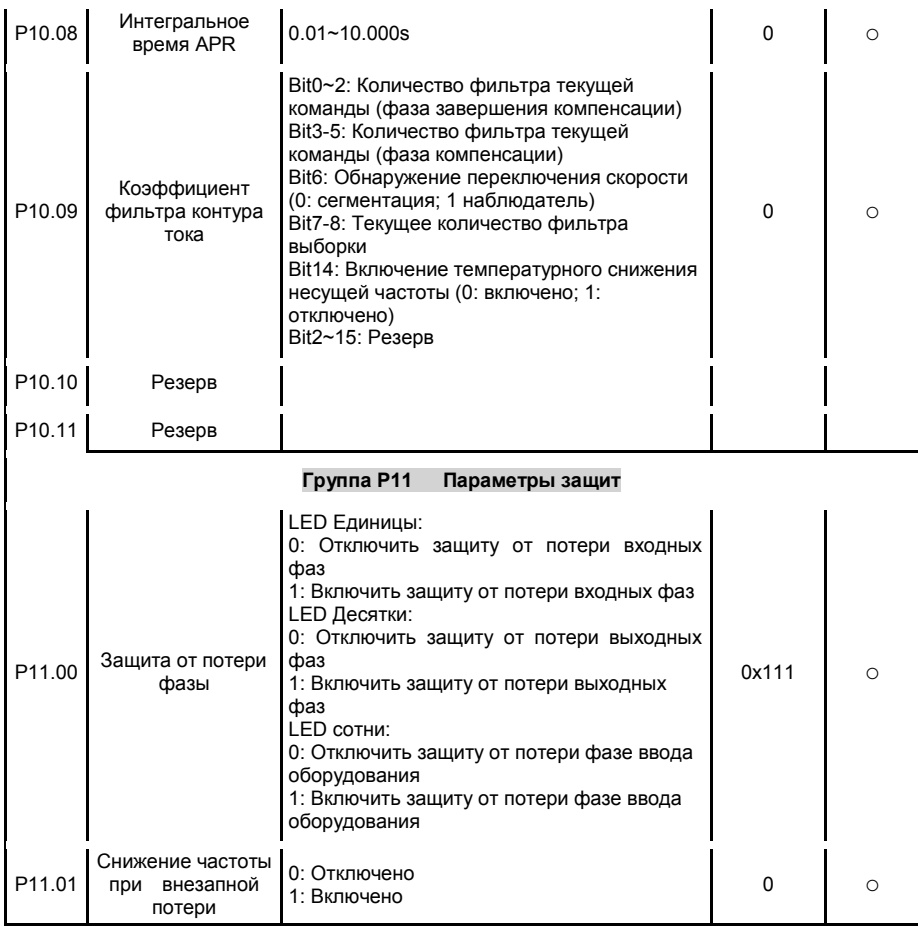

-62-

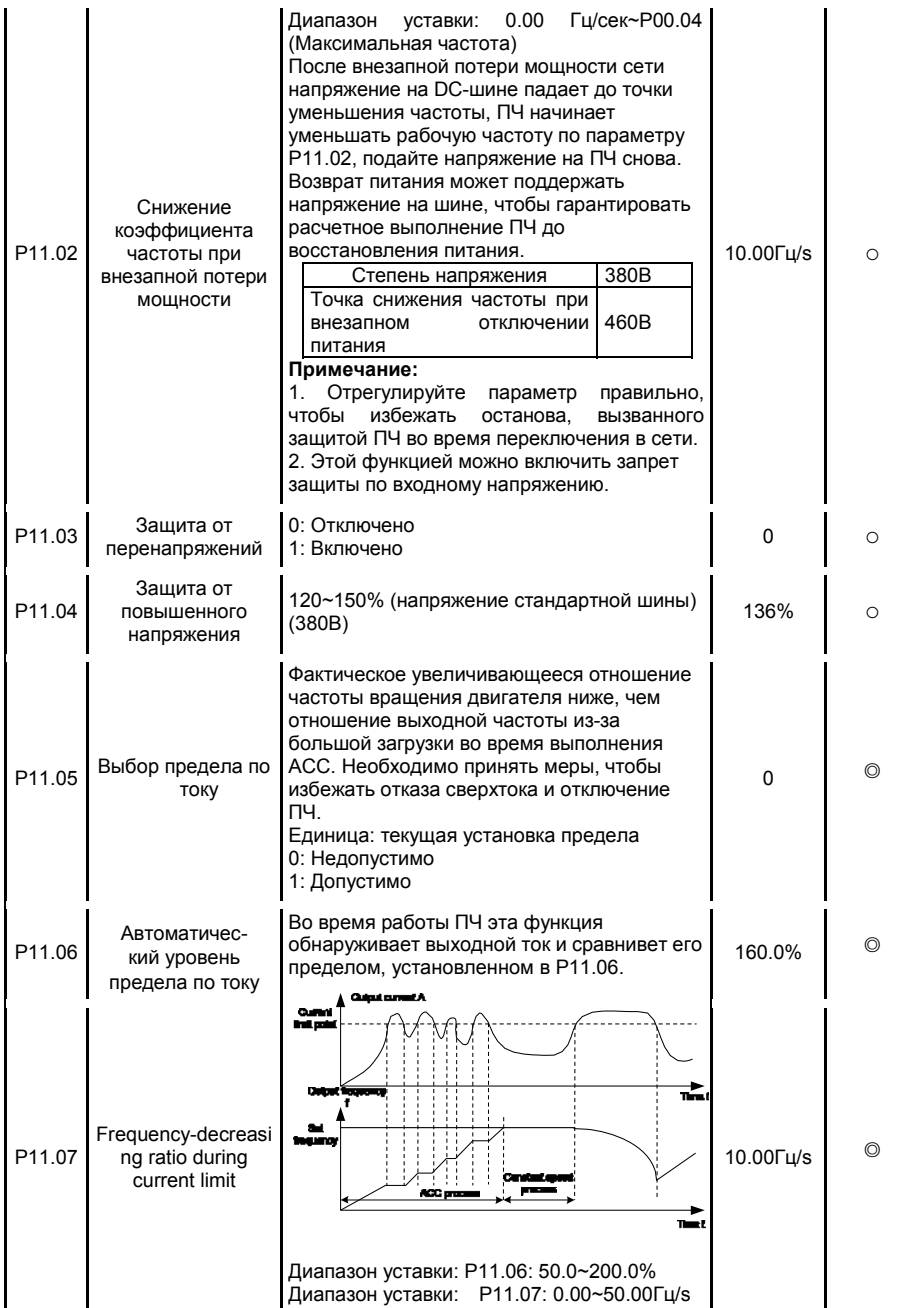

### -63-

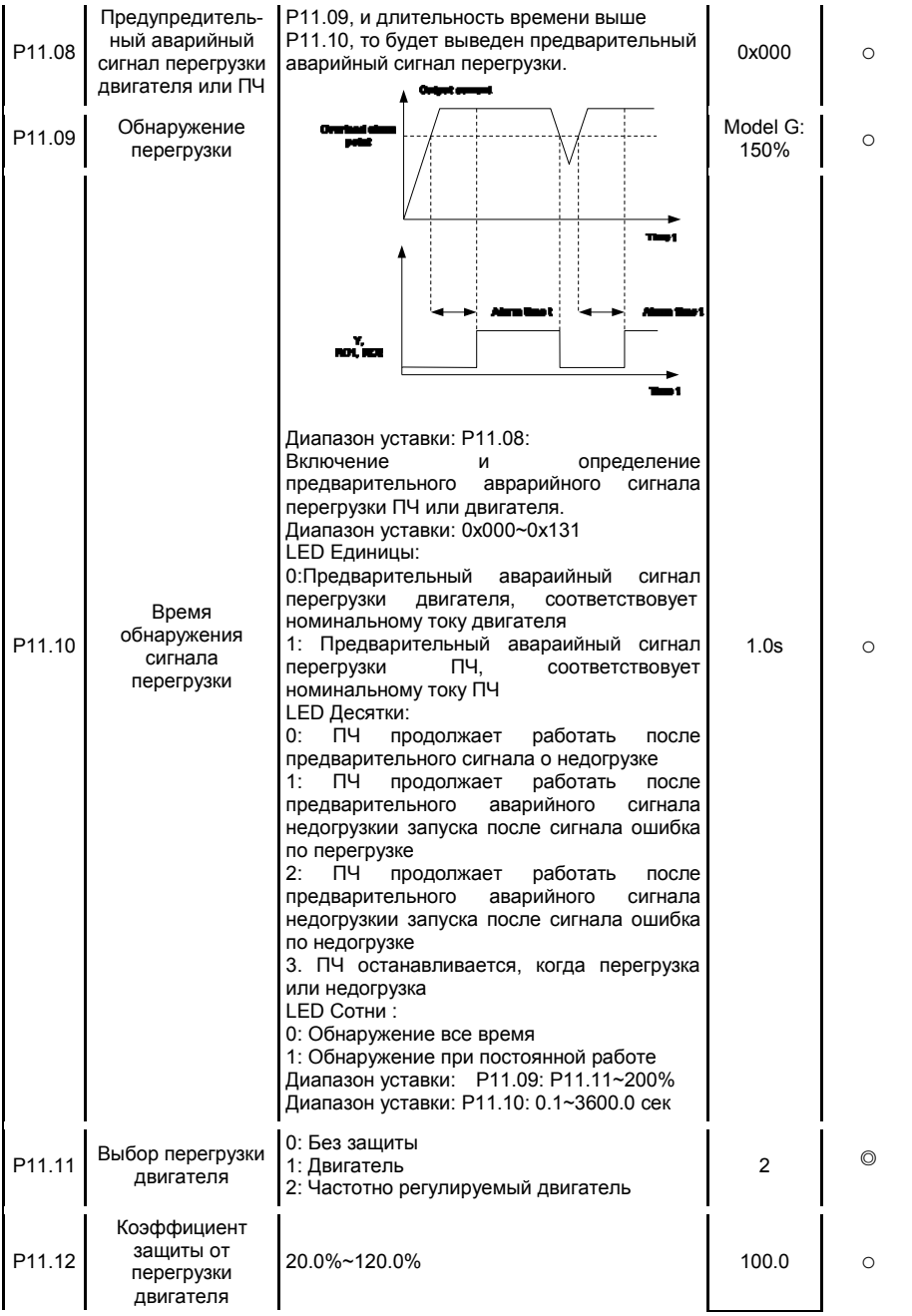

-64-

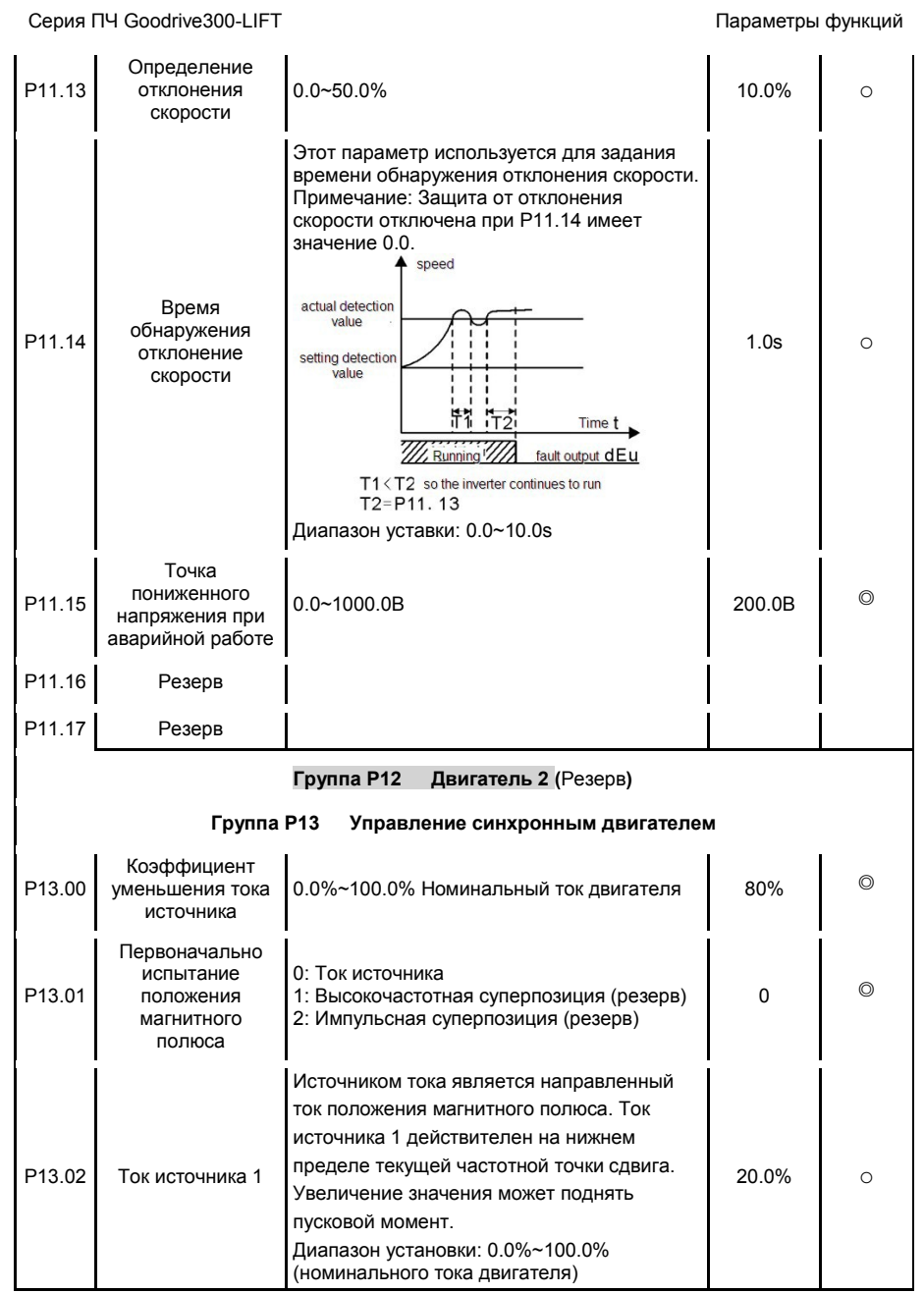

### -65-

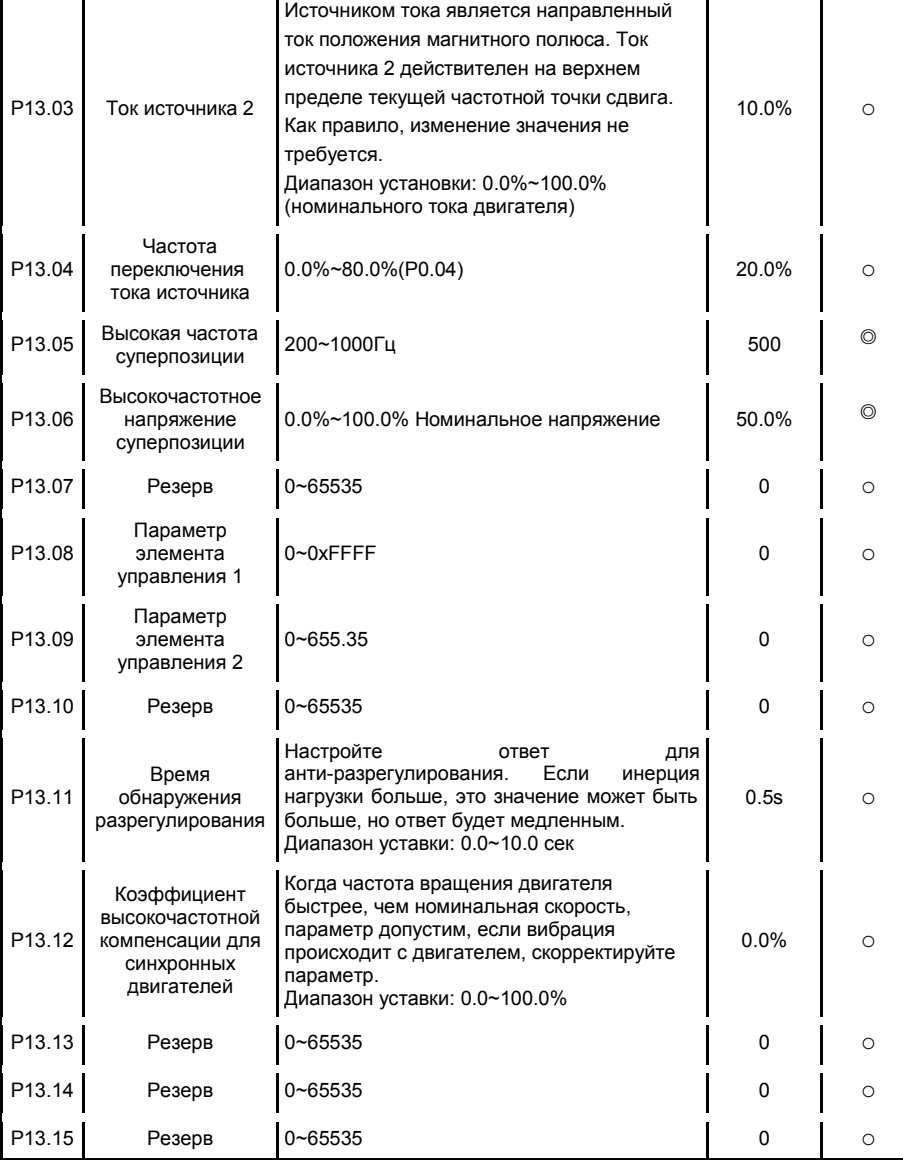

-66-

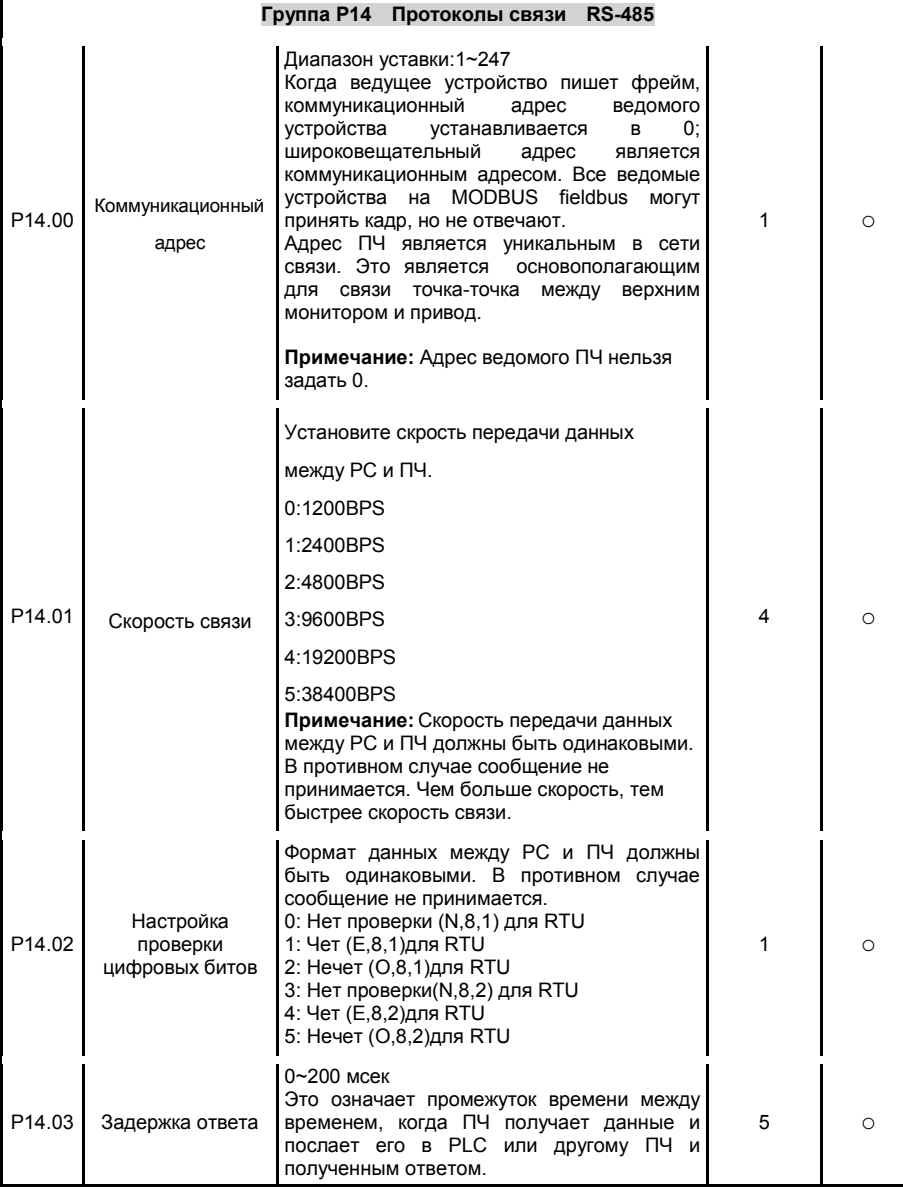

-67-

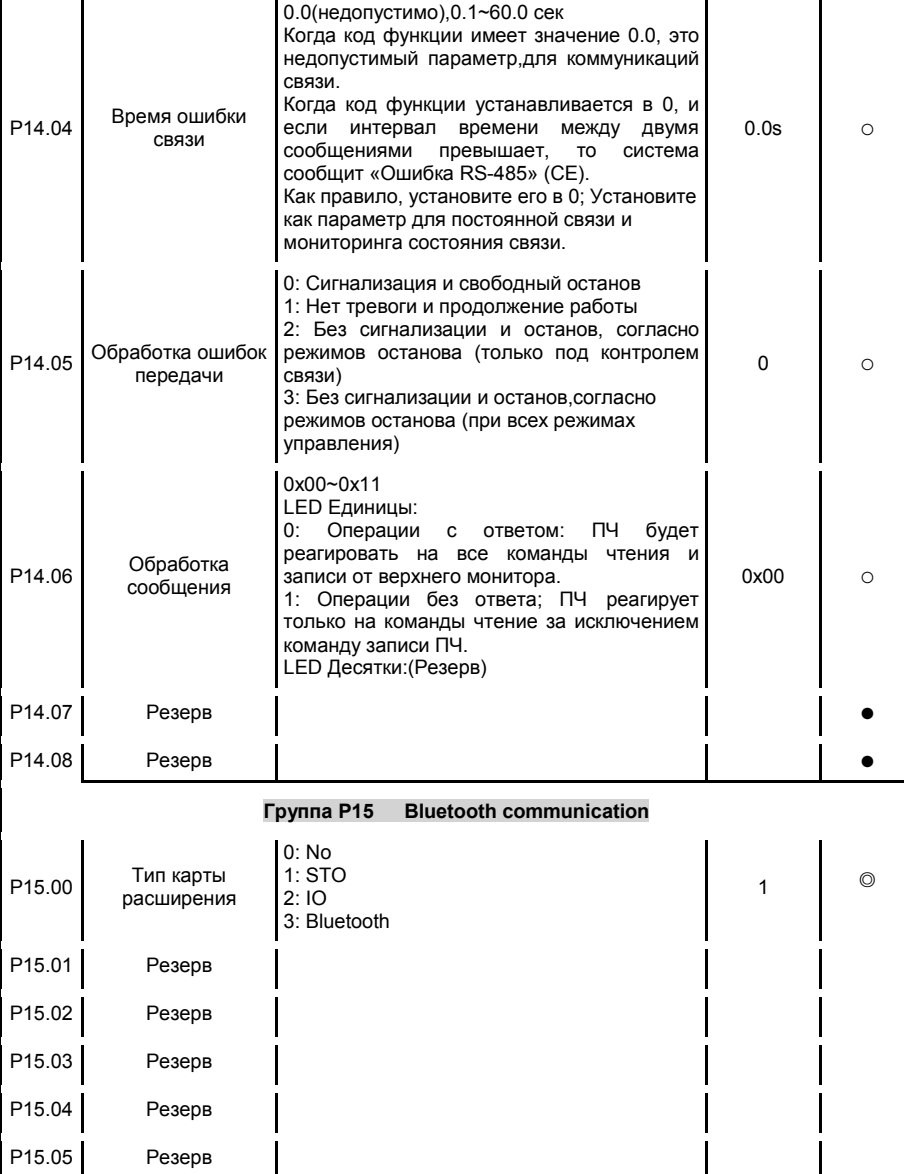

-68-
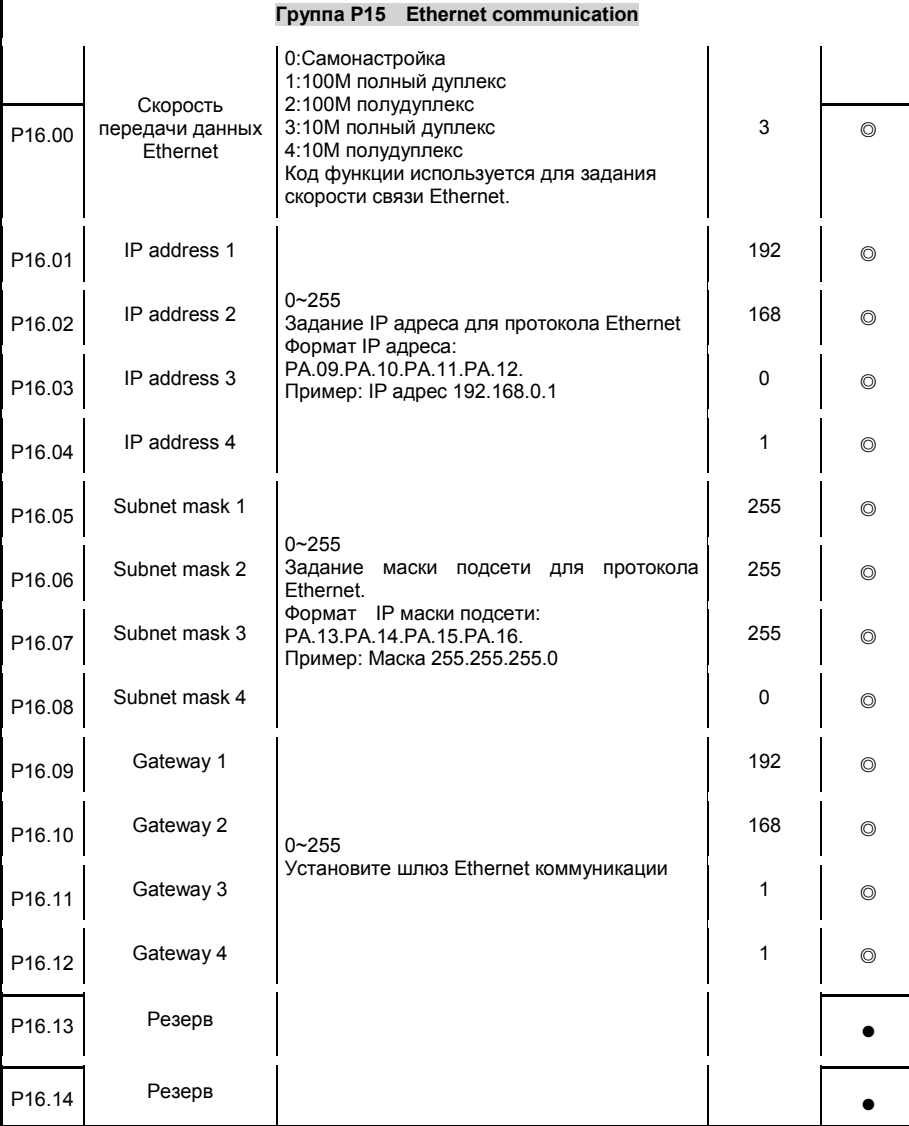

-69-

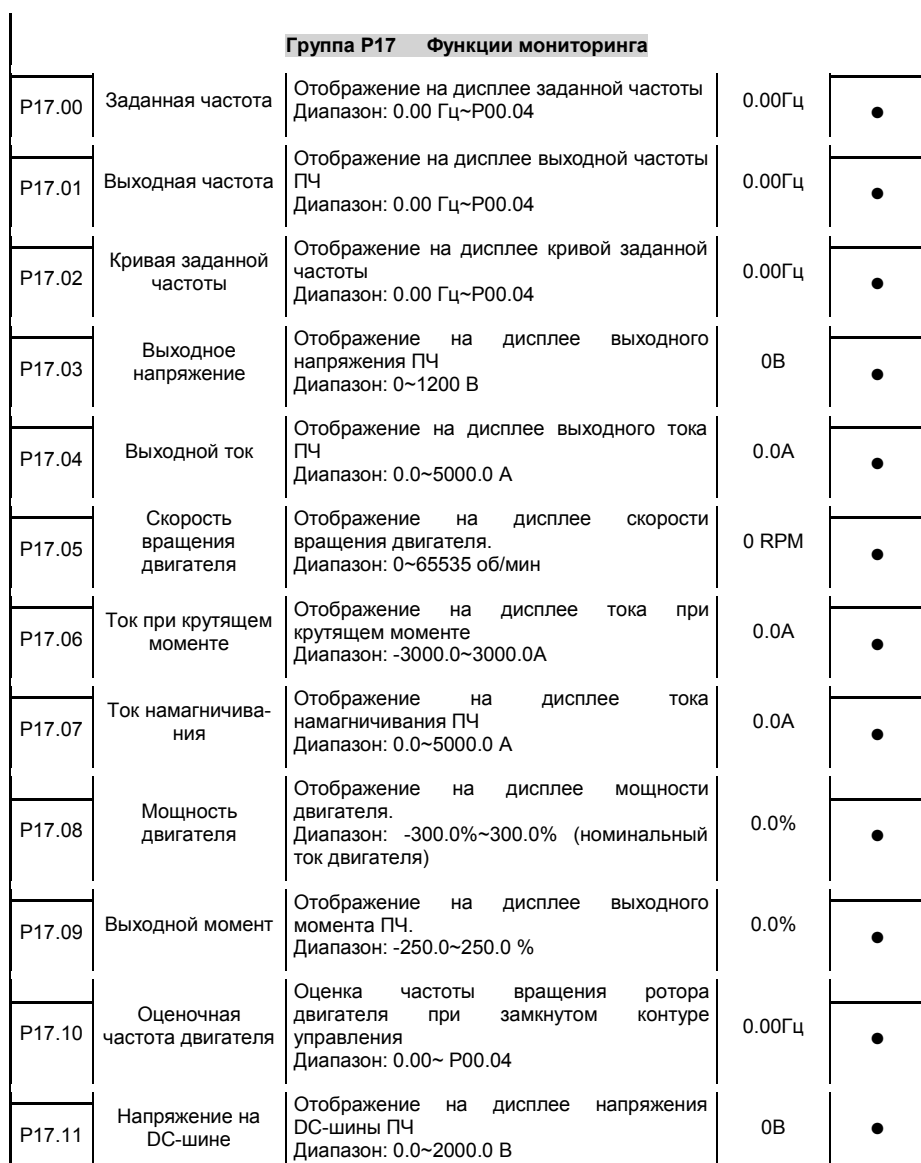

-70-

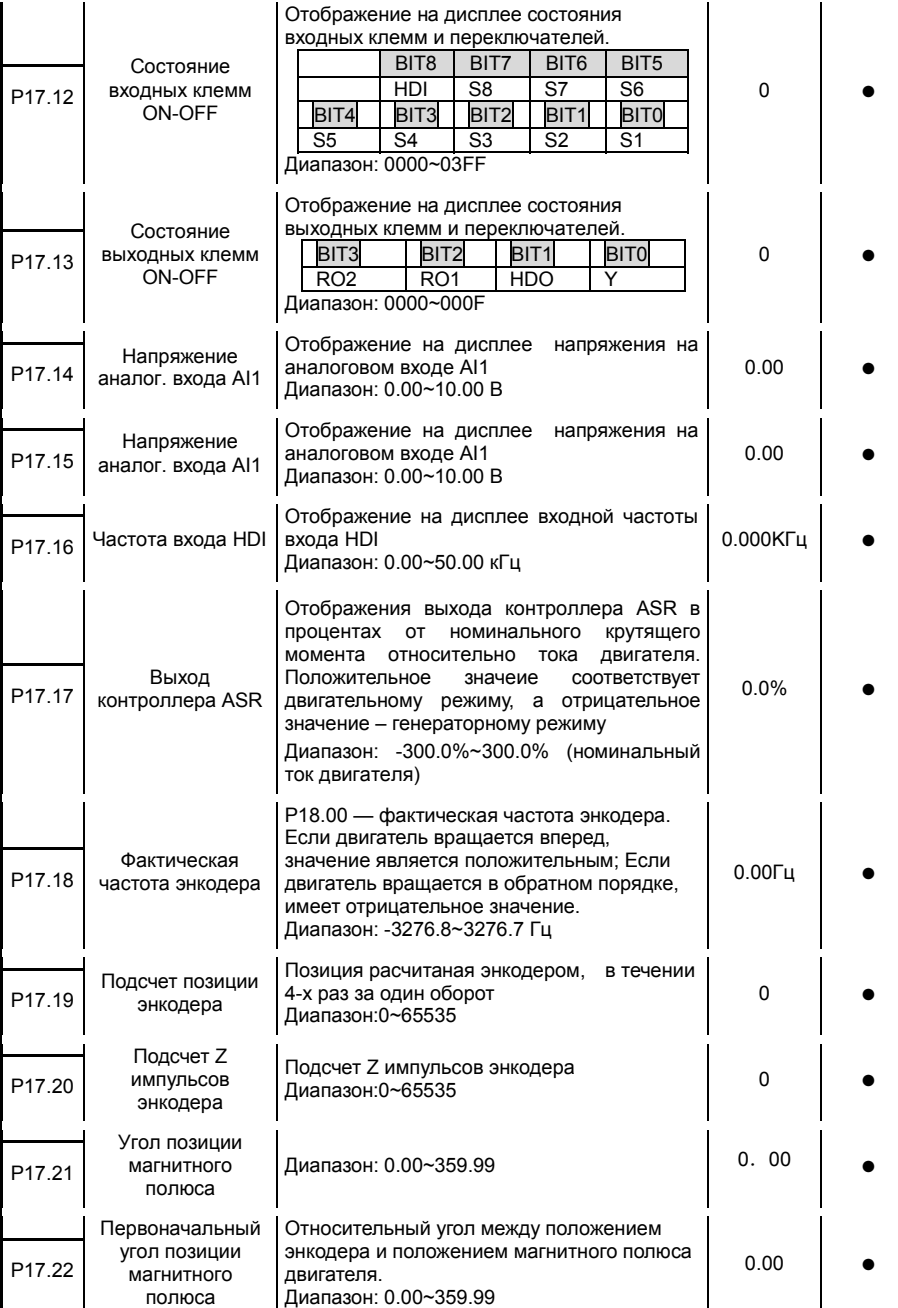

-71-

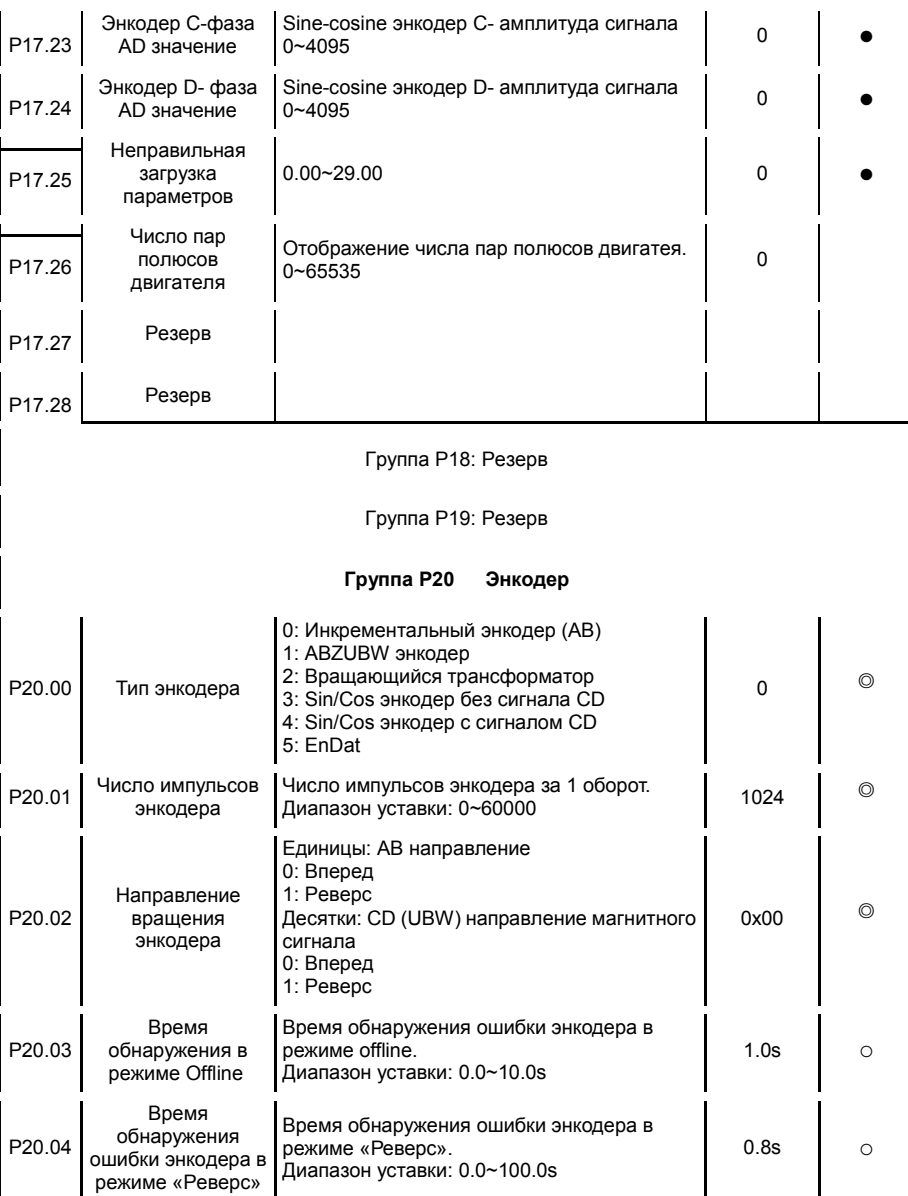

-72-

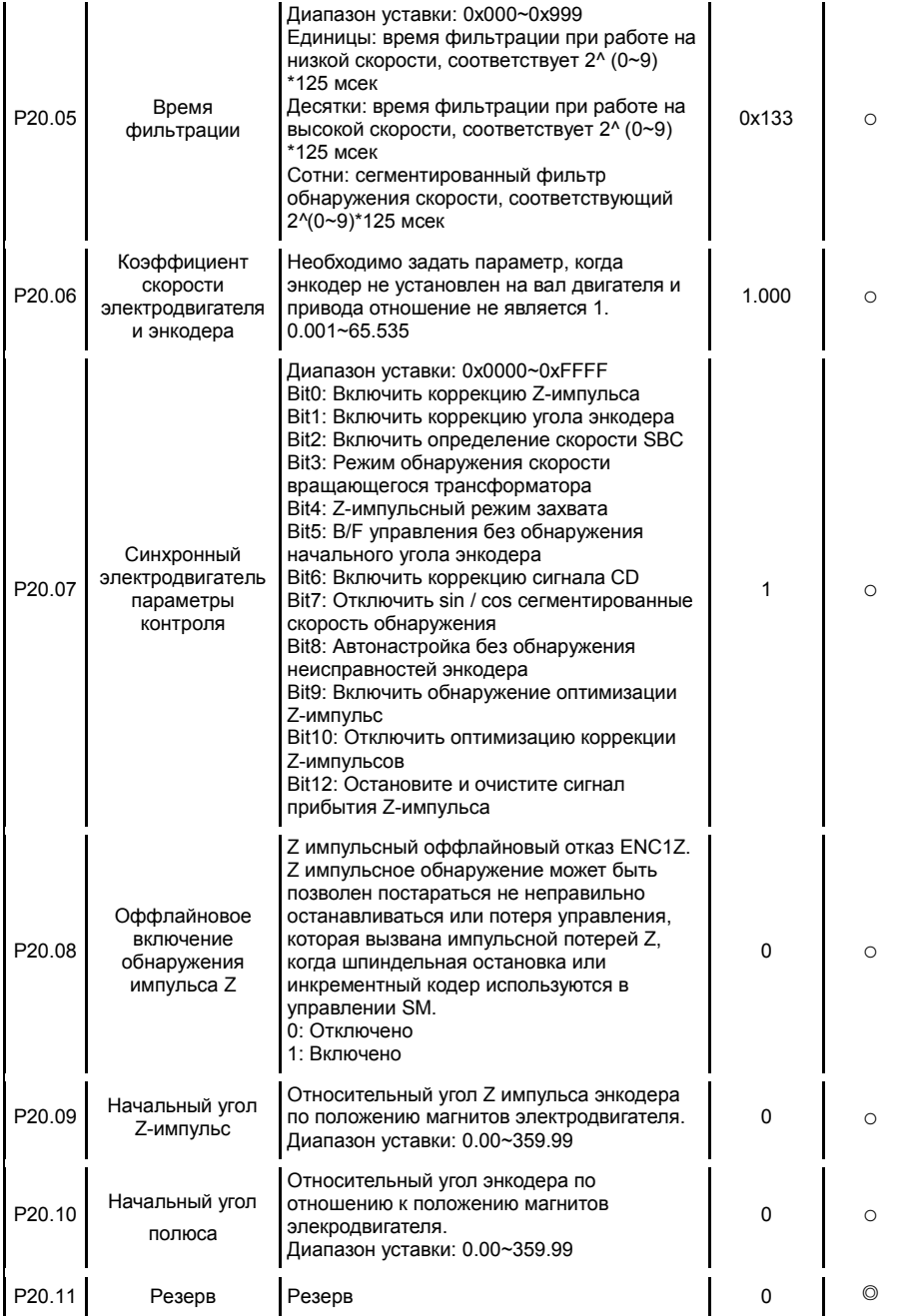

-73-

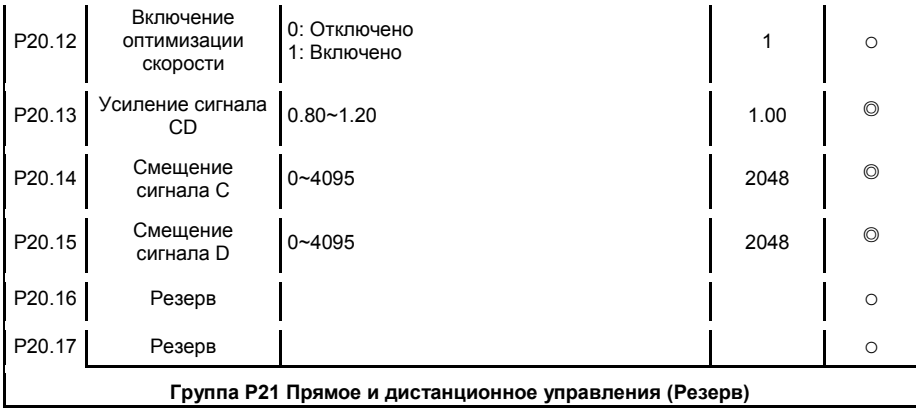

-74-

# **7 Ввод в эксплуатацию**

# **7.1 Содержание главы**

В данной главе описаны правила ввода в эксплуатацию специальных ПЧ GD300L для лифтов.

Процесс ввода в эксплуатацию выглядит следующим образом.

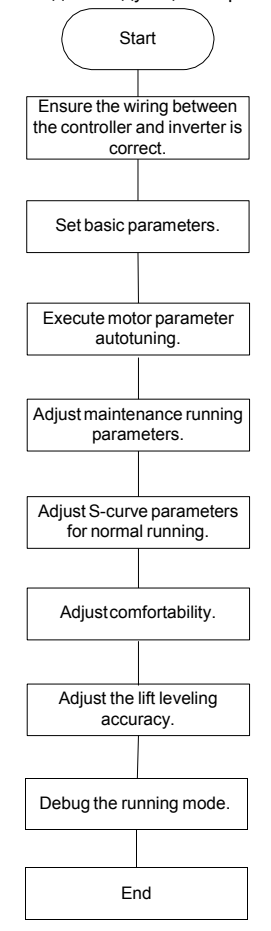

Рис. 7-1 Ввод в эксплуатацию

-75-

# **7.2 Схема подключения контроллера лифта и ПЧ**

**7.2.1 Схема подключения в режиме многоступенчатой скорости**

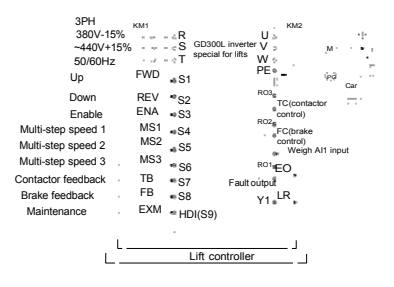

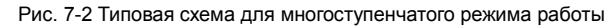

## **7.2.2 Схема подключения для режима аналоговой скорости**

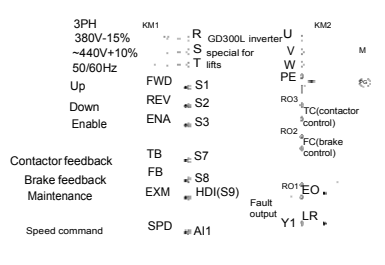

Lift controller

Рис. 7-3 Типовая схема для режима аналоговой скорости

-76-

# **7.3 Установка основных параметров**

После правильной проводки установите необходимые параметры приложения. Обратите внимание на параметры, связанные с периферийной электрической проводкой, такие как режим работы, режим управления, программируемый вход/выход настройки, и выбор обратной связи. Ввод в эксплуатацию выполняется только после правильной настройки этих параметров. В таблице ниже перечислены основные параметры.

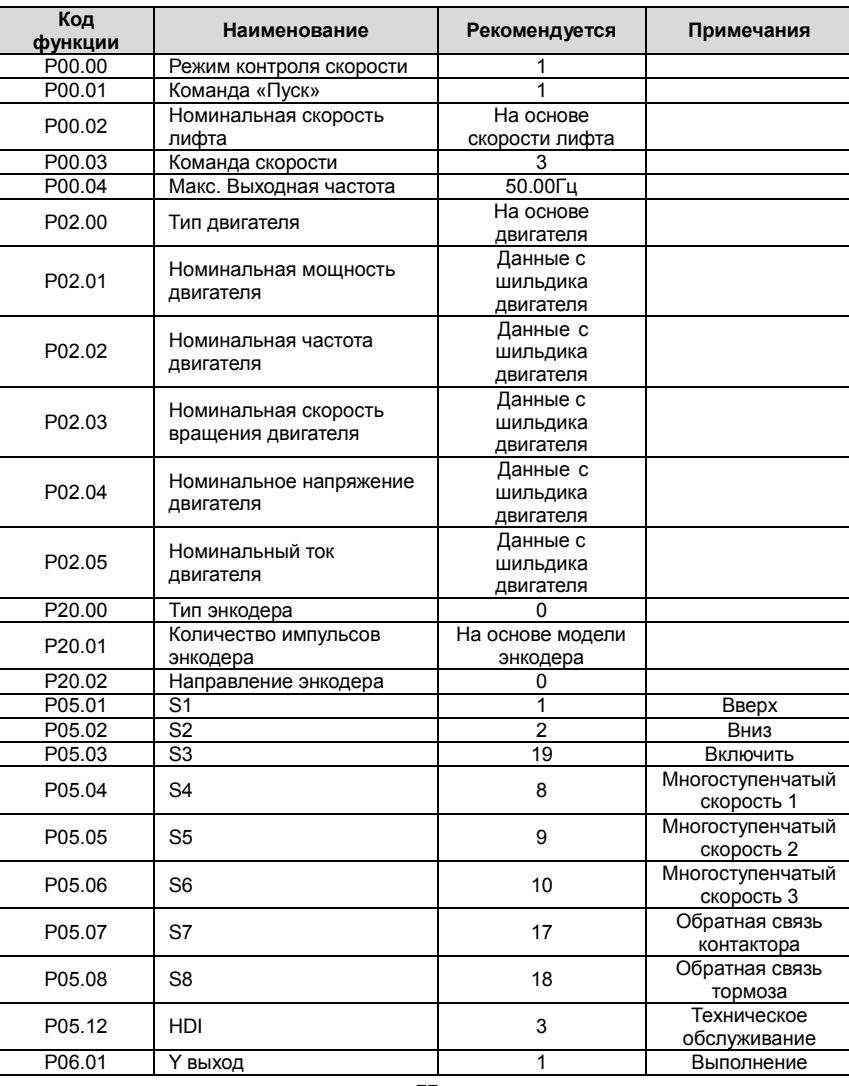

-77-

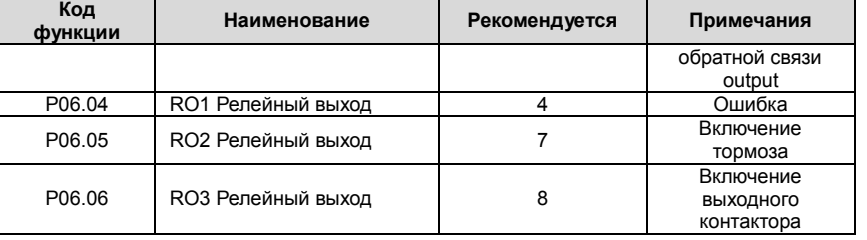

-78-

#### **7.4 Запуск отладки**

После того как параметры заданы правильно, отладка работает, включая регулировку двигателя параметр автонастройки, эксплуатационные, S-кривая для нормального хода, комфортность при запуске или остановки, и точность выравнивания лифта.

### **7.4.1 Автонастройка параметров двигателя**

Контрольная производительность инвертора основана на установленной точной модели двигателя. Перед первым запуском необходимо выполнить автонастройку двигателя. Установите ПЧ в режим управления клавиатурой (P0.01=0) и выполнить автоматическую настройку параметров с помощью метода, описанного в P0.9.Внесение изменений. На рисунке ниже описан процесс автоматической настройки двигателя 1, например.

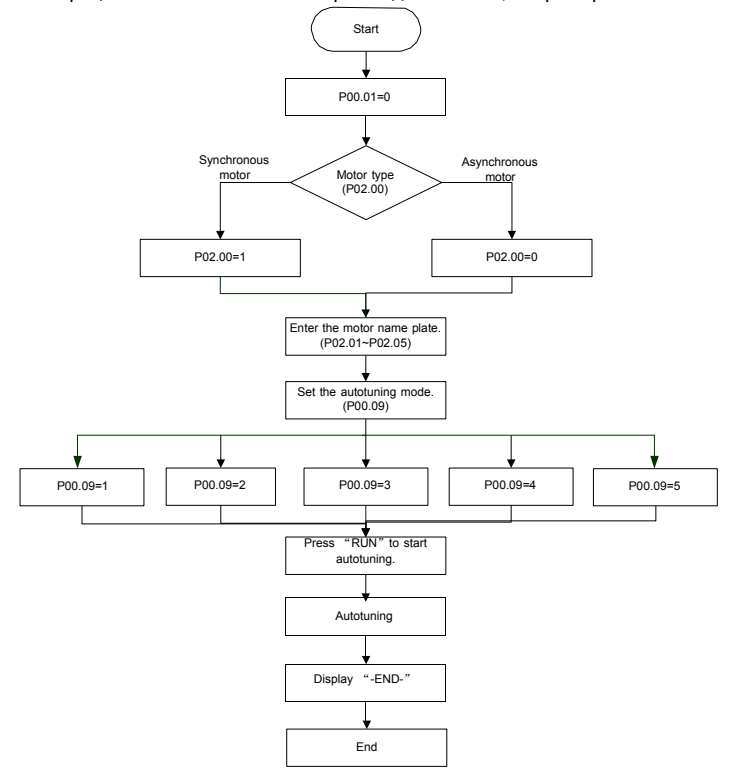

Рис. 7-4 Автонастройка параметров двигателя

**Примечание**:

- Установите параметры двигателя в соответствии с заводской табличкой двигателя.
- Обратите внимание на разницу в синхронном и асинхронном режимах автонастройки параметров двигателя.

#### -79-

### **7.4.2 Регулировка эксплуатационных параметров**

Техническое обслуживание может использоваться для проверки правильности работы лифта. Во время обслуживания проверьте, совпадает ли направление движения лифта с направлением команды. Если нет, замените любые два кабеля U, В и W или установите P0.06=1.

**Примечание:** Для синхронного двигателя при смене кабелей двигателя требуется повторная автонастройка параметра двигателя (угол полюса). Рекомендуется установить Р0.06 менять лифт работает направление.

#### **7.4.3 Регулировка S-кривой для нормальной работы**

Перед нормальной работой проверьте правильность логики управления и правильность проводки. Если они правильные, отрегулировать S-кривую. Дополнительные сведения см. в описаниях P09.09~P09.16.

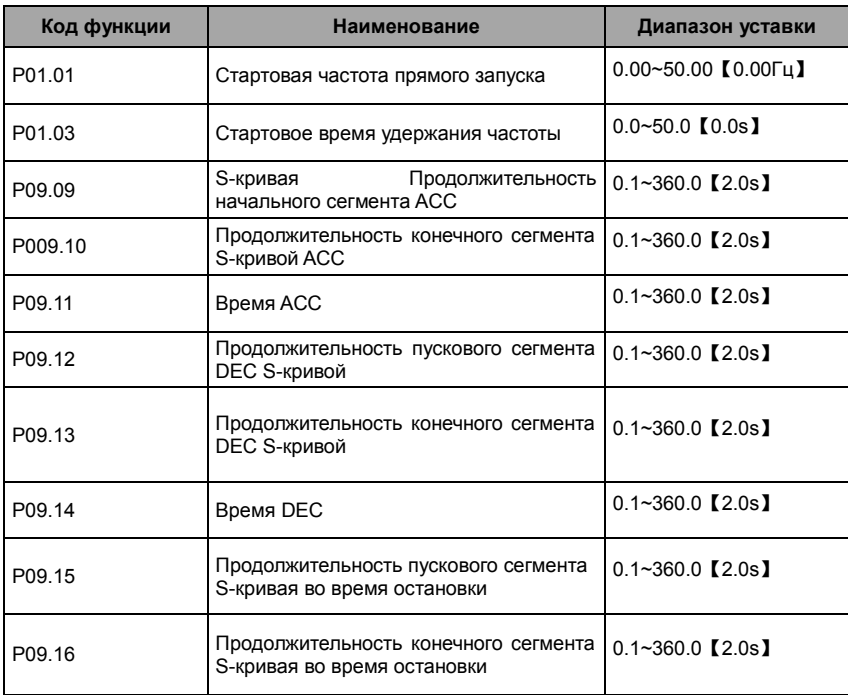

P09.09~P09.16 определить форму S -Кривой. Качество S-кривой напрямую влияет на

комфортность лифта при запуске или остановке. Параметры S-кривой перечислены в таблице выше. На рисунке ниже описана связь между этими параметрами и S-кривой.

-80-

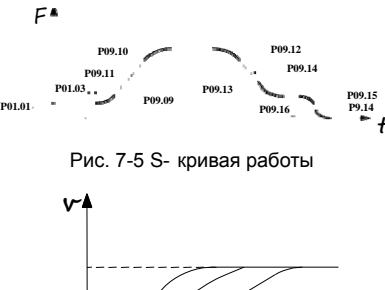

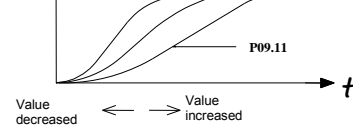

Рис. 7-6 Регулировка S-кривой

На рисунке выше описывается корректировка параметра S-кривой сегмента ACC, в которой кривая S изменяется резко, когда время уменьшается, но кривая S изменяется немного, когда время увеличивается. Принцип корректировки параметров S-кривой сегмента DEC и параметров S-кривой сегмента остановки подобен этому для параметров S-кривой сегмента ACC.

P1.01 указывает начальную частоту во время запуска ПЧ. Во время работы ПЧ, если заданная скорость (частота) является меньше, чем стартовая частота запуска, выходная частота инвертора 0. Только, когда заданная скорость (частота) больше, чем или равна стартовой частоте, инвертор запускается на стартовой частоте и работает согласно кривой S. Урегулирование надлежащей стартовой частоты может уменьшить влияние запуска, преодолев трение покоя во время запуска.

P1.03 указывает стартовое время задержания частоты во время запуска ПЧ.

# **Примечание: P09.09~P09.16 - ключевые параметры S-кривой, влияя на пассажирский comfortability во время ACC, DEC и остановки**.

#### **7.4.4 Регулировка комфортности при запуске или остановке**

Запуск комфортности можно отрегулировать, установив следующие коды функций: П1.01, П1.03, P09.09, P09.10, P09.11, П3.00, Р3.01 и П8.05. Если используется аналоговая весовое оборудование, пре-вращающего момента при запуске компенсации должны быть скорректированы. Дополнительные сведения см. в описании кодов функций.

Стоп комфортность можно регулировать, установив следующие функциональные коды: P09.15, P09.16, Р3.00, Р3.01, и Р8..

#### **7.4.5 Регулировка точности выравнивания подъема**

Если этажи отличаются в погрешности выравнивания, отрегулируйте каждое положение

флюгера, чтобы сохранить одинаковые погрешности на каждом этаже, и отрегулируйте ползучую скорость лифта (заданную многоступенчатой скоростью) и P09.16 (длительность конечного сегмента S-кривой остановки).

## **7.5 Режим работы лифта**

Есть два режима работы для GD300L: многоступенчатая скорость и аналоговое количество скорости. Многоступенчатый режим скорости используется в основном.

## **7.5.1 Режим многоступенчатой скорости (тормоз и контактор управляются ПЧ)**

В режиме многоступенчатой скорости команда скорости может быть выбрана внешними многоступенчатыми клеммами. См. рис. 7-2 на монтажной схеме. Тормоза и подрядчик контролируются инвертором. Обнаружение тормоза, сигнала обратной связи контактора и команды обслуживания управляется входной клеммой (EXM). Скорость выполнения задана MS1~MS3 и применяется аналоговое количество весового оборудования.

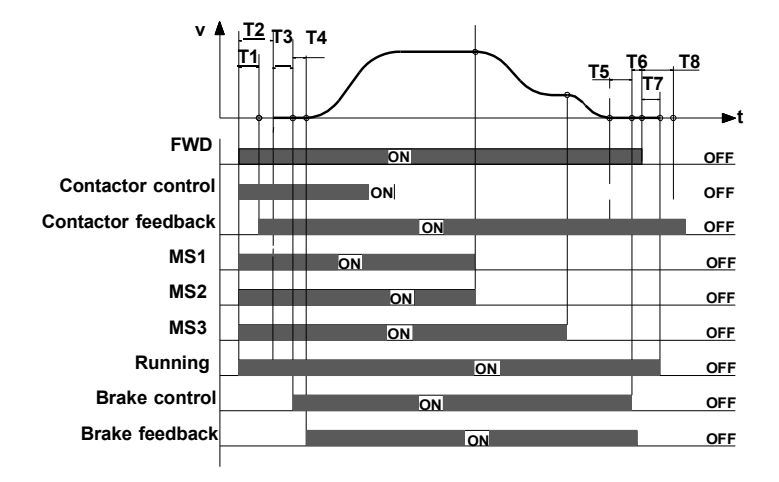

Рис. 7-7 Диаграмма последовательности многоступенчатой скорости работы лифта Описание выполнения последовательности:

1. После получения от контроллера команд FWD и MS1~MS3 ПЧ посылает команду включения контактора и выводит сигнал о работе.

2. После T1 ПЧ обнаруживает обратную связь привода контактора.

3. С задержкой T2 после получения команды запуска ПЧ запускает выход нулевой скорости.

4. ПЧ посылает сигнал управления тормозом с задержкой T3.

5. После T4 ПЧ обнаруживает, что тормоз полностью открыт, а затем запускает ACC на стартовой частоте.

-82-

6. После того, как контроллер выключает команда скорости (МС1~MS3), ПЧ замедляется до остановки в соответствии с S-Кривой. Если частота достигает P8.14, ПЧ выводит команду выключения тормоза с задержкой T5, требуя контроллер, чтобы удалить команду запуска.

7. После T6 ПЧ получает команду остановки от контроллера. С задержкой T7 ПЧ останавливает выход и выводит работающий сигнал. С задержкой T8, ПЧ отключает контактор и работает процесс заканчивается.

**Примечание:** Предыдущая логика применима к контактора и стоп-сигнала управления инвертором. Для выхода сигнала управления тормозом и контактором, сигнал хода может быть использован для управления контактором, а затем вспомогательная точка контактора и системы управления последовательно подключены для управления тормозом.

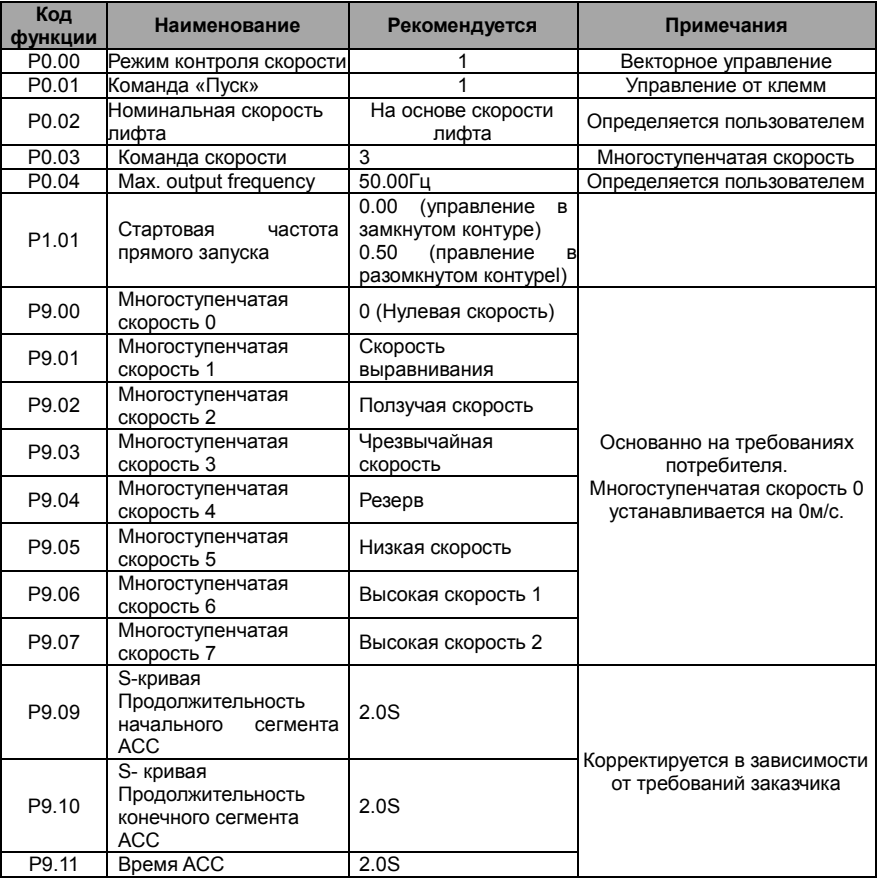

В таблице ниже перечислены типичные коды функций для многоступенчатой скорости выполнения.

-83-

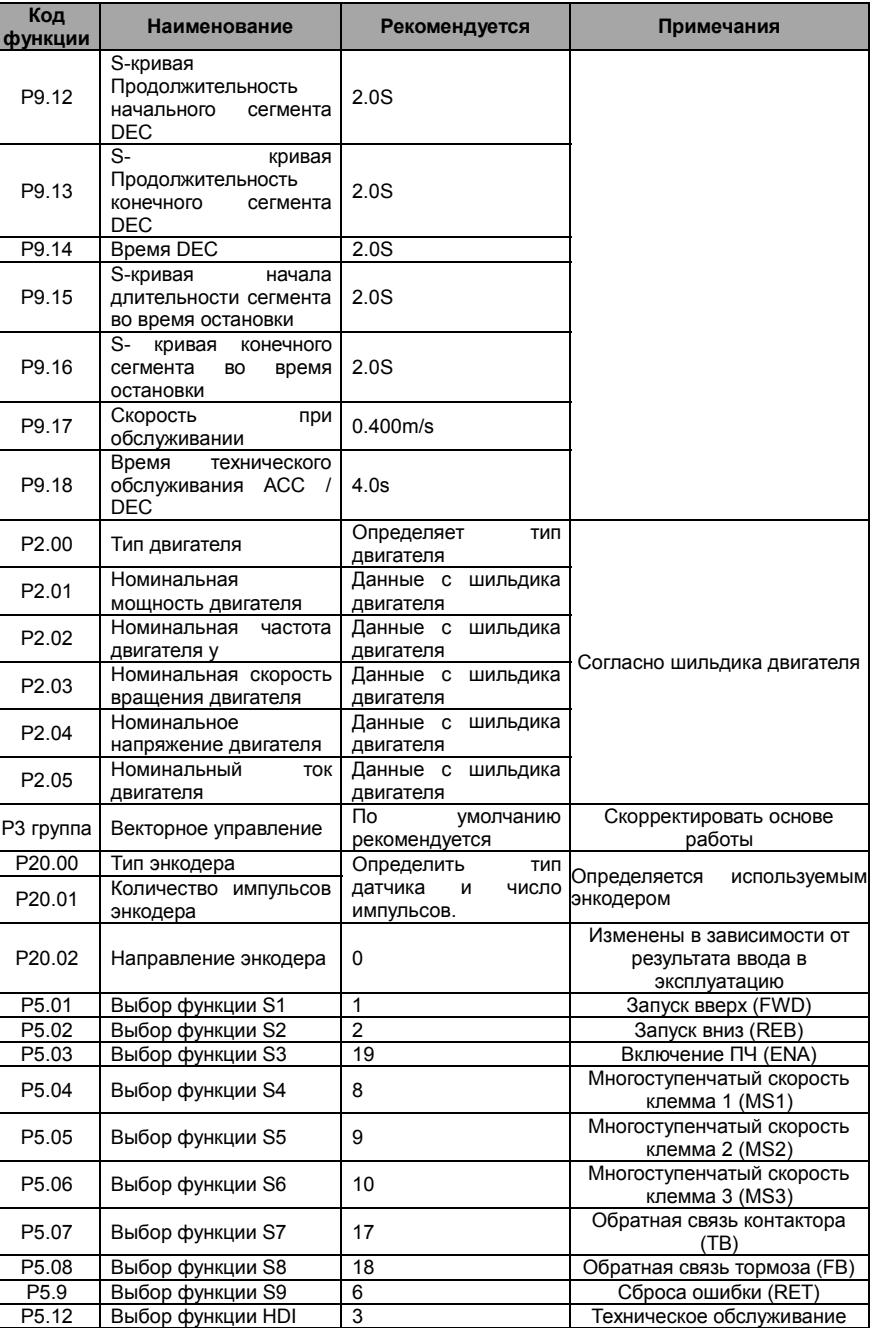

-84-

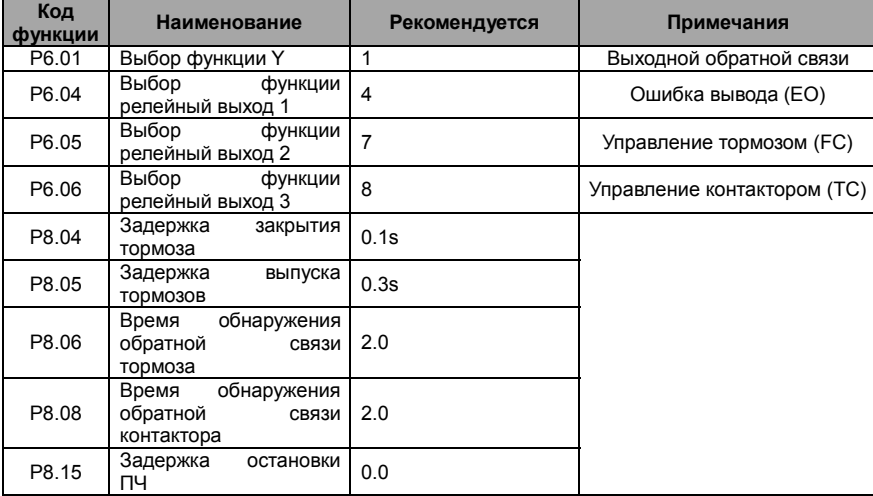

**Примечание:** В режиме многоступенчатой скорости работы многоступенчатая скорость 0 должна быть установлена на нулевую скорость.

#### **7.5.2 Analog tracking running**

Этот режим работы показывает, что команда скорости обеспечивается аналоговым входом, инвертор пассивно работает на основе аналогового сигнала, как предусмотрено, кривая хода лифта определяется кривой аналогового изменения, генерируемой внешним контроллером, и инвертор отвечает за управление двигателем для запуска. Аналоговые слежения под управлением входного канала должны быть предоставлены AI1 (P0.03=5).

#### **Выполнение последовательности**

Последовательность выполнения в этом режиме аналогична последовательности выполнения в многоступенчатом режиме.

#### **Примечание**:

- Во время аналогового выполнения отслеживания ПЧ не работает внутренняя S-кривая, S- кривая выполнения лифта сгенерирована контроллером лифта. Корректировка P5.17 или P5.22 влияет на чувствительность аналогового входа.
- Большое аналоговое отношение изменения вызовет в ПЧ рабочий переходный процесс частоты, который может привести к сверхтоку инвертора или повышенному напряжению.

#### **7.5.3 Выполнение обслуживания**

На рисунке ниже показана базовая схема для технического обслуживания.

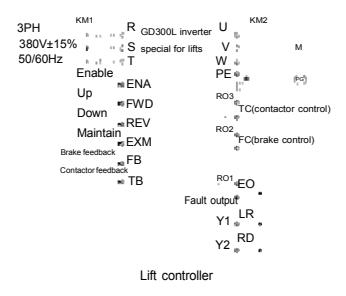

Рис. 7-8 Схема для технического обслуживания

Работа по техническому обслуживанию аналогична нормальной последовательности времени. Содержание ACC/DEC является линейной. Скорость обслуживания устанавливается P09.17. На рисунке ниже показана последовательность времени выполнения технического обслуживания.

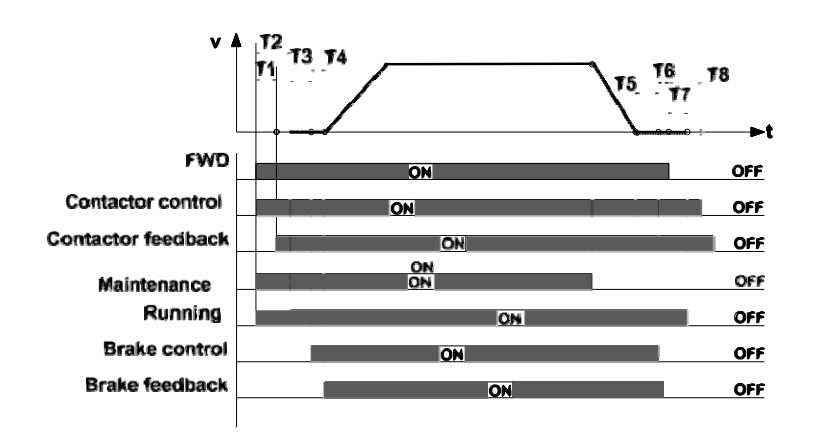

Рис. 7-9 Последовательности времени при техническом обслуживании

## **7.5.4 Аварийный режим**

Как показано на рисунке 7-10, DC ИБП подключается к главной цепи ПЧ клеммы (+) и (-) через КМ3, D1 и D2 и подключается к плате управления питания через контактор C, мощность плата управления подключается к входные клеммы питания инвертора управления DC + и DC-и главной цепи питания подключается к клеммам инвертор главной цепи R, S и T через KM1.

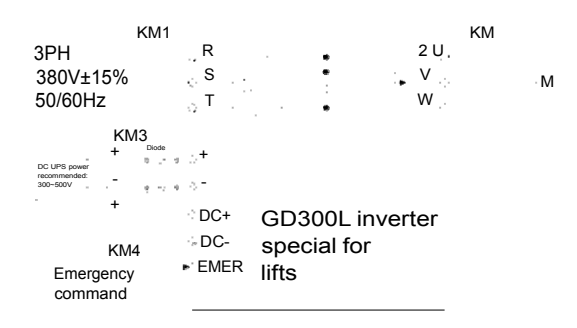

Рис. 7-10 Схема для работы в аварийном режиме

Клеммы для работы в аварийном режиме

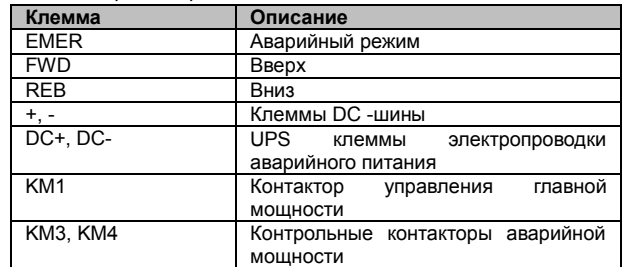

Последовательность аварийного запуска

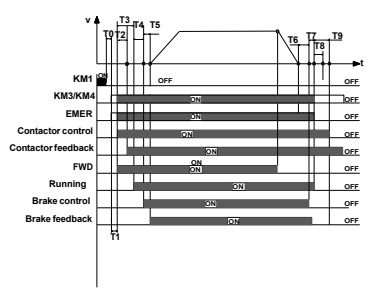

Рис. 7-11 Последовательность аварийного запуска

-87-

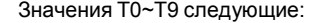

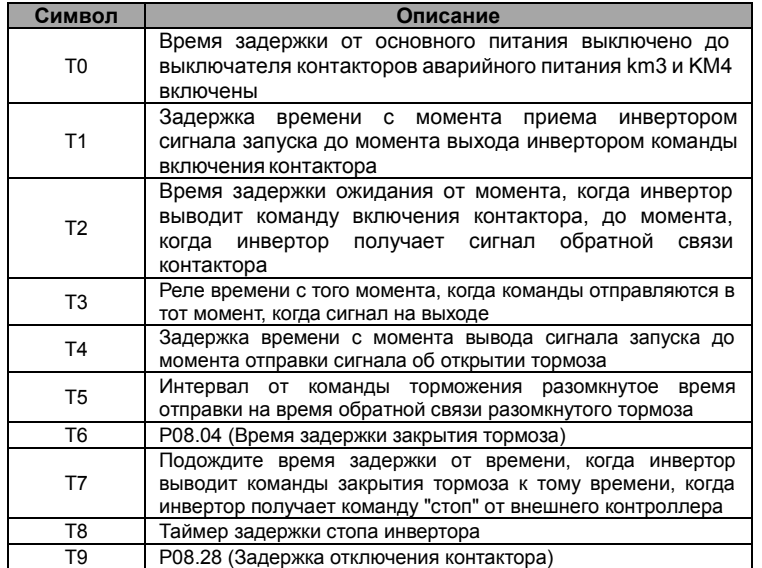

После того, как основное питание схемы выключено, контактор B выключен. Прежде чем напряжение на DC-шине уменьшается до 300 В, контактор A и контактор C включены.

1. Когда основное питание выключено, контроллер отключает основное реле питания (KM1), после того, как T0, переключатель управления аварийного источника питания будет закрыт и вывел чрезвычайную команду одновременно, после того, как T1, ПЧ получит рабочую команду (FWD/REW) от контроллера,

2. Тогда после T2, ПЧ обнаруживает сигнал команды приведения в действие контактора, и затем ПЧ начинает работать на нулевой скорости, одновременно выводя рабочий сигнал (Y1). После T4, выходного сигнала оттормаживания ПЧ.

3. После T5 ПЧ получает сигнал обратной связи тормоза после подтверждения, что тормоз выпущен полностью, ПЧ ускоряется с чрезвычайным ускоряющим временем (P09.21), чтобы достигнуть к аварийной скорости (P09.20), и затем работает в постоянной скорости.

4. Когда выполнения лифта на плоский пол, контроллер отключит чрезвычайную команду (EMER), и ПЧ начинает замедляться, чтобы остановиться с чрезвычайным замедлением (P09.21), когда ПЧ замедляется к P08.14, после T6, ПЧ остановливается командой стоп, и требует, чтобы контроллер отключил команду пуск.

5. После T7 ПЧ получает команду остановки, и затем после времени задержки T8 и T9, останов ПЧ и выходного сигнала (Y1) остановки команды и подъема выпуска контактора. К настоящему времени заканчивается один рабочий цикл.

-88-

# **8 Поиск ошибок (неисправностей)**

#### **8.1 Содержание главы**

В этой главе рассказывается, как сбросить ошибки и просмотреть историю ошибок (неисправностей). В ней также перечислены все сообщения об ошибках и неисправностях, включая возможные причины и действия по их устранению.

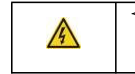

**Только квалифицированным электрикам разрешается обслуживать ПЧ. Прочитайте инструкции по технике безопасности в главе по технике безопасности перед началом работы с ПЧ**.

#### **8.2 Индикация тревог и ошибок**

Светодиодная индикация ошибок. См. порядок работы. Когда горит TRIP, на дисплее отображается сообщение об ошибке, ПЧ находится в состоянии неисправности. Используя информацию, приведенную в настоящей главе, для выявления и исправления причин большинства тревог, ошибок и неисправности. Если не получается, то свяжитесь с отделением INVT.

## **8.3 Сброс ошибок (неисправностей)**

Ошибку ПЧ можно сбросить следующими способами: нажать на кнопку STOP/RST, цифровой вход, или путем переключения питания. Когда ошибка была удалена, можно перезапустить двигатель.

### **8.4 История ошибок (неисправностей)**

В кодах функций P07.28~P07.37 хранятся 10 последних ошибок. Коды функцийP07.38~P07.45, P07.46~P7.54, и P07.55~P07.61 показываются данные о работе ПЧ во времея 3 последних ошибках.

# **8.5 Инструкция по ошибкам (неисправностей) и способы устравнения**

При возникновени ошибки ПЧ выполнить следующее:

**1.** Проверьте, панель упраления работает. Если нет, пожалуйста, свяжитесь с местным отделением INVT.

**2.** Если все в порядке, то проверьте параметр P07 и обеспечьте соответствующие параметры зарегистрированных неисправностей для подтверждения реального состояния, при текущей неисправности по всем параметрам.

**3.** В следующей таблице приведены описания ошибок (неисправностей) и методы их устранения.

**4.** Устраните ошибку (неисправность).

**5.** Проверьте, чтобы неисправность была устранена и осуществлите сброс ошибки (неисправности) для запуска ПЧ.

#### -89-

## **8.5.1 Ошибки ПЧ и способы устранения**

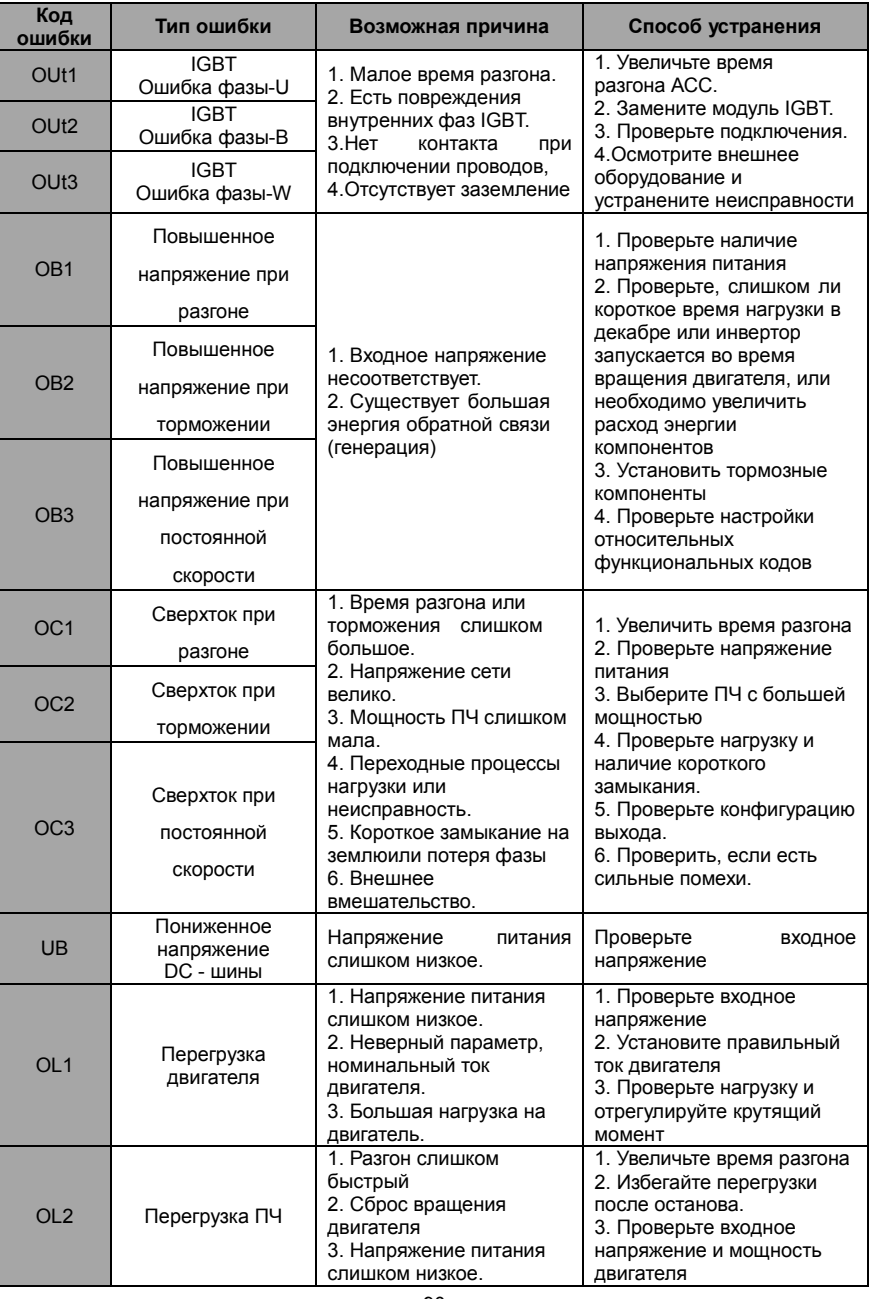

-90-

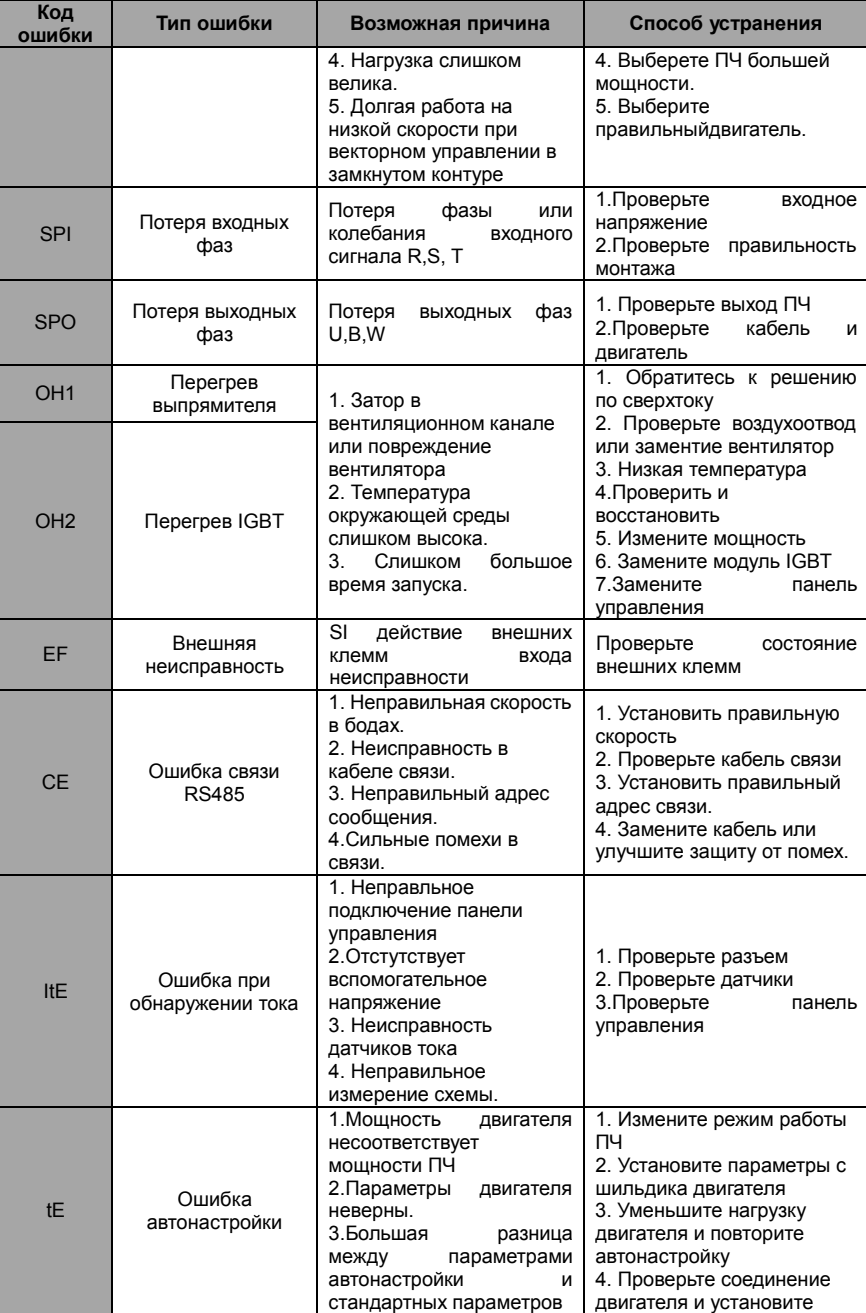

-91-

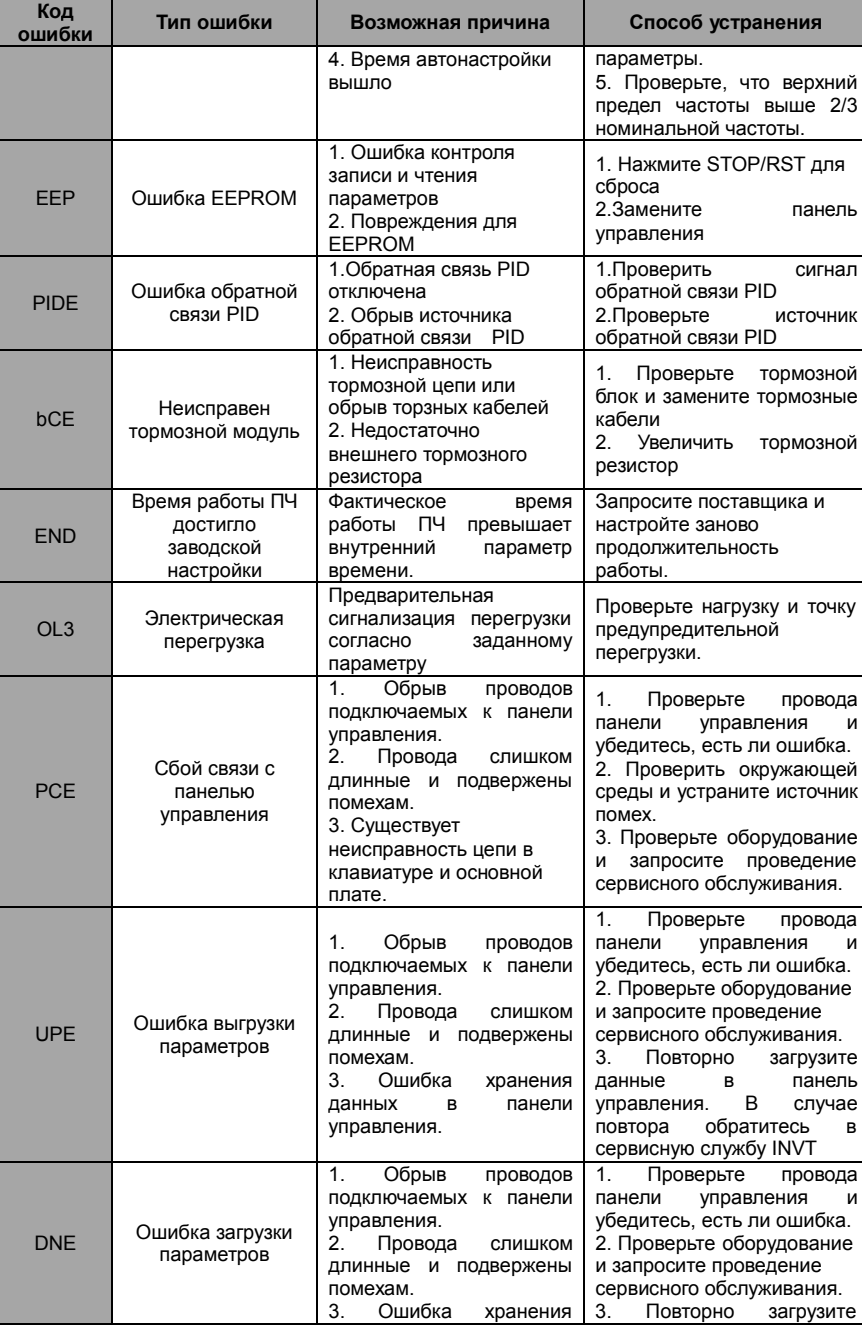

-92-

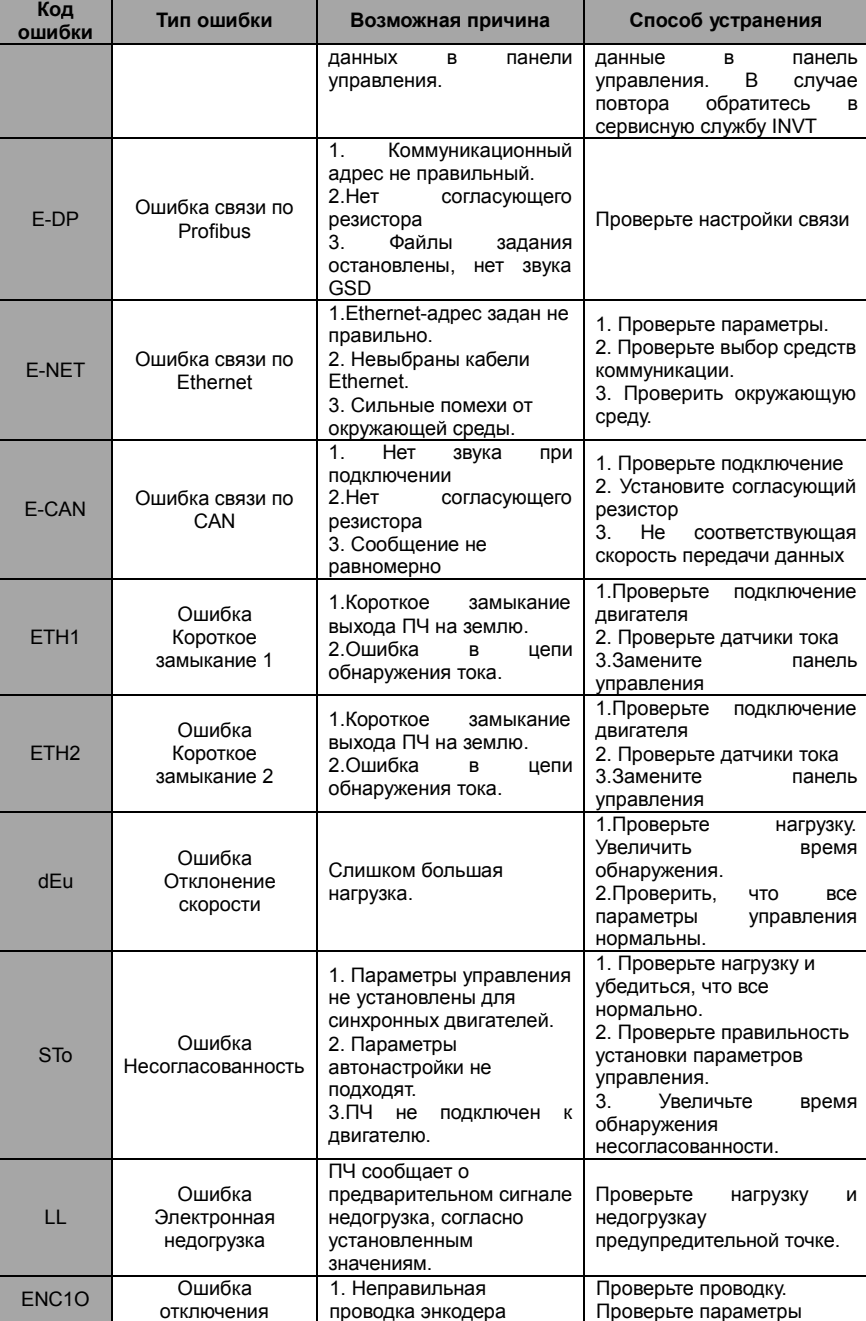

-93-

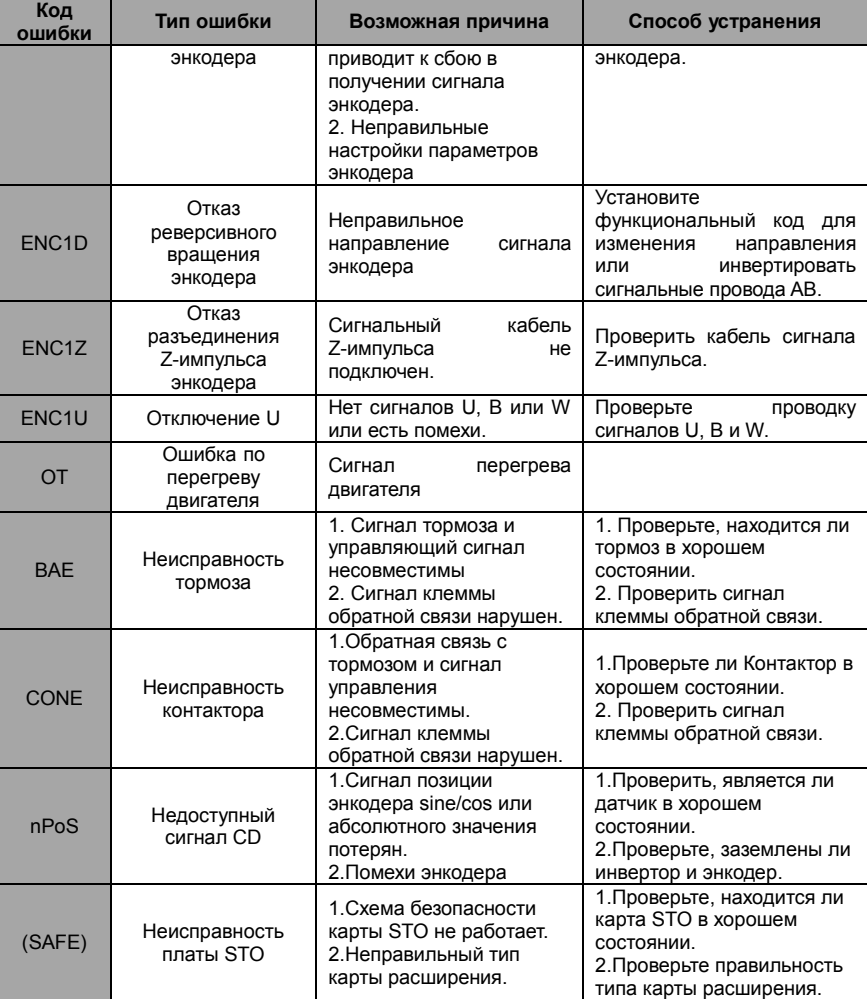

## **8.5.2 Остальные ошибки**

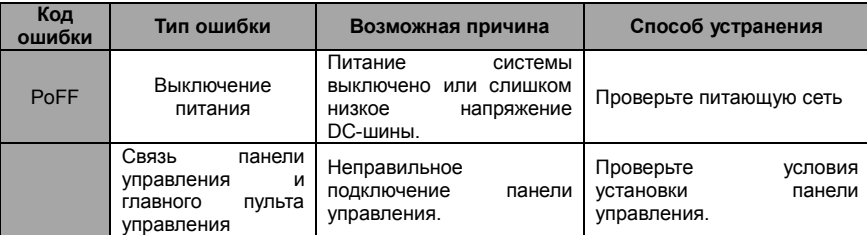

-94-

# **8.6 Общий анализ неисправностей**

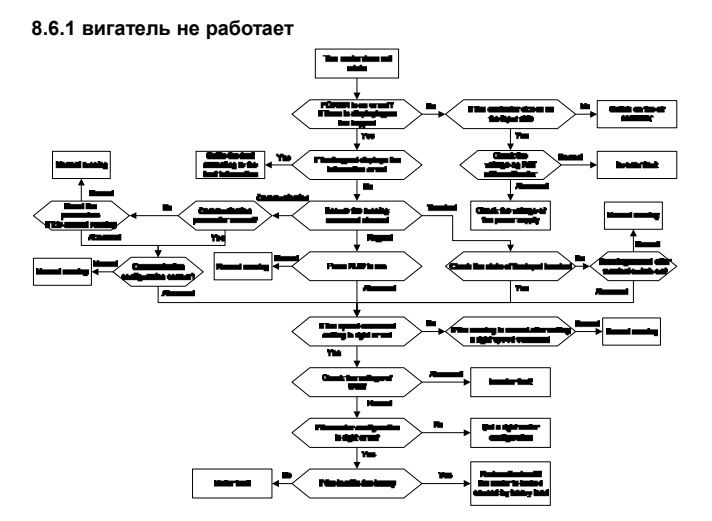

**8.6.2 Вибрация двигателя**

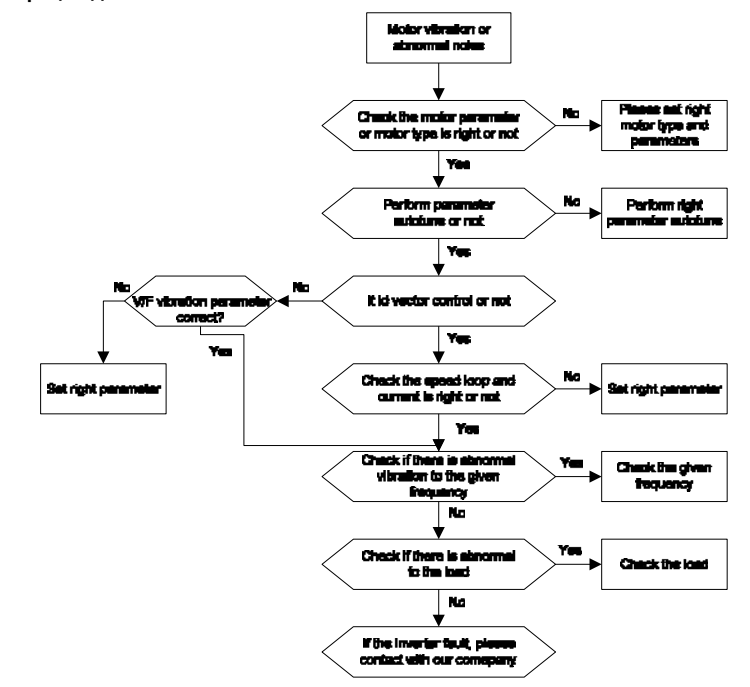

-95-

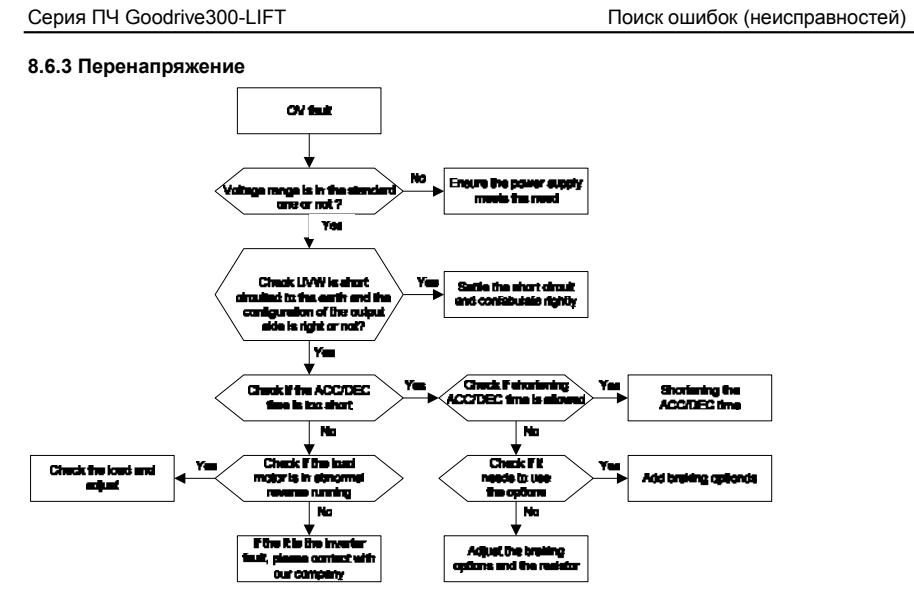

**8.6.4 ониженное напряжение**

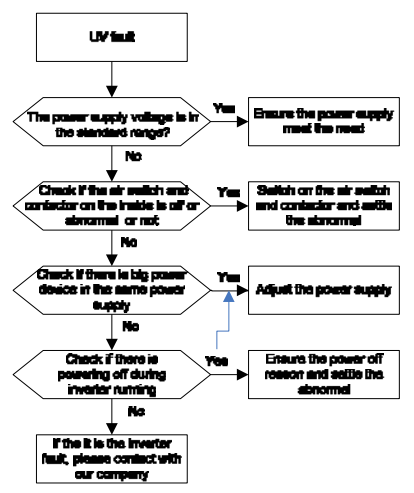

-96-

### **8.6.5 Аномальный нагрев двигателя**

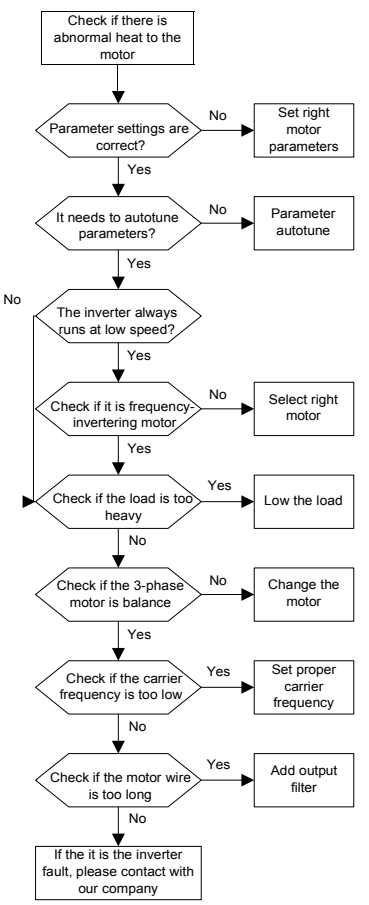

-97-

## **8.6.6 Перегрев ПЧ**

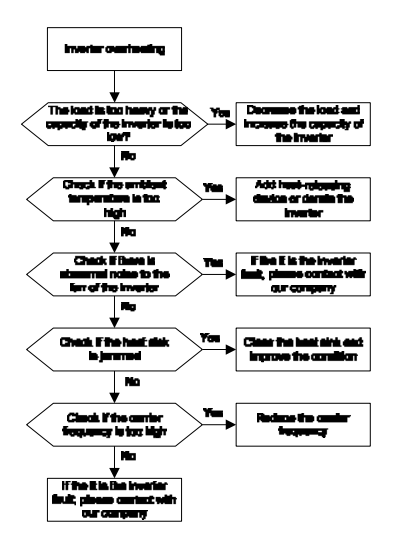

**8.6.7 Останов двигателя во время ACC**

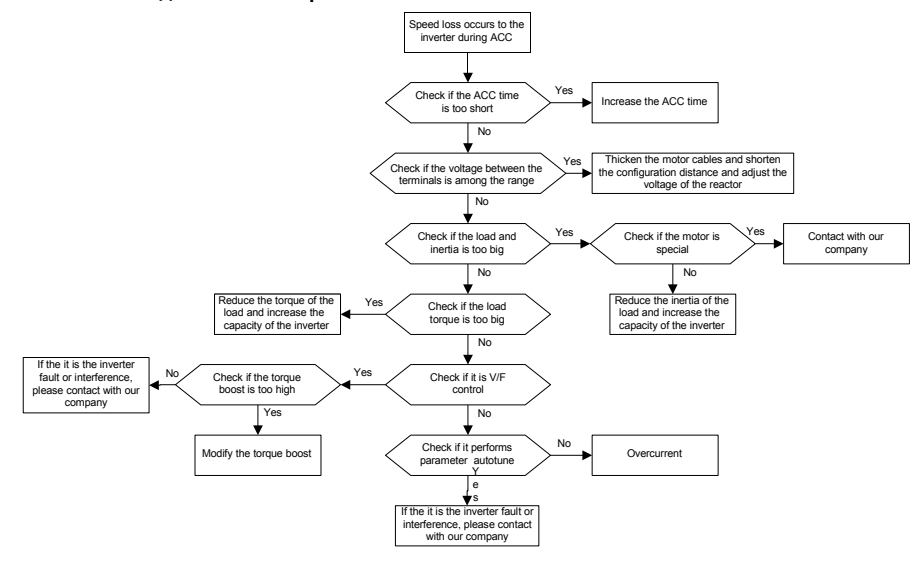

-98-

# **8.6.8 Перегрузка по току**

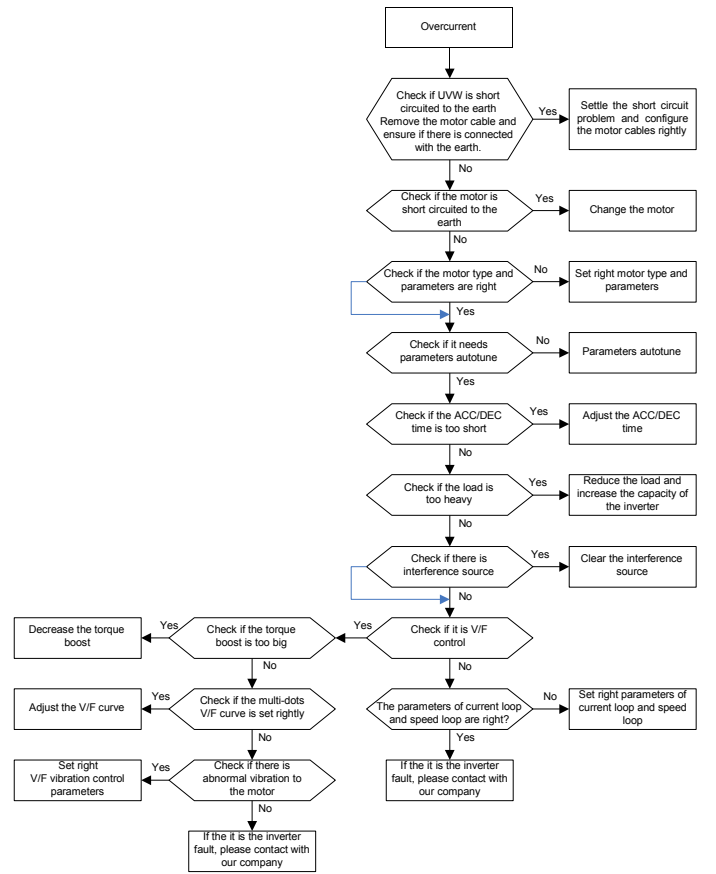

-99-

# **9 Техническое обслуживание и диагностика**

# **9.1 Содержание главы**

В главе содержатся инструкции по профилактическому обслуживанию ПЧ.

# **9.2 Интервалы обслуживания**

Если ПЧ установлен в соответствующей среде, то требуется минимальное обслуживание. В таблице перечислены интервалы текущего технического обслуживания, рекомендованные INVT.

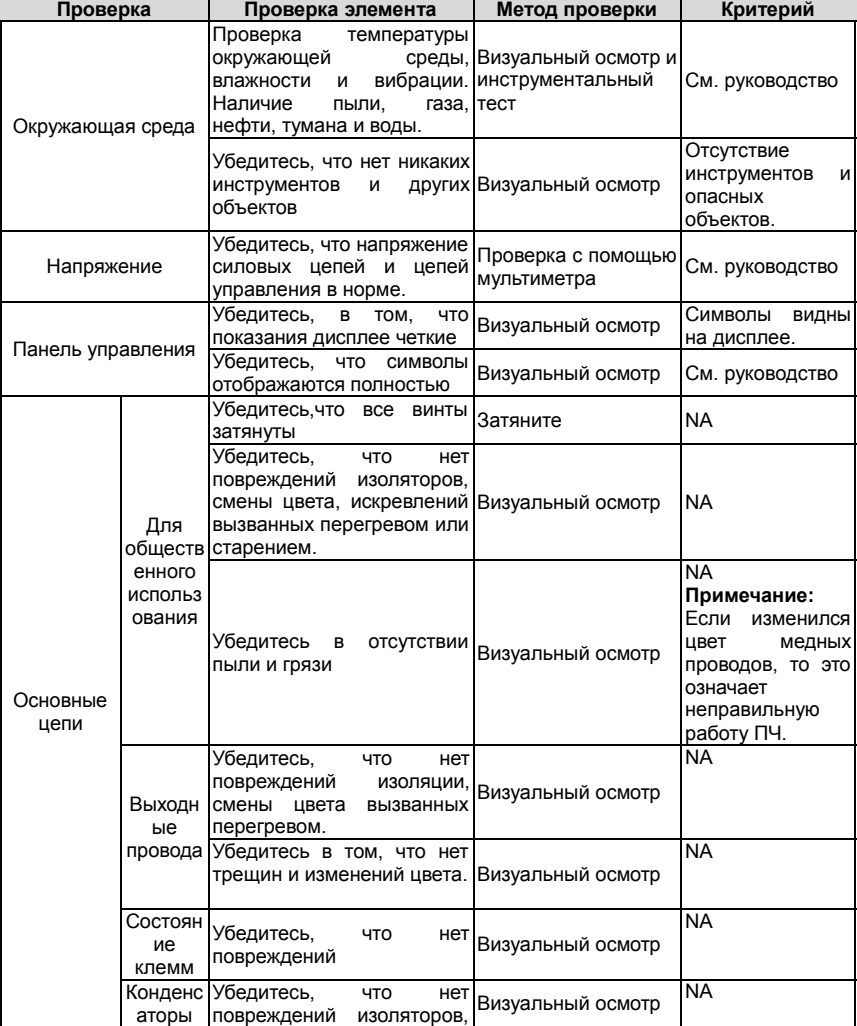

-100-

Серия ПЧ Goodrive300-LIFT Техническое обслуживание и диагностика

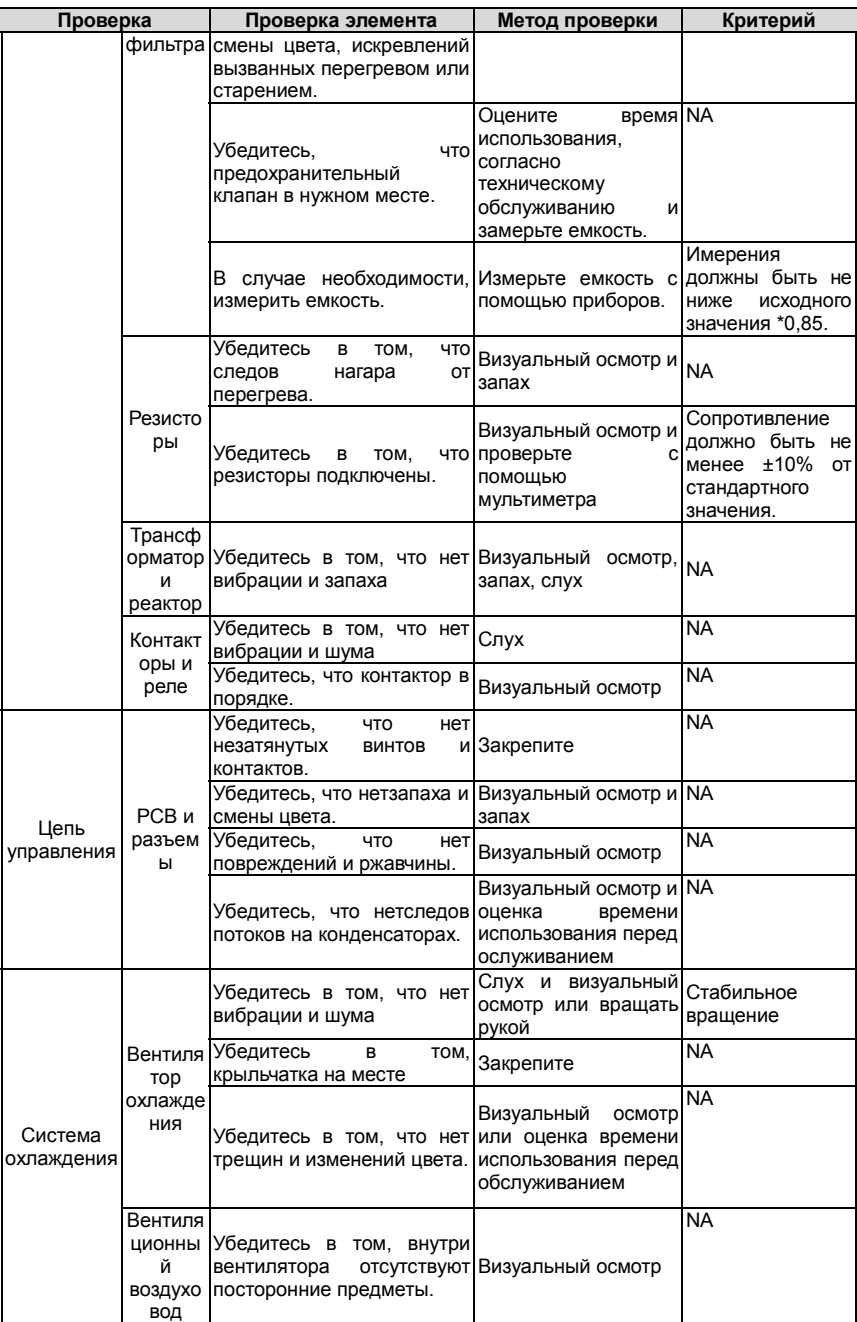

-101-

Проконсультируйтесь с местным представителем сервисной службы INVT для более подробной информации о поддержке. Посетите официальный веб-сайт INVT: http://www.INVT.com.cn и выберите сервисную службу.

#### **9.3 Вентилятор охлаждения**

Вентилятор имеет минимальную продолжительность 25 000 часов работы. Фактическая продолжительность зависит от использования ПЧ и температуры окружающей среды.

Часы работы можно посмотреть в P07.15 (время работы ПЧ).

Неисправность вентилятора может быть предсказано из-за увеличения шума от подшипников вентилятора. Если ПЧ эксплуатируется в важной части процесса, замена вентилятора рекомендуется после того, как эти симптомы появляются. Вентиляторы длязамены доступны в INVT.

#### **Замена вентилятора охлаждения**

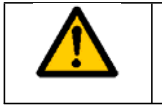

**Прочтите и следуйте указаниям в главе Меры предосторожности. Игнорирование инструкций может причинить телесные повреждения или смерть, или повреждение оборудования.**

**1.** Остановите ПЧ и отключите его от источника питания переменного тока и подождите по

крайней мере время обозначено на ПЧ.

- **2.** С помощью отвертки поднимите держатель вентилятора немного вверз от передней крышки.
- **3.** Отключите кабель вентилятора.
- **4.** Удалите держатель вентилятора из петли.
- **5.** Установить новый держатель вентилятора, включая вентилятор в обратном порядке.
- **6.** Подключите питание.

## **9.4 Конденсаторы**

#### **9.4.1 Формовка конденсаторов**

Конденсаторы DC-шины должны быть отформованы согласно инструкции, если ПЧ был на хранении долгое время.Время хранения отсчитывается с даты производства, которая отмечена в серийном номере ПЧ.

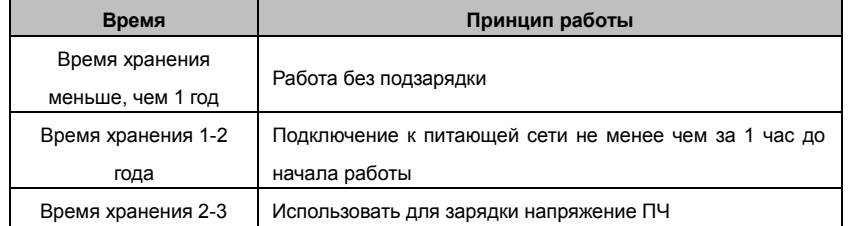

-102-

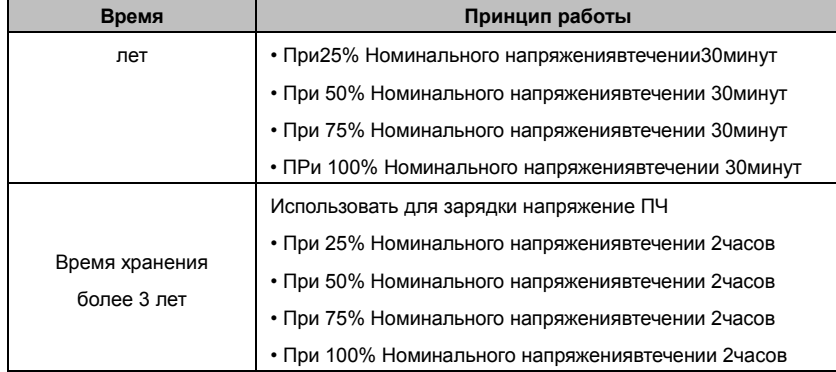

Методика с использованием напряжения заряда для ПЧ:

Правильный выбор напряжения зависит от напряжения питания ПЧ. Однофазное питание 230ВАС/2A применяется к 3-х фазным 230В АС ПЧ в качестве входного напряжения. ПЧ с 3-х фазным 230В АС в качестве входного напряжения можно применить 1-но фазное напряжения 230 в АС/2A. Все конденсаторы DC – шины заряжаются в то же время, через один выпрямитель.

ПЧ высокого напряжения нуждается в высоком напряжении (например, 400В) во время зарядки. Маленькая мощность конденсатора (2A достаточно) может использоваться, потому

что конденсатор, заряжаясь, почти не нуждается в токе.

Метод операции по зарядке с помощью источника постоянного тока:

Для получения дополнительной информации обратитесь в сервисную службу компании INVT.

Метод работы зарядки инвертора через резисторы (светодиоды LEDs):

Время зарядки составляет не менее 60 минут, если заряжать конденсатор шины постоянного тока непосредственно через питание.

Эта операция доступна при нормальной температуре и состоянии холостого хода, и резистор

должен быть последовательно подключен в трехфазных цепях питания:

a) 380В: резистор 1k/100Вт. LED 100W может использоваться когда напряжение питания является не более чем 380В. Но если используется, свет может быть выключен или слабый во время зарядки.

b) 500В: 1k/140W резистор

c) 660В: 1k/160W резистор<br>  $\frac{\text{Line supply}}{400}$ 

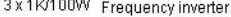

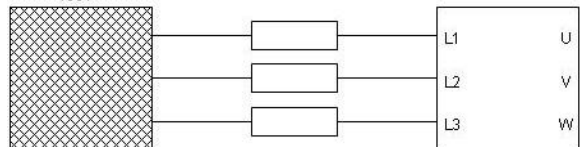

Рис. 9-1 380 В зарядки, схема подключения

-103-

#### **9.4.2 Замена электролитических конденсаторов**

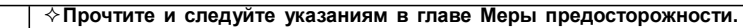

**Игнорирование инструкций может причинить телесные повреждения или смерть, или повреждение оборудования.**

амените электролитические конденсаторы, если время работы ПЧ выше 35000 часов.

Пожалуйста, свяжитесь с местным отделениям INVT или по нашей Национальной горячей линии (400-700-9997) для выполнения данной работы.

### **9.5 Силовые кабели**

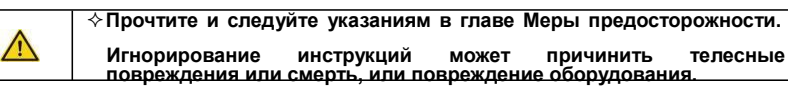

1. Остановите ПЧ и отключите его от источника питания переменного тока и подождите по крайней мере время обозначено на ПЧ.

2. Проверить гправильность подсоединения кабеля питания.

3. Включите питание.

-104-
# 10 Протоколы связи

#### 10.1 Содержание главы

В этой главе описываются протоколы связи для ПЧ серии GoodriBe 300L.

В ПЧ серии Goodrive300L обеспечивается интерфейс RS485. Он соответствует международному стандартному протоколу связи ModBus и позволяет работать в режиме Master/SlaBe. Пользователь может реализовать централизованное управление через PC/PLC, ПК, и т.д. (задать команду управления, частоте запуска ПЧ, изменить коды соответствующих функций, мониторинг и контроль работы, информация о состоянии и ошибках ПЧ и так далее) адаптировать приложения требованием пользователя.

# 10.2 Краткая инструкция для протокола Modbus

Протокол Modbus — протокол программного обеспечения, который применяется в контроллерах. Этот протокол контроллер может общаться с другими устройствами через сеть (например, RS485). И с этим промышленным стандартом, контролирующие устройства разных производителей могут быть подключены к промышленной сети для удобного мониторинга. Существует два режима передачи для протокола Modbus: режимы ASCII и RTU. В одной сети Modbus для всех устройств, следует выбрать одинаковые режимы передачи и основные параметры, например скорость передачи, бит цифровой, проверка бита и бит остановки.

#### 10.3 Применение в ПЧ

В ПЧ используется протокол Modbus RS485.с режимом RTU и физическим уровнем 2-х проводной кабельной линии.

#### 10.3.1 RS485

Интерфейс 2-х проводного RS-485 работает в полудуплексном режиме, и его сигнал данных применяет дифференциальную передачу. Используются витые пары, одна из которых определяется как A (+) и другая, определяется как B (-). Обычно, если положительный электрический уровень между передающим ПЧ А и В +2 ~ + 6В, это - логика "1", если электрический уровень -2В ~-6В; это - логика "0.

Клеммы 485 + соответствует А и 485-В.

Скорость связи означает число в двоичном бите в секунду. Измеряется в кбит/с (бит/с).

Чем выше скорость, тем быстрее скорость передачи данных и слабее против помех. В качестве кабелей связи применяется витая пара 0,56 мм (24AWG), Максимальноерасстояние передачи показано в таблице ниже:

 $-105$ 

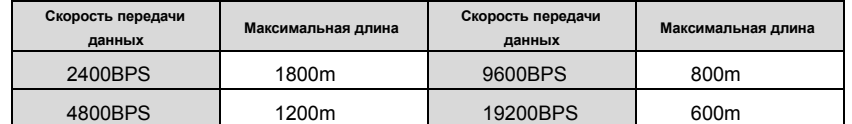

Рекомендуется использовать экранированные кабели витой пары типа STP для протокола RS-485.

Также необходимо использовать терминальный резистор сопротивлением 120 Ом, для согласования длины кабеля и скорости передачи данных.

#### **10.3.2.1 Одиночное приложение**

На рисунке 10.1 показано подключение по протоколу связи Modbus одного ПЧ и PC. Как правило компьютер не имеет интерфейс RS485, RS232 или USB интерфейс компьютера должны быть преобразованы через преобразователь в RS485. Подключите RS485 + к клемме A ПЧ и к клемме B 485-. Рекомендуется использовать экранированную витую пару. При применении конвертера RS232-RS485, длина кабеля должна быть неболее 15 м. Рекомендуется для прямого подключения к компьютеру через конвертер RS232-RS485. Если используется преобразователь USB-RS485, провода должно быть максимально короткими.

Выберите правильный интерфейс для подключения к компьютеру (выберите порт интерфейса преобразователя RS232-RS485, например COM1) после подключения и задайте основные параметры, как скорость связи и проверка битов так же, как в ПЧ.

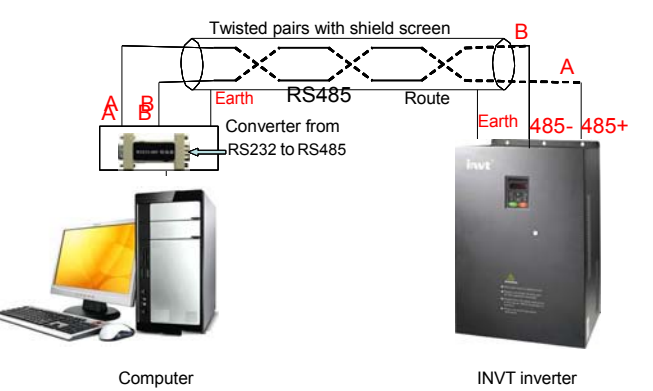

Рис. 10-1 Подключение по протоколу RS485

#### **10.3.1.2 Приложение для нескольких подключений**

В качестве топологии подключения устройств используется тополгия «Звезда» и «Шина». Данные топологии используется в в протоколе RS485. Оба конца кабеля связаны с терминальными резисторами 120 Ω, которые показаны на рисуноке 10.2. На рисунке 10.3 показана схема подключения, а на рисунке 10.4 схема реального подключения.

#### -106-

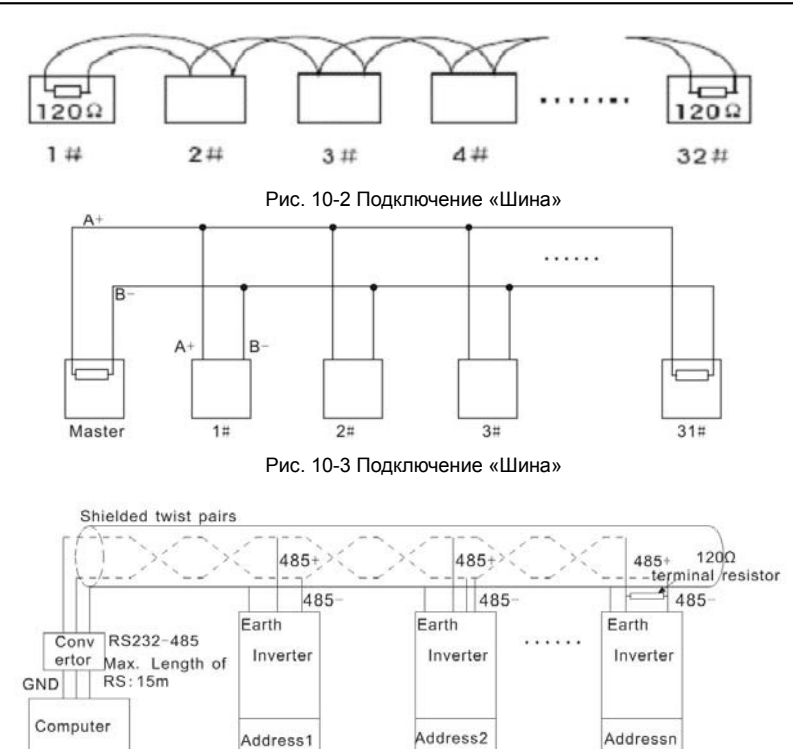

Рис. 10-4 Схема реального подключения

На рисунке 10.5 позано подключение по топологии «Звезда». Терминальный резистор подключается к двум устройствам, которые имеют максимальную длину. (1# устройство и15# устройств).

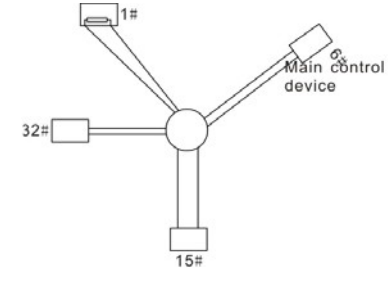

Рис. 10-5 Подключение «Звезда»

Рекомендуется использовать экранированные кабели «Витая пара». Основные параметры устройств, такие как скорость передачи данных и проверка битов, должны быть одинаковыми и не должно быть одинаковых адресов.

-107-

#### **10.3.2 Режим RTU**

#### **10.3.2.1 Формат кадра (фрейма) сообщения RTU**

В сети Modbus в режиме RTU каждый 8-битный байт в сообщении включает в себя два шестнадцатеричных символа по 4 бит. По сравнению с ACSII режимом, этот режим может отправить больше данных при той же скорости передачи данных.

#### **Code system**

· 1 стартовый бит

·7 и 8 цифровой бит, минимальный допустимый бит, который может быть отправлен. Каждый кадр из 8 бит, включает в себя два шестнадцатеричных символа (0...9, A...F)

· 1 проверка битов «чет/нечет»

· 1 конец бита (с контролем), 2 бит(без контроля)

Поле обнаружения ошибки

·CRC

.

Ниже иллюстрируется формат данных:

11-битный символ кадра (BIT1 ~ BIT8 являются цифровыми битами

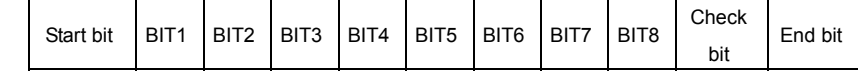

10-битный символ кадра (BIT1~ BIT7 являются цифровыми битами)

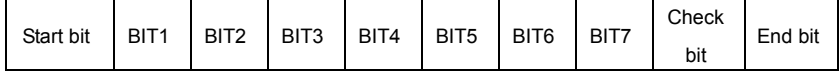

В кадре один символ цифрового бита вступает в силу. Стартовый бит, проверочный бит и стоповый бит используются для отправки цифровых битов на другое устройство. Цифровой бит, чет/нечет checkout и стоповый бит должены быть заданы также в реальном приложении.

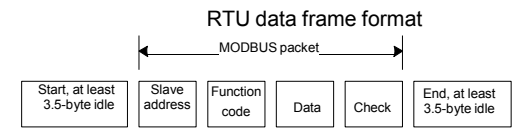

TВ режиме RTU протокола Modbus минимальное время паузы («интервал тишины») между фреймами должно быть не менее времени передачи 3,5 байт. Проверка контрольной суммы CRC-16 (контроль циклическим избыточным кодом). При этом считаются все данные, кроме самой контрольной суммы. Подробнее см. проверку CRC.

Учтите, что минимальное время передачи 3,5 байт для «интервала тишины» по протоколу Modbus должно выдерживаться перед началом каждого фрейма и в конце, суммируясь.

-108-

Стандартная структура кадра RTU:

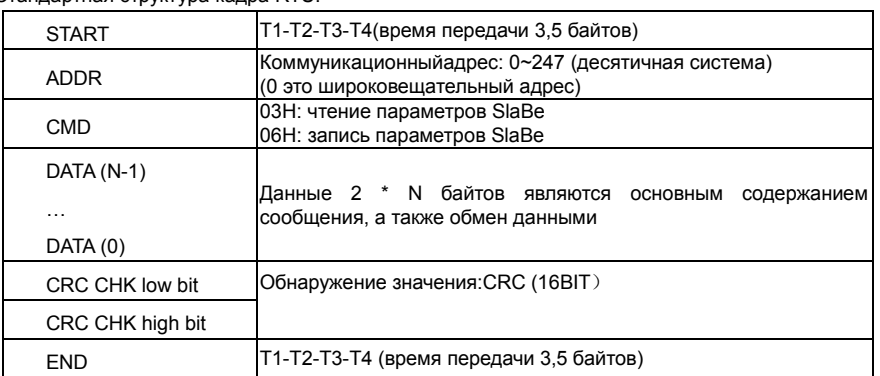

#### 11.3.2.2 Проверка ошибки в кадре RTU

Различные факторы (электромагнитные помехи) могут вызвать ошибки в передаче данных. Например, если при отправке сообщения логика «1», разность А-В на RS485 следует 6В, но в действительности, оно может быть - 6В вследствие электромагнитных помех, и затем другие устройства принимают отправленное сообщение как логика «0». Если нет проверкиошибок, то принимающие устройствавоспримут сообщение неправильно, и они могут дать неправильный ответ, который вызовет серьезныепроблемы.

Проверка: отправитель вычисляет передающие данные согласно фиксированной формуле, и затем отправляет результат с сообщением. Когда получатель получит это сообщение, он вычисляет результат согласно тому же самому методу и сравнят это с переданными. Если двумя результатами является то же самое, то сообщение корректно. В противном случае сообщение является неправильным.

Ошибочный контроль кадра может быть разделен на две части: разрядный контроль байта и целый контроль данных кадра (проверка CRC).

#### азрядный контроль байта

Пользователь может выбрать различную разрядную проверку, которая воздействует на установку контрольного бита каждого байта.

Определение проверки: добавьте контрольный бит перед передачей данных, чтобы иллюстрировать, что число "1" в передаче данных является нечетным числом или четным числом. Когда байт проверки "0", иначе, байт проверки "1". Этот метод используется, чтобы стабилизировать четность данных.

Определение нечетного контроля: добавьте нечетный контрольный бит перед передачей данных, чтобы иллюстрировать, что число "1" в передаче данных является нечетным числом

 $-109-$ 

или четным числом. Когда это нечетно, байт проверки "0", иначе, байт проверки "1". Этот метод используется, чтобы стабилизировать четность данных.

Например, передавая "11001110", есть пять "1" в данных. Если применяется контроль четности, то контрольный бит "1"; если применяется нечетный контроль; нечетный контрольный бит "0". Четный и нечетный контрольный бит вычисляется на позиции контрольного бита фрейма. И устройства получения также выполняют четный и нечетный контроль. Если четность данных получения отличается от значения установки, в передаче есть ошибка.

#### Проверка CRC

Контроль использует формат кадра RTU. Кадр включает поле обнаружения ошибок кадра, которое основано на методе вычисления CRC. Поле CRC составляет два байта, включая 16 двоичных значений числа. Это добавляется в кадр после того, как вычислено, передавая устройство. Устройство получения повторно вычисляет CRC принятого кадра и сравнивает их со значением в полученном поле CRC. Если два значения CRC отличаются, в передаче есть ошибка.

Во время CRC будет сохранен 0\*FFFF. И затем, соглашение с непрерывными 6 - выше байтов в кадре и значения в регистре. Только данные на 8 битов в каждом символе эффективны к СRC, в то время как бит запуска, конец и четный и нечетный контрольный бит неэффективны. Вычисление CRC применяет принципы контроля CRC международного стандарта. Когда пользователь редактирует вычисление CRC, он может обратиться к относительному стандартному вычислению CRC, чтобызаписатьнеобходимуюпрограммувычисленияCRC. Здесь для справки представлена простая функция вычисления СRC (запрограммировано на языка С):

```
unsigned int crc_cal_Balue(unsigned char*data_Balue,unsigned char data_length)
\{int i:
  unsigned int crc Balue=0xffff;
  while(data_length--)
  \left\{ \right.crc Balue^=*data Balue++;
        for(i=0;i<8;i++)\left\{ \right.if(crc_Balue&0x0001)
                      crc_Balue=(crc_Balue>>1)^0xa001;
               else
                      crc Balue=crc Balue>>1:
```
 $-110-$ 

 $\rightarrow$  $\mathcal{E}$ return(crc\_Balue);  $\overline{\mathbf{y}}$ 

В лестничной логике CKSM вычислил значение CRC согласно фрейму с табличным запросом. Метод совершенствуется с легкой программой и большой скоростью вычисления. Но в ROM занятая программа занимает много места. Так что используйте это с осторожностью согласно требуемому пространству программы.

## 10.4 Иллюстрации кодов команд и данных RTU

10.4.1 Код команды: 03Н

03H(correspond to binary 0000 0011), read N words(Word)(the Max. continuous reading is 16 words)

03Н (соответствуют в двоичномкоде - 0000 0011), чтение Nслова (Word) (Makc. непрерывное чтение 16 слов)

Код команды 03Н означает, что, если основные считанные данные формирует ПЧ, число чтения зависит от "числа данных" в коде команды. Максимальное Непрерывное число чтения 16, и адрес параметра должен быть непрерывным. Длина байта каждых данных 2 (одно слово). Следующий формат команды иллюстрируется шестнадцатеричным (число с "Н" означает шестнадцатеричный), и одно шестнадцатеричное занимает один байт.

Код команды используется, чтобы считать рабочий этап ПЧ.

Например, читайте, непрерывные 2 контента данных 0004Н от ПЧ с адресом 01Н (считайте контент адреса данных 0004-ых и 0005-ых), структура кадра как указано ниже):

Ведущее сообщение команды RTU (от ведущего устройства к ПЧ)

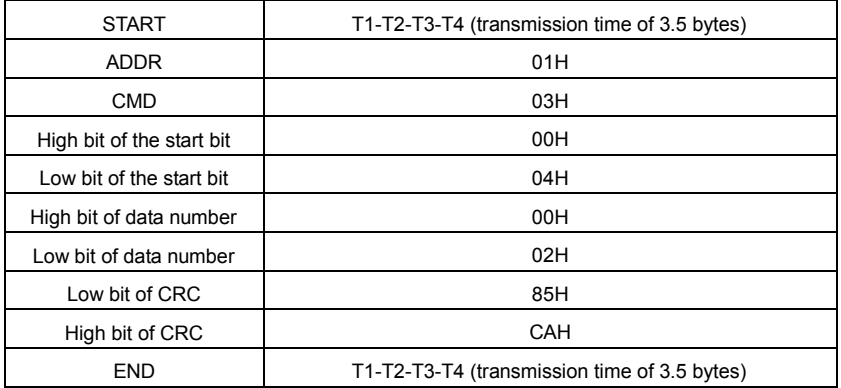

Т1-Т2-Т3-Т4 между START и END должен обеспечить, по крайней мере, время 3.5 байтов как досуг и отличить два сообщения для предотвращения взятия двух сообщений как одно

 $-111-$ 

## сообщение.

**ADDR** = 01 Нозначает, что ПЧ с адресом 01 Н и ADDR отправляет команду сообщения, коротое занимает один байт

СМD=03Нозначает, что команда сообщение отправляется для чтения данных формы ПЧ и **CMD занимает один байт** 

"Startaddress" средства чтения данных образуют адрес, и занимает 2 байта с тем, что старший бит в передней стороне и младший бит находится позади.

"Datanumber"означает чтение данных, номер с группой слов. Если"startaddress' 0004Hu"datanumber" 0002H, данные 0004Hu 0005Hбудут читаться в таблице.

СRС занимает 2 байта с тем, что старший бит в передней стороне, и младший бит находится позади)

#### RTU SlaBe ответное сообщение (от ПЧ к Master)

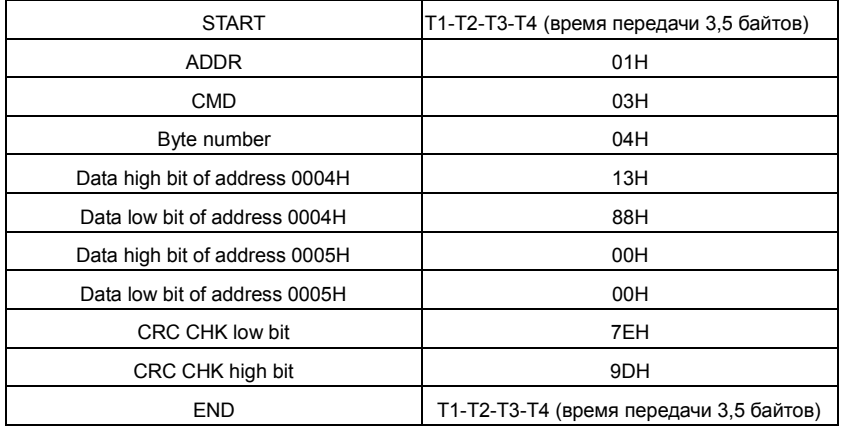

Значение ответа:

ADDR = 01 Нозначает, что ПЧ с адресом 01 Н и ADDR отправляет команду сообщения, коротое занимает один байт

СМD=03Н означает, что команда сообщение отправляется для чтения данных формы ПЧ и **СМD занимает один байт** 

"Bytenumber" означает все номер байта из байт (за исключением байт) CRC байт (за исключением байт). 04 означает, что есть 4 байта данных из «номер байта» «CRCCHK млдашего бита», которые являются «цифровой адрес 0004Нстарший бит», «цифровой адрес 0004Нмладшего бита», «цифровой адрес таблице старший бит» и «цифровой адрес таблице младшего бита».

#### $-112-$

Есть 2 байта, сохраненные в данных фактом, что старшийбит находится в передней стороне, и младший бит находится в позади сообщения, данные адресуются 0004-ый, является 1388-ым, и данные данных адресуются 0005-ый, является 0000-ым.

СRC занимает 2 байта с фактом, что высокий бит находится в передней стороне, и младший бит находится в позади.

#### **10.4.2 Код команды: 06H**

06H (соответствуют в двоичном коде.0000 0110), запись одного слова (Word) Команда означает, что в основные данные записи ПЧ и одну команду можно записать данные за исключением нескольких дат. Эффект заключается в том, чтобы изменить режим работы ПЧ. Например, запись 5000 (1388H) 0004H от ПЧ с адресом 02 H, структура кадра как ниже: RTUМастер команда сообщение (от Master к ПЧ)

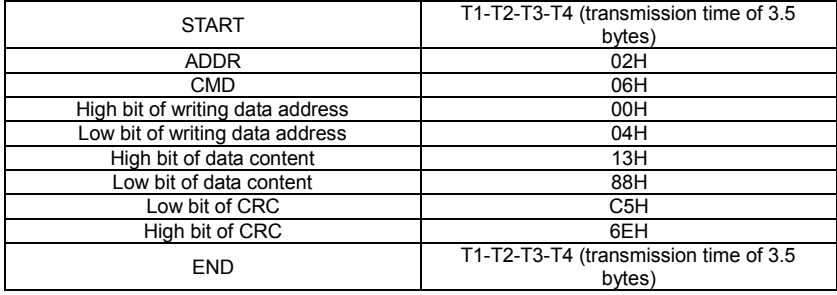

RTU slaВe команда сообщение (от ПЧк Master)

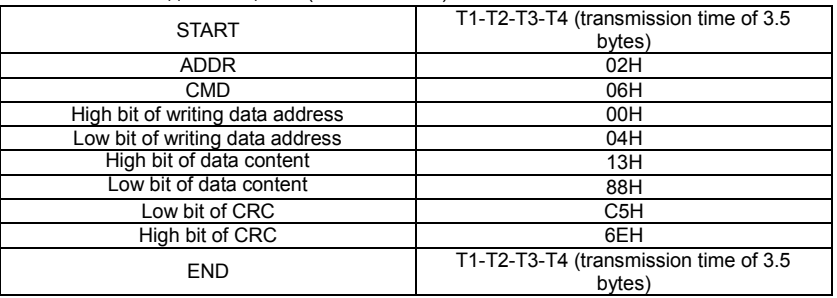

**Примечание:** Раздел 10.2 и 10.3 главным образом описывают формат команды, и детальное применение будет упоминаться в 10,8 с примерами.

-113-

# **10.4.3 Код команды 08 H для диагностики**

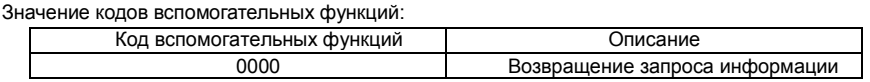

Например: Строка запроса информации такая же, как строки информации ответа, когда цикл

обнаружения для решения 01 H драйвера осуществляется.

Команда запроса RTU:

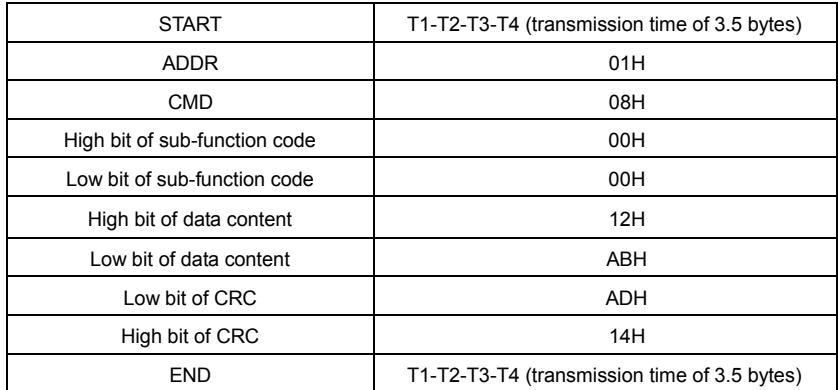

RTU команда ответа:

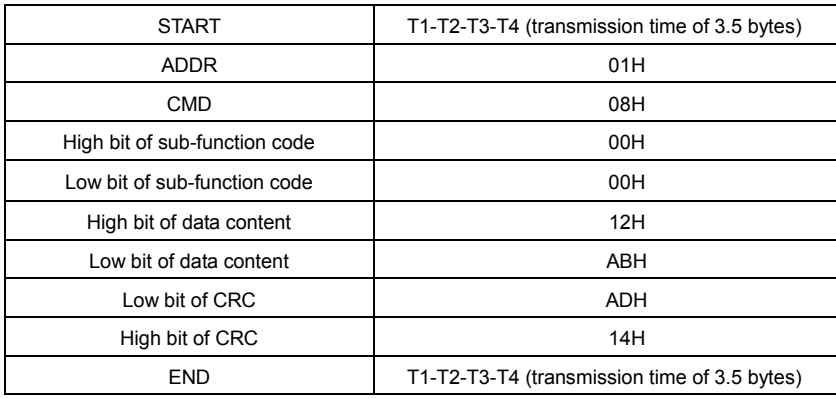

# **10.4.4 Код команды: 10H, непрерывная запись**

Код команды 10H означает, что если мастер записывает данные в ПЧ, номер данных зависит от "номера данных" в коде команды. Макс. номер непрерывного чтения-16.

Например, напишите 5000 (1388H) к 0004H ПЧ, адрес ведомого устройства которого 02H и 50 (0032H) к 0005H, структура рамки как показано ниже:

-114-

# Команда запроса RTU:

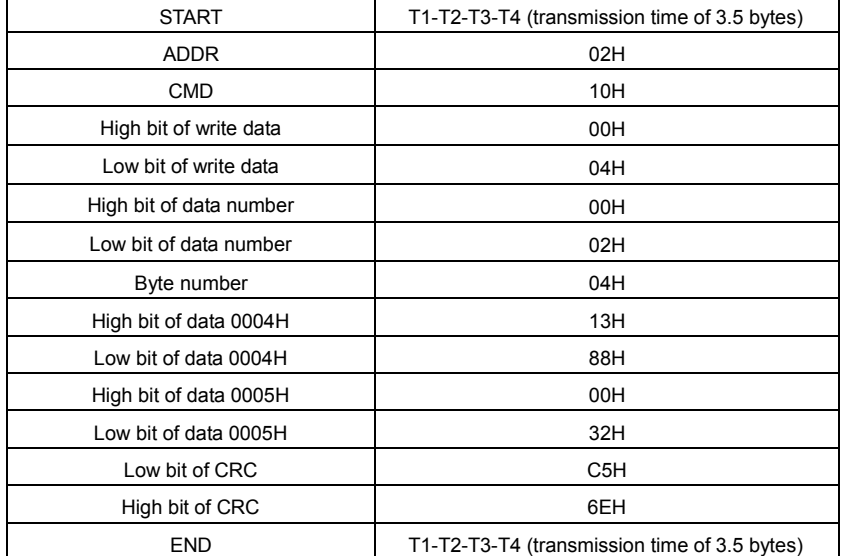

# RTU команда ответа:

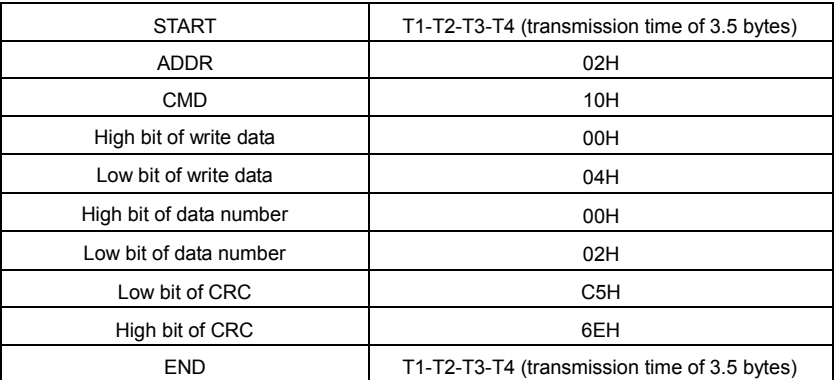

#### **10.4.5 Определение адреса данных**

Определение адреса коммуникационных данных в этой части заключается в управлении

работой ПЧ и получении информации о состоянии и параметрах относительной функции ПЧ.

#### **10.4.5.1 Правила адреса параметров функциональных кодов**

Адрес параметра занимает 2 байта с тем, что высокий бит находится спереди, а низкий бит-сзади. Диапазоны высокого и низкого байта: старший байт—00~подогревателя; младший байт—00~значение ffh. Высокий байт-это номер группы перед точкой радиуса кода функции, а низкий байт-это номер после точки радиуса. Но как старший байт и младший байт должны быть заменены на шестигранные. Например Р05.06, группа количество до радикса указывают на код функции 05, то старший бит параметра 05, число после точки радикса 06, то младший бит параметра-06, то код функции адрес 0506H и параметр адрес Р10.01 является 0A01H.

-115-

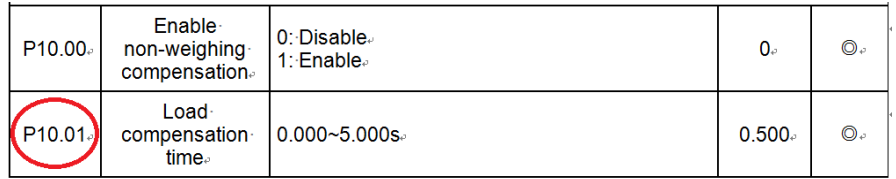

Примечание: Группа Р29-это заводские параметры, которые нельзя читать или изменять. Некоторые параметры не могут быть изменены, когда инвертор находится в рабочем состоянии, а некоторые параметры не могут быть изменены в любом состоянии. При изменении параметров функционального кода необходимо обратить внимание на диапазон настройки, единицы измерения и относительные инструкции.

Кроме того, EEPROM часто снабжается, который может сократить время использования ЕЕРROM. Для пользователей некоторые функции не необходимы, чтобы быть снабженными на коммуникационном режиме. Потребности могут быть удовлетворены на, изменяя значение в RAM. Изменение высокого бита функционального кода формируется от 0 до 1, может также понять функцию. Например, функциональный код P00.07 не снабжается в EEPROM. Только, изменяя значение в RAM можно установить адрес в 8007-ой. Этот адрес может только использоваться в записи RAM кроме чтения. Если это используется, чтобы читать, это недопустимый адрес.

# 10.4.5.2 Адрес инструкции и другие функции в Modbus

Ведущее устройство может работать с параметрамиПЧ, а так же управлять ПЧ, такие как

«Пуск», «Стоп» и контроль рабочего состояния ПЧ.

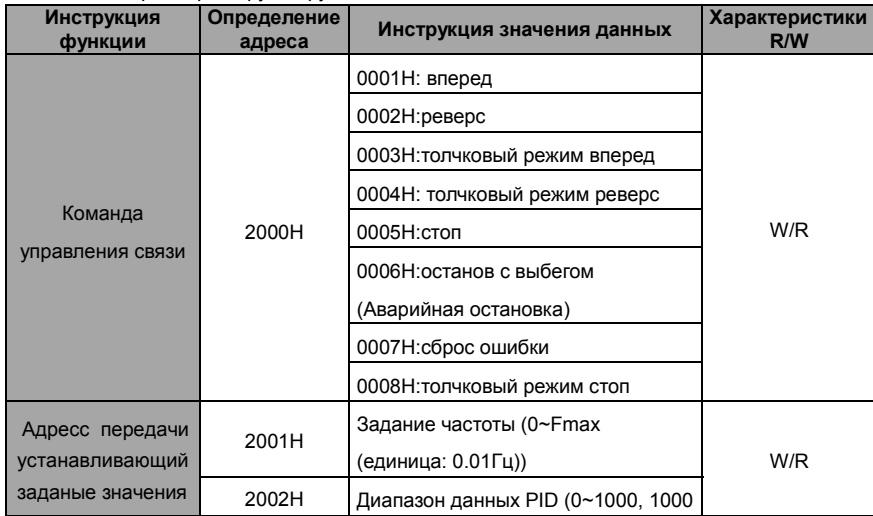

Ниже список параметров других функций:

 $-116-$ 

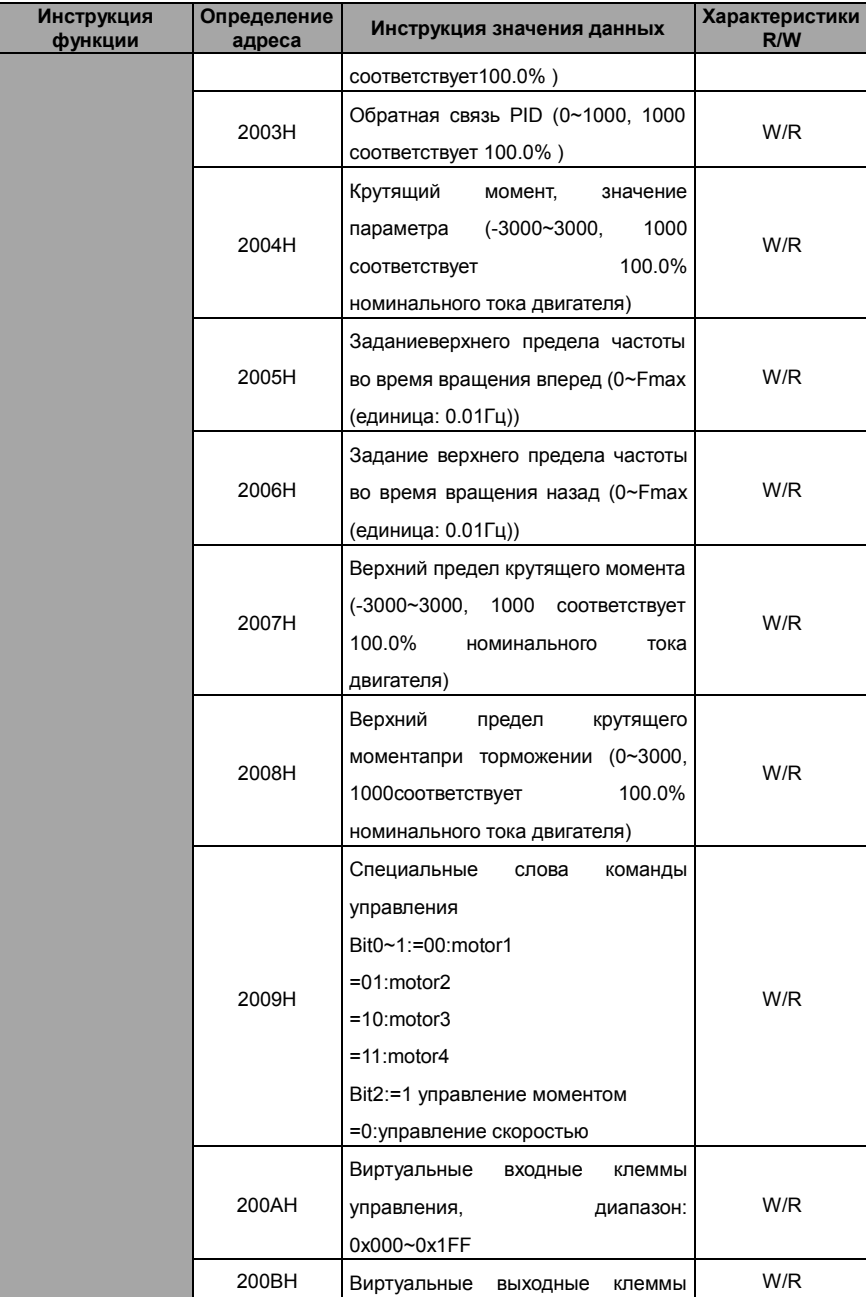

-117-

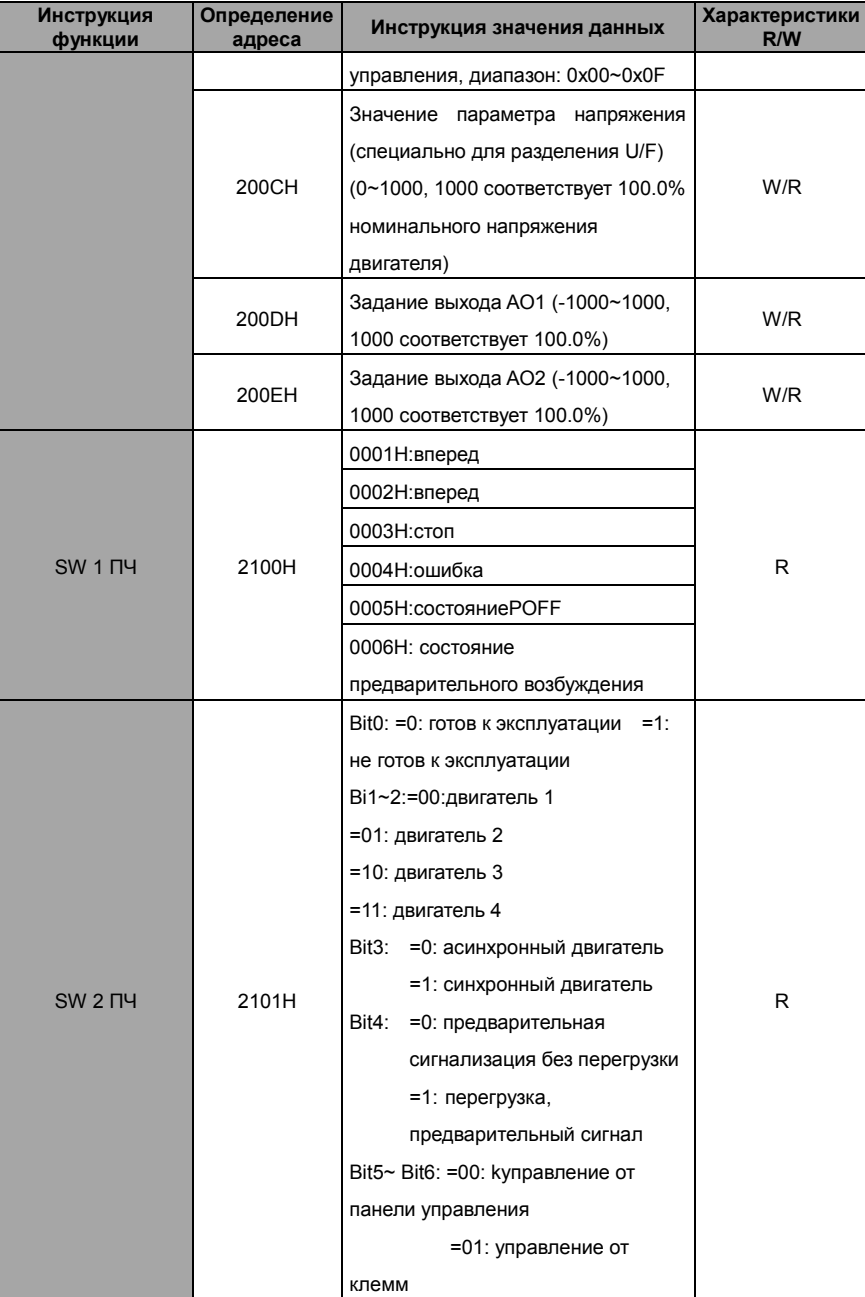

-118-

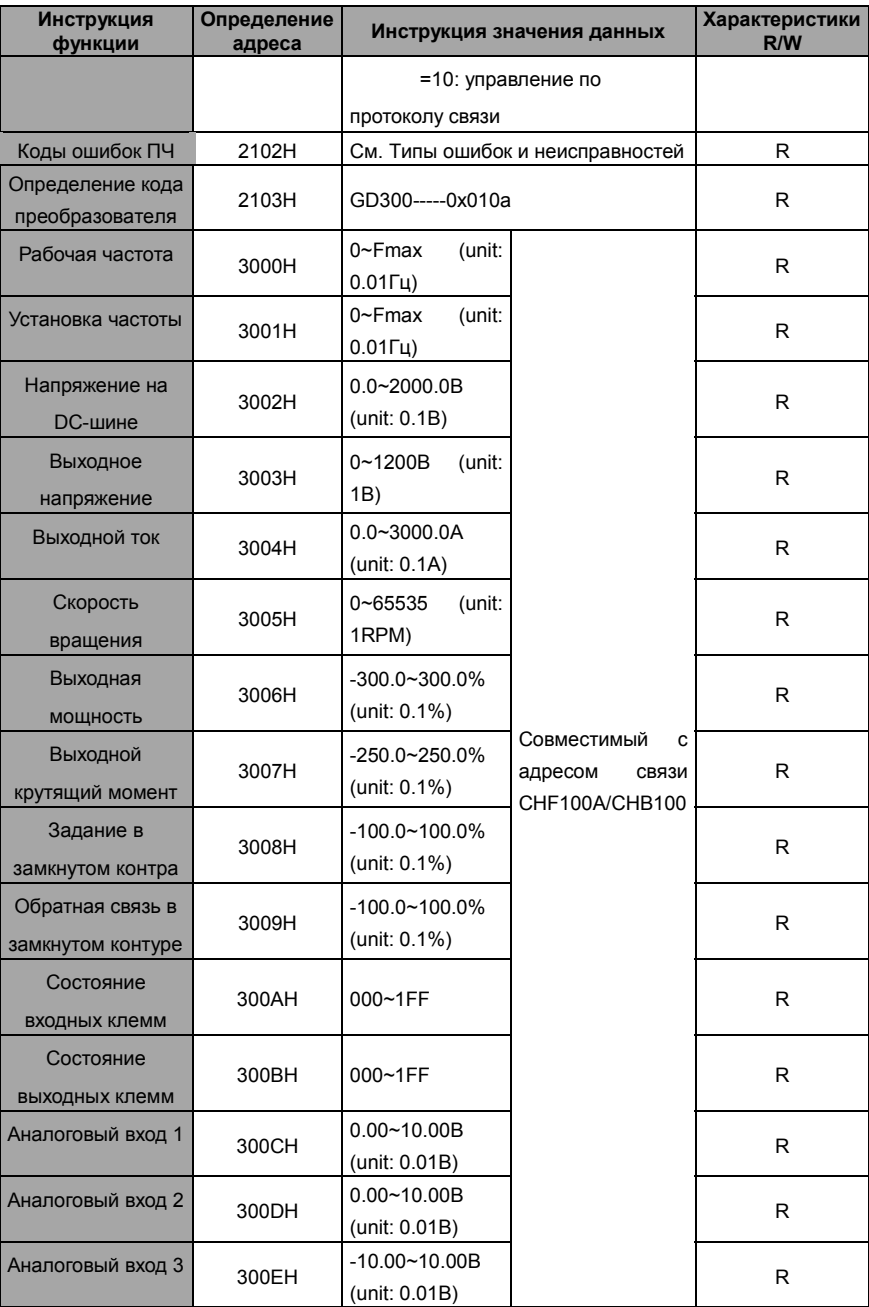

-119-

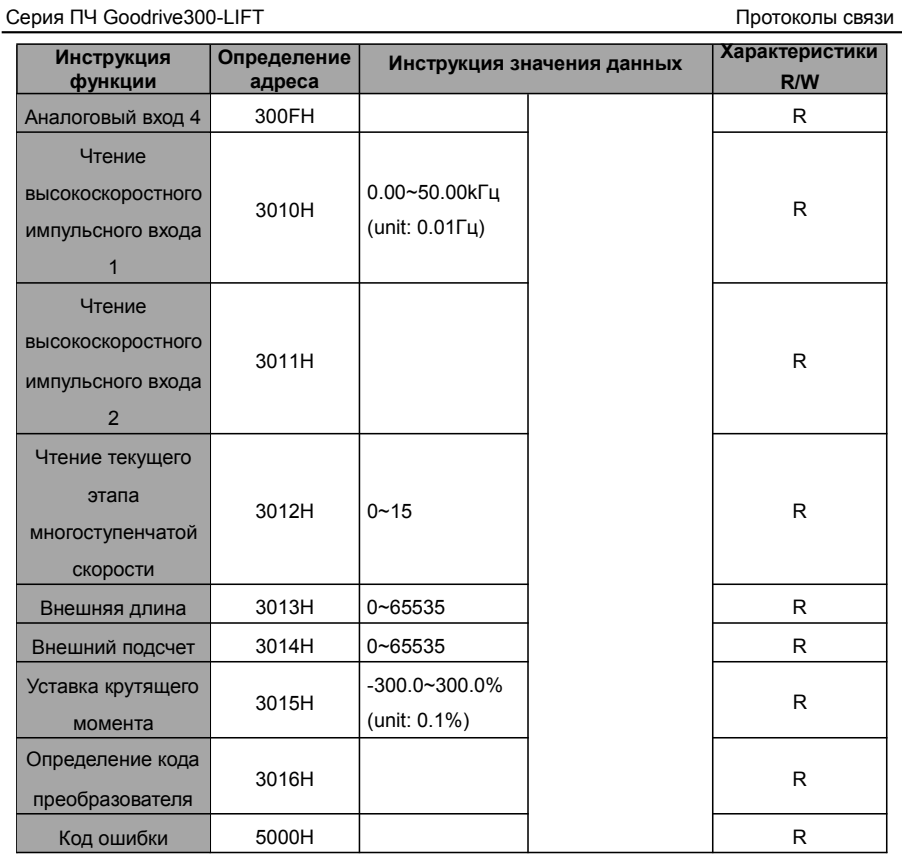

Характеристики R/W означают, что функция с характеристиками записи и чтением. Например, "пишет коммуникационная команда управления" chrematistics, и управляйте инвертором с записью, что характеристика команды (06H). R может только читать кроме записи, и характеристика W может только записать кроме чтения.

**Примечание:** при работе на ПЧ с таблицей выше, необходимо включить некоторые параметры. Например, операции запуска и остановки, необходимо установить p00 по.01 Сообщения работает командный канал и установить p00 по.02 протоколу Modbus коммуникационный канал. И когда работать на "PID giВen", надо установить P09.00 в "связи Modbus"Note:

Правила кодирования кодов устройств (соответствует идентификационному коду 2103H инвертора)

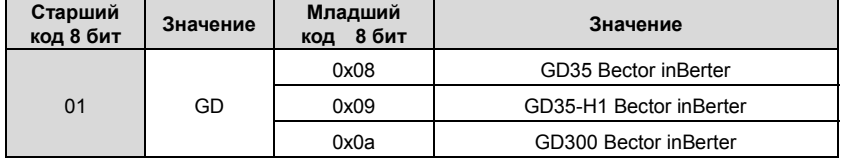

-120-

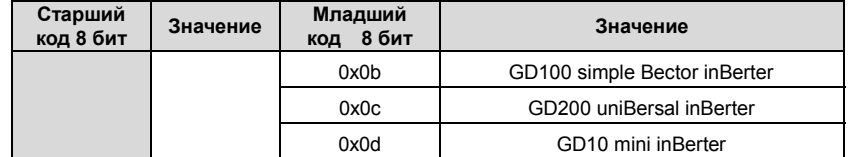

#### 10.4.6 Значения коэффициента обратной связи

Коммуникационные данные выражаются шестнадцатеричным кодом (hex)в фактическом приложении и в шестнадцатеричном коде нет разделительной точки. Например, 50.12 Гц не могут быть выражены шестнадцатеричным, таким образом, 50.12 может быть увеличен 100 раз в 5012, таким образом, шестнадцатеричный 1394Н может использоваться, чтобы выразить 50.12.

Нецелое число может быть синхронизировано кратным числом, чтобы получить целое число, и целое число можно вызвать сотношениемзначениий обратной связи.

Соотношение значений обратной связи относятся в разделительную точку диапазона уставки или значения по умолчанию в списке параметра функции. Если есть числа позади

разделительной точки (n=1), то соотношение значения обратной связи 10<sup>n</sup>.

Смотрите таблицу в качестве примера:

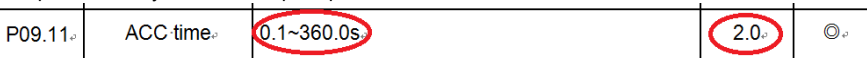

Если есть одно число позади разделительной точки в диапазоне установки или значении по умолчанию, то fieldbus значение отношения 10. если данные, полученные верхним монитором, 50, то "время задержки восстановления спящего режима" 5.0 (5.0=50÷10).

Если передача Modbus используется, чтобы управлять временем задержки восстановления спящего режима как 5.0s. Во-первых, 5.0 может быть увеличен в 10 раз к целому числу 50 (32-ой), и затем эти данные могут быть отправлены.

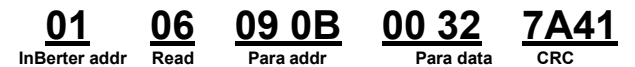

После того, как ПЧ получает команду, он изменит 50 в 5 согласно fieldbus значению отношения и затем установит время задержки восстановления спящего режима как 5s.

Другой пример, после того, как верхний монитор отправляет команду чтения параметра времени задержки восстановления спящего режима, если следует сообщение ответа ПЧ как:

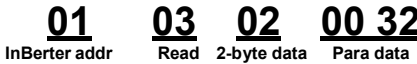

Поскольку данные параметра 0032Н (50), и 50 разделенный на 10 = 5, тогда время задержки восстановления спящего режима 5сек.

CRC

 $-121-$ 

#### 10.4.7 Ответное сообщение о ошибке

В элементе управления связи могут быть ошибки. Например: некоторые параметры можно прочитать только. Если написание сообщение отправляется, ПЧ будет возвращать ответное  $\epsilon$  $0.55$  $\epsilon$  $T(1)$  .  $M = -1$  $\epsilon$  $\overline{a}$ 

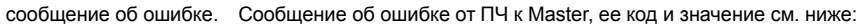

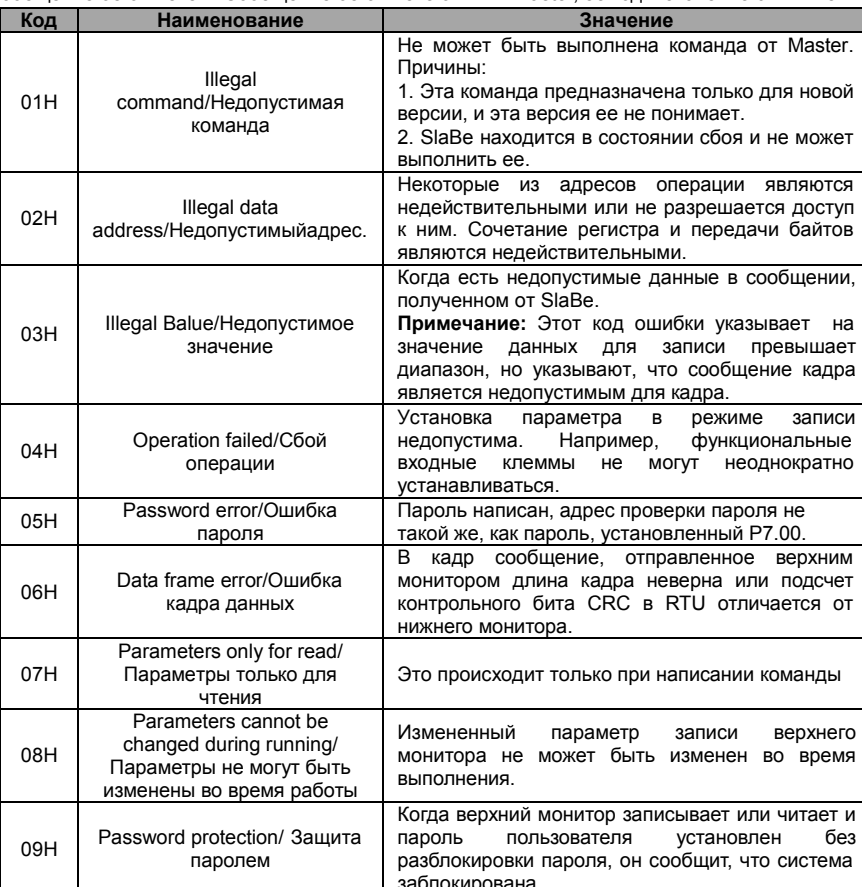

Ведомое устройство использует функциональные поля кода, и отказ адресуется, чтобы указать, что это - нормальный ответ, или некоторая ошибка происходит (названный как ответ возражения). Для нормальных ответов ведомое устройство показывает соответствующие функциональные коды, цифровой адрес или подфункциональные коды как ответ. Для ответов возражения ведомое устройство возвращает код, который равняется нормальному коду, но первый байт является логикой 1.

Например: когда ведущее устройство отправляет сообщение ведомому устройству, требуя, чтобы это считало группу данных адреса кодов функции инвертора, там будет следовать за  $-122-$  функциональными кодами:

00000011(Hex03H)

Для нормальных ответов ведомое устройство отвечает теми же кодами, в то время как для ответов возражения, оно возвратится:

10000011 (Hex 83H)

Помимо функциональной модификации кодов для отказа возражения, ведомое устройство ответит байт аварийного кода, который определяет ошибочную причину.

Когда ведущее устройство получит ответ для возражения в типичной обработке, это отправит сообщение снова или изменит соответствующий порядок.

Например, установите "рабочий канал команды" ПЧ (Р00.01, адрес параметра является 0001Н) с адресом 01Н к 03, следует команда:

# $\underbrace{06}_{\substack{\text{read}\\\text{command}}} \quad \underbrace{00.01}_{\text{parameter address}} \quad \underbrace{00.03}_{\text{parameter data}} \quad \underbrace{98.0B}_{\text{CRC check}}$ 01

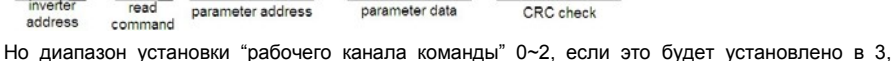

потому что число вне диапазона, ПЧ возвратит сообщение ответа отказа как ниже:

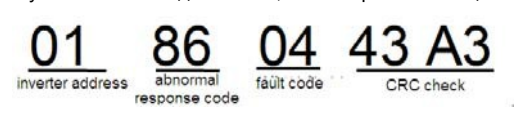

Аварийный код ответа 86Н, означает аварийный ответ на запись команды 06Н; код отказа является 04Н. В таблице выше, ее имя является отказавшей работой, и ее значение состоит в том, что установка параметра в записи параметра недопустима. Например, функциональный входной терминал не может неоднократно устанавливаться.

### 10.4.8 Пример записи и чтения

Формат команды см. в разделах 10.4.1 и 10.4.2.

#### 10.4.8.1 Пример команды 03Н

Прочитать слово состояния 1 ПЧ с адресом 01Н (см. таблицу 1). В таблице 1 является параметр адрес слова состояния 1 ПЧ 2100Н.

Команда отправленная ПЧ:

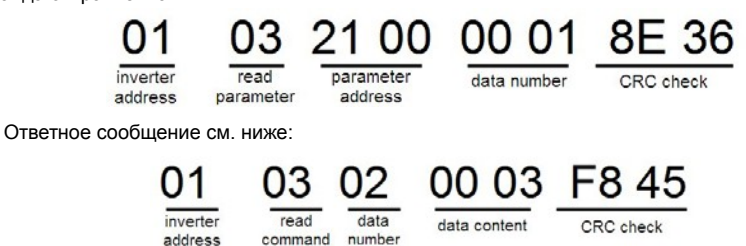

 $-123-$ 

Содержание данных 0003Н. Из таблицы 1, ПЧ остановлен.

Наблюдайте "текущий тип отказа" к "типу предыдущих отказов 5 раз" ПЧ посредством команд,

соответствующий функциональный код является Р07.27~Р07.32, и соответствующий адрес

параметра является 071ВН~0720Н (есть 6 от 071ВН).

Команда отправленная ПЧ:

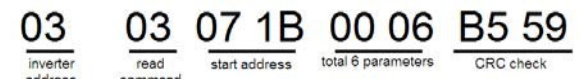

Ответное сообщение см. ниже:

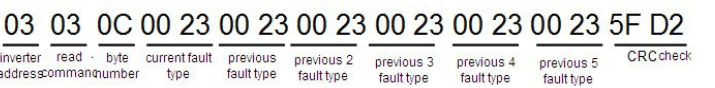

См. от возвращенных данных, все типы отказа являются 0023Н (десятичные 35) со значением

несогласованности (STo).

#### 10.4.8.2 Пример комнады 06Н

Сделайте ПЧ с адресом 03Н, чтобы работать вперед. См. таблицу 1, адрес "коммуникационной

команды управления" является 2000Н, и прямое выполнение 0001. См. таблицу ниже.

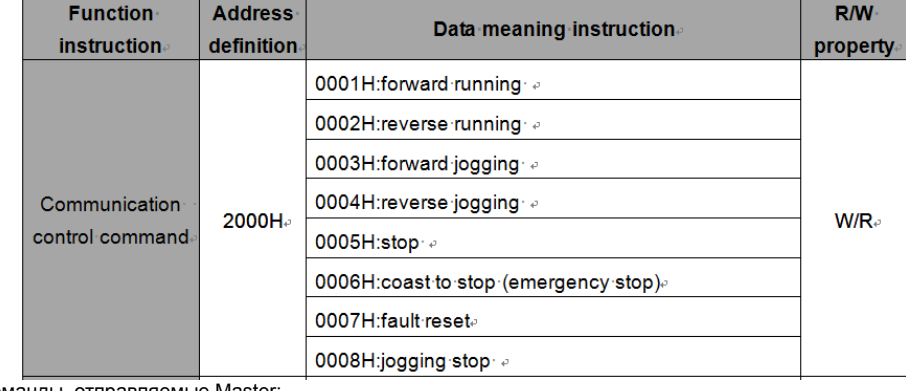

Команды, отправляемые Master

#### 06 20 00 00 01 42 28 03 inverter<br>address CRC check write forward running

parameter<br>address

Если операция выполнена успешно, ответ может быть как ниже (то же самое с помощью

команды, посланные Master)):

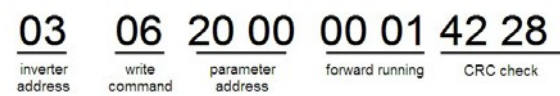

Задайте максимальную выходную частоту ПЧ 100Гц с адресом 03Н.

command

 $-124-$ 

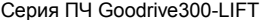

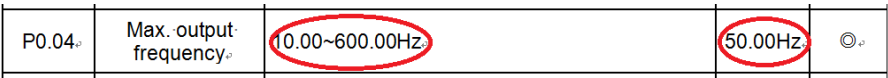

См. числа позади разделительной точки, значение обратной связи отношения максимальной выходной частоты (Р00.03) 100. 100 Гц, синхронизированных 100-10000, и шестнадцатеричное соответствие является 2710Н.

Команды, отправляемые Master:

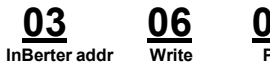

00 04 10 Para addr Data number

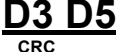

Если операция выполнена успешно, ответ может быть как ниже (то же самое с помощью команды, посланные Master):

06 03 **2710 D3 D5** 00 04 InBerter addr Write Para addr Data number  $CBC$ 

Примечание: Пробел в вышеупомянутой команде для иллюстрации. Пробел не может быть добавлен в фактическом приложении, если верхний монитор не может удалить пробел.

#### 10.4.8.3 Пример команды непрерывной записи 10Н

Пример 1: Сделайте ПЧ, адрес которого 01Н работает вперед на частоте 10 Гц. Обратитесь к Инструкции 2000х и 0001. Установите адрес "частоты установки связи " в 2001Н и 10Гц соответствует 03Е8Н. см. таблицу ниже.

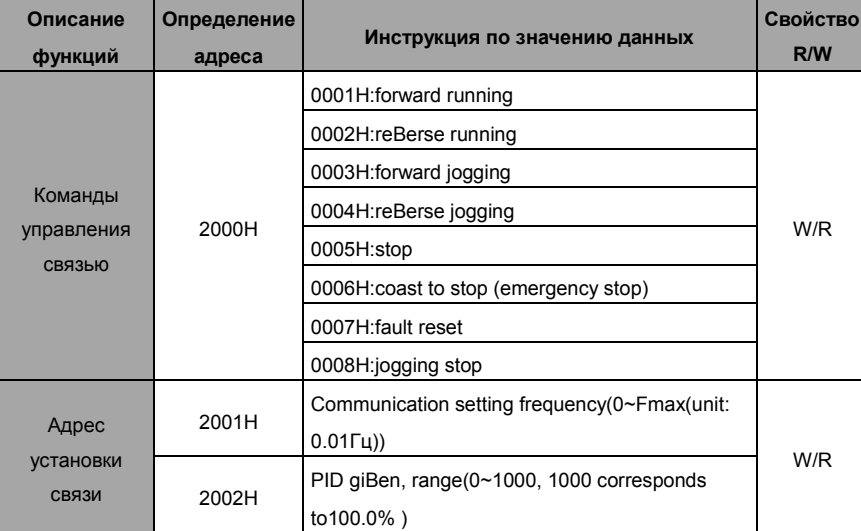

 $-125-$ 

Установите 2, Р00.01.

 $\overline{1}$  $\mathbf{r}$ 

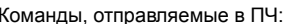

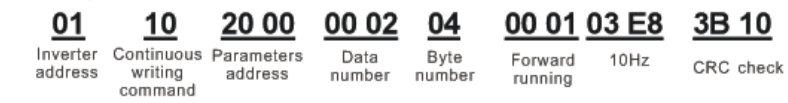

Если операция выполнена успешно, ответное сообщение выглядит следующим образом:

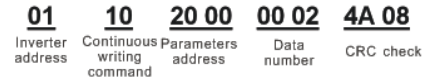

Пример 2: Установить s-образная кривая время АСС, длительность сегмента 01Н ПЧ как 2S и

s-образной кривой ACC сегмента длительность 3с

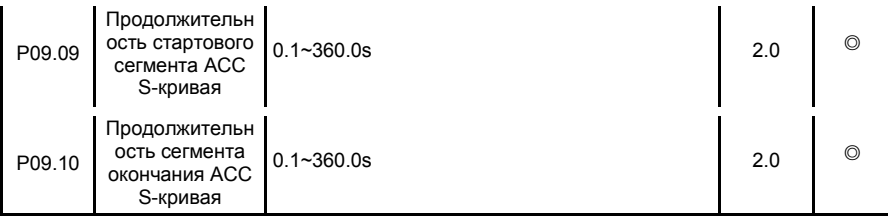

Адрес Р09.09-0909, 2s соответствует 0014H, а 3s соответствует 001EH.

#### Команды, отправляемые в ПЧ: 00 02 01 <u> 10</u> 09 09 04 00 14 00 1E 99 99 Continuous **B**yte Inverter Para addr Data  $\overline{3s}$ address writing number number CRC command

Если операция выполнена успешно, ответное сообщение выглядит следующим образом:

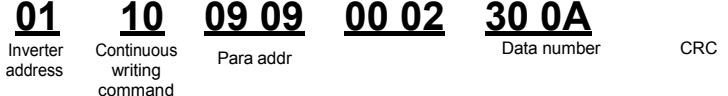

Примечание: Пробелы в приведенной выше команде предназначены для иллюстрации. Никакое пространство не может быть добавлено в фактическом приложении, если верхний монитор не может удалить пробелы.

#### 10.4.8.4 Протокол связи Modbus, пример ввода в эксплуатацию

Предположим, что мастером является ПК, который использует конвертер RS232-RS485 для преобразования сигналов. Конвертер использует последовательный порт компьютера COM1 (порт RS232). Верхний монитор программного обеспечения ввода в эксплуатациюпоследовательный порт ввода помощником комикс 1.4, которая доступна в

 $-126-$ 

Интернете. Рекомендуется использовать программное обеспечение с функцией CRC. На

рисунке ниже показан пример программного интерфейса

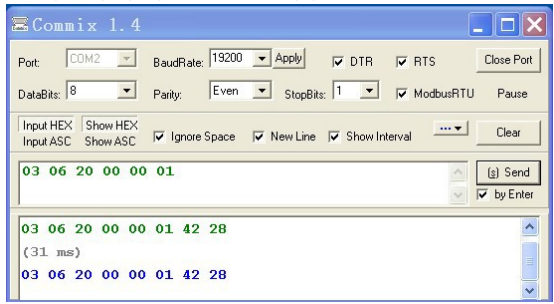

Набор "Порт" к "COM2". Набор "BaudRate" к значению то же как тот из Р14.01. Сохраните "Биты данных", "Четность" и "Стоповые биты" непротиворечивыми с урегулированием Р14.02. В режиме RTU выберите "HEX". Если CRC должен быть включен, выберите "ModbusRTU" и "CRC16(MODBUSRTU)", и установите стартовый байт в "1". Один раз после того, как CRC автоматически включен, Вы не должны вводить CRC в команды. Иначе повторное урегулирование вызовет ошибки команды.

Команда ввода в эксплуатацию ниже позволяет ПЧ с адресом 03Н вращаться вперед (пример 1 в разделе 10.4.7.2):

03 06 20 00 00 01

#### Примечание:

Адрес ПЧ (Р14.00) должен быть установлен на 03.

Набор Р00.01 к "коммуникационной команде работы образовывает канал" и Р00.02 к "каналу передачи MODBUS".

Если маршрут и настройки верны, вы получите ответ от ПЧ после нажатия кнопки " отправить".

#### 10.5 Общие ошибки протокола связи

Общие ошибки протокола связи являются: нет ответа на сообщения или ПЧ возвращает аномальные ошибки.

Возможные причины для ответа на сообщение:

Неправильныйи выбор последовательного интерфейса, например, если преобразователь СОМ1, выбор СОМ2 во время коммуникации. Скорость передачи данных, цифровой бит, конец бита и бит проверки являются не то же самое с ПЧ, + и - RS485 связаны в обратном порядке.

 $-127-$ 

# **Приложение А Платы расширения**

# **A.1 Эта глава содержит**

В этой главе описываются платы расширения, используемые в ПЧ серии GD300L специальные лифтовые.

# **A.2 латы расширения I/O**

**A.2.1 T Клеммы и перемычки платы расширения ввода-вывода I/O**

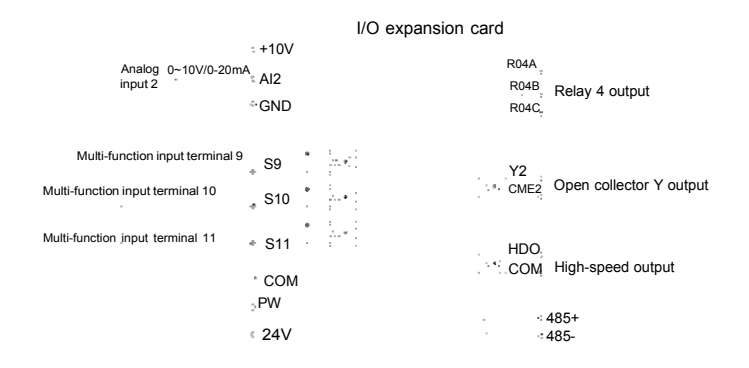

#### **Клемыы**

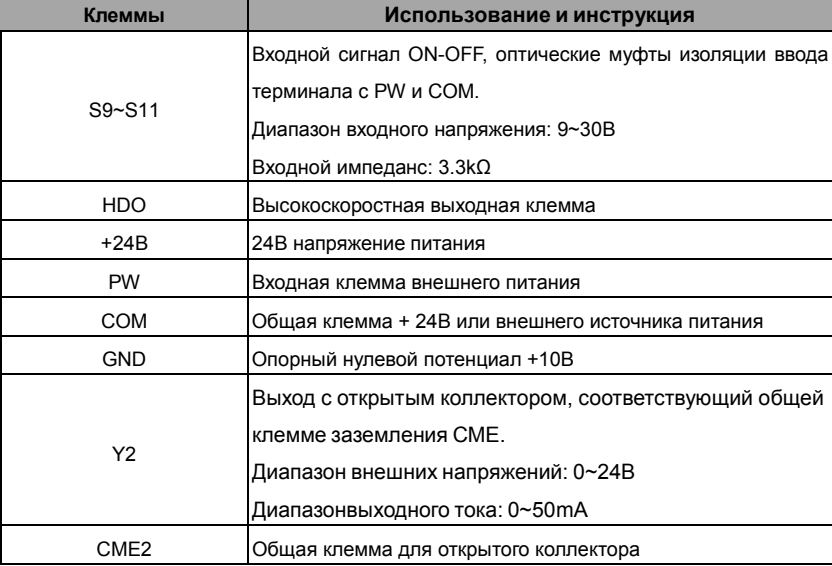

-128-

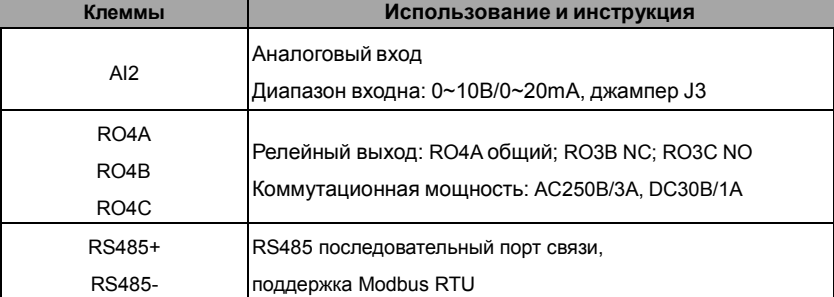

**Примечание**: GND и COM изолированы.

# **Джамперы**

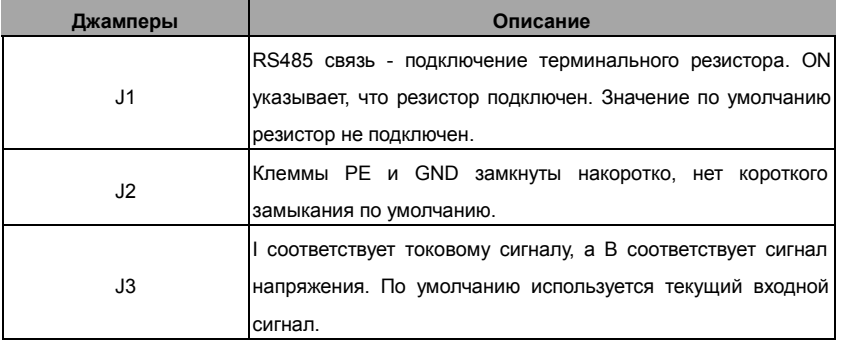

# **A.2.2 Размеры и расположение разъемов**

**Размеры платы расширения ввода-вывода и карта эскиза**

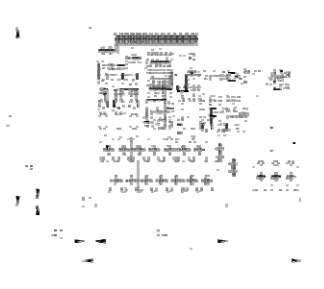

r (førstell) -<br>710 ر<br>وصور 73  $\ddot{\phantom{a}}$ 

Рис. A-1 I Размеры платы расширения ввода-вывода и карта эскиза

-129-

#### **Схема клемм**

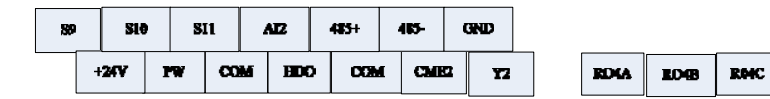

# **A.2.3 Установка платы расширения ввода-вывода I/O**

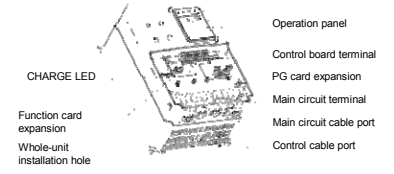

Рис. A-2 Установка платы расширения ввода-вывода и платы PG

# **A.3 PG плата для асинхронного двигателя**

#### **A.3.1 одель и характеристики**

#### **A.3.1.1 Типовое описания и технические характеристики**

Асинхронная плата PG для ПЧ серии GD300L – PN000PGWX. Ниже приведена таблица спецификаций.

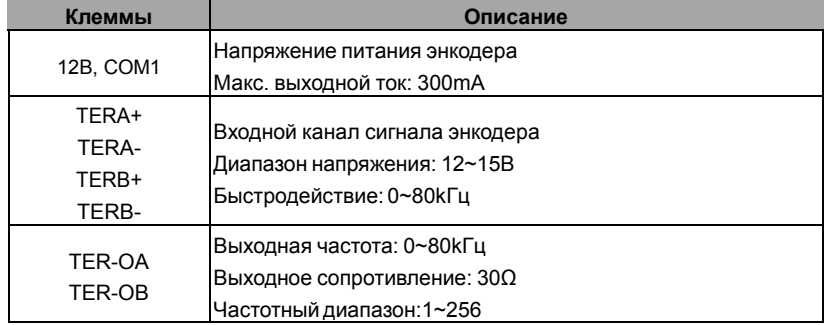

**A.3.1.2 Размеры и установка платы PG для асинхронного двигателя**

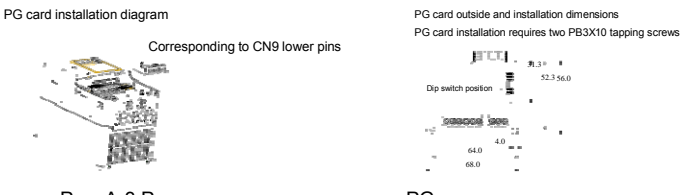

Рис. A-3 Размеры и установка платы PG для асинхронного двигателя

-130-

**Примечание:** Асинхронная плата PG вставляется в контакты панели управления CN9. Синхронная карта PG вставлена в CN9.

# **A.3.2 Инструкция по эксплуатации платы PG для асинхронного двигателя A.3.2.1 Функции**

Когда асинхронный двигатель использует векторное управление PG, необходимо выбрать плату PG для асинхронного двигателя. Функции платы PG включает 2 способа обработки для ортогонального сигнала энкодера, и это может получить дифференциал, открытый коллектор и двухтактный выходной сигнал и источник питания энкодера (+12В); это может также вывести частотное разделение для сигнала энкодера (вывод - 2 способа ортогонального открытого сигнала коллектора). Выберите согласно фактическому использованию.

#### **A.3.2.2 Клеммы и DIP**

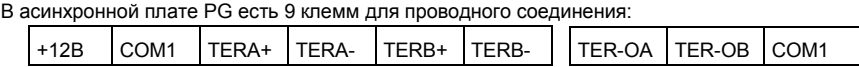

Рис. A-4 Проводное соединение клемм в асинхронной плате PG

Среди них, + 12В и COM1 являются выход блока питания для кодировщика; ТЕРА +, TERA-, TERB+ и TERB- являются входными клеммами для энкодера; TER-OA, TER-OB и COM1 выходные клеммы для частотного разделения сигнала и нет PE во внутренней плате, поэтому пользователь должен заземлить сам во время использования.

Частотный коэффициент асинхронной PG-платы определяется DIP-переключателем на карте. Есть 8 переключателей и частотный коэффициент определяется показанными двоичными цифрами, которые добавляются на 1. " 1" на выключатель низкий бит и "8" - это старший бит. Когда ON, бит действительный, обратный - это "0".

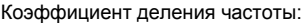

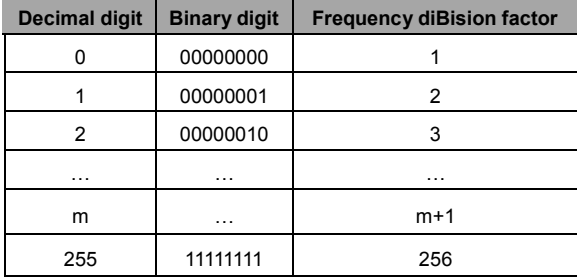

-131-

## **A.3.2.3 Схема подключения**

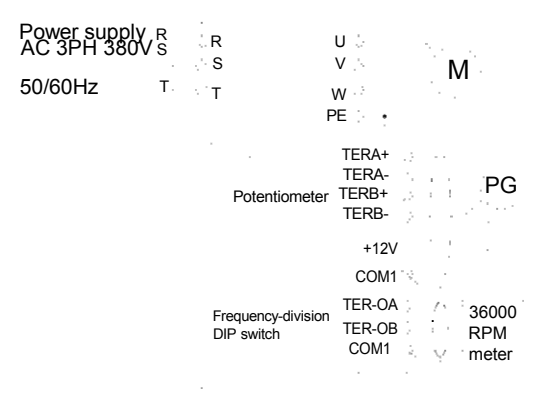

Рис. A-5 Схема подключения асинхронной платы PG

#### **A.3.2.4 Меры предосторожности при установке**

Сигнальный провод карты PG должен быть проложен отдельно от линий питания.

Выберите экранированные кабели для сигнальных проводов PG для предотвращения потери сигнала энкодера.

Экран кабелей энкодера должен быть заземлен с одного конца (например, концом PE ПЧ) для предотвращения наложения сигналов.

Если вывод с частотным разделением платы PG соединен с пользовательским источником питания, напряжение составляет меньше чем 24 В, иначе, плата PG может быть повреждена.

#### **A.3.3 Подключение приложения**

(1) Схема подключения энкодера с дифференциальным выходом

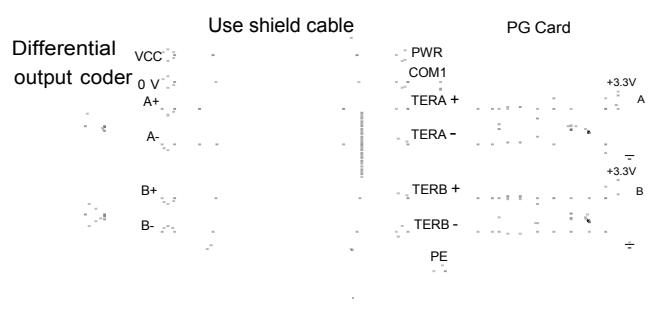

Рис. A-6 Схема подключения энкодера с дифференциальным выходом

-132-

(2) Схема подключения энкодера с открытым коллектором

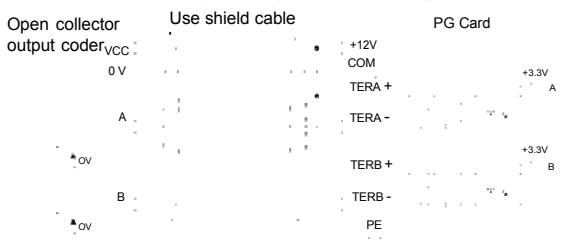

Рис. A-7 Схема подключения энкодера с открытым коллектором

(3) Схема подключения энкодера с двухтактным выходом

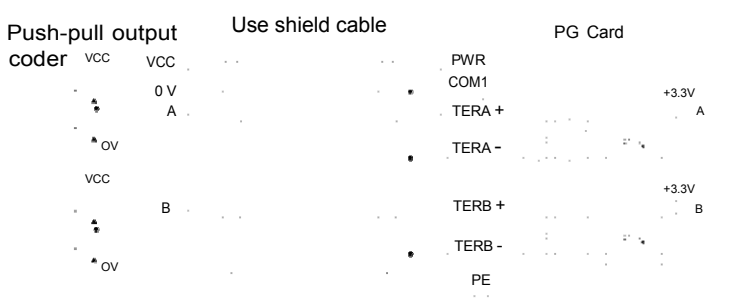

Рис. A-8 Схема подключения энкодера с двухтактным выходом

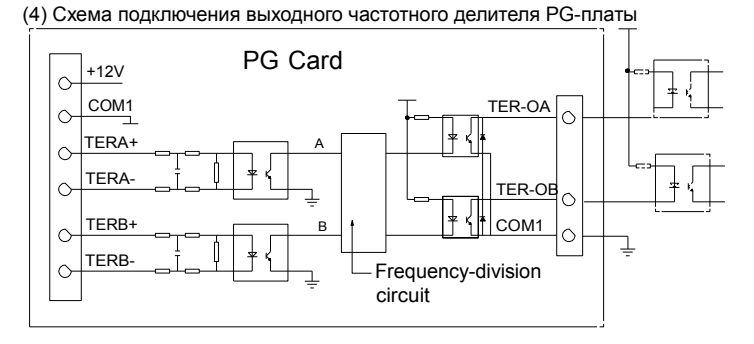

Рис. A-9 Схема подключения выходного частотного делителя PG-платы

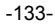

# **A.4 PG плата для асинхронного двигателя**

#### **A.4.1 одели и характеристики**

Синхронная плата PG совместим с энкодером UВW и SIN / COS энкодером. Существует два типа модели:

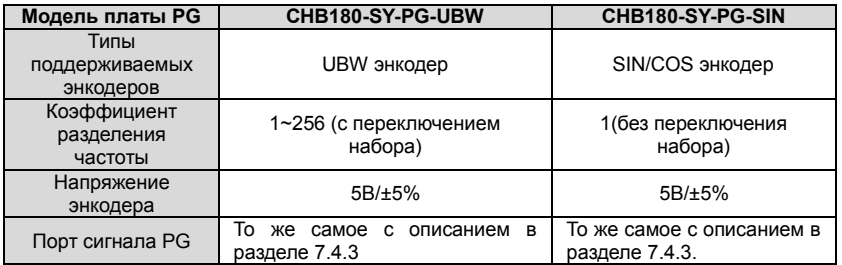

Выберите плату в соответствии с фактическим требованием.

**A.4.2 Размеры и схема PG платы UВW энкодера для синхронного двигателя**

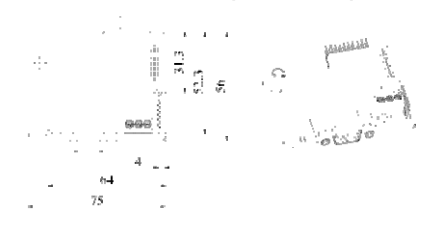

Рис. A-10 Размеры и схема PG платы UВW энкодера для синхронного двигателя

### **Примечание**:

- Место установки и способ PG платы для синхронного двигателя такие же, как у PG платы для асинхронного двигателя, но контакты имеют две линии, а контакты PG платы для асинхронного электродвигателя только одну линию (нижняя линия CN9).
- Измерениt SINJ / COS синхронного типа PG согласуется с UВW типа PG платы только без переключения частоты.
- PG плата для асинхронного двигателя используется в всех ПЧ CHВ и GD300L, но PG плата для синхронного двигателя используется только для GD300L. Когда пользователь использует синхронные двигатели, они должны выбрать PG плату для синхронного двигателя.

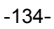

#### **A.4.3 Клеммы и переключатель набора**

PG плата имеет один порт сигнального провода и 3 пользовательских клеммы (выходной сигнал частоты разделения) показана как рисунок A-11.

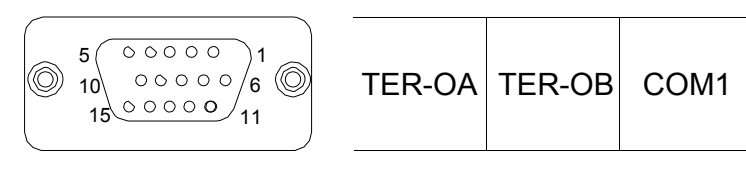

# DB15 **Frequency division output**

Рис. A-11 Плата PG порт и клеммы

TER-OA, TER-OB и COM1 являются сигнальными клеммами выхода деления частоты.

**Примечание**: Клемма PE платы PG не заземлена на землю.

DB15 это порт входного сигнала энкодера. Перечень сигналов, как ниже:

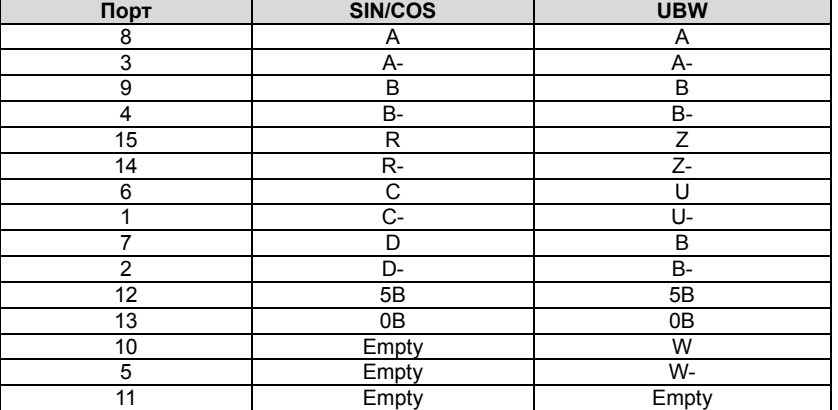

При использовании синхронной платы PG, в DB15 платы PG необходимо вставить соединительный провод SIN/COS или UВW, массив сигналов которого соответствует плате PG. Коэффициент деления частоты определяется переключателем на карте. Цифровое переключение состоит из 8 битов. Разделение частоты определяется по значению двоичных цифр (на коммутаторе) плюс 1. Бит, помеченный как "1" на DIP-переключателе есть нижняя двоичный бит, а "8" - это высшее двоичный разряд. При включенном коммутаторе бит действителен, указывая на "1"; в противном случае он является недопустимым и указывает на «0».

-135-

Коэффициент деления частоты показан в таблице ниже:

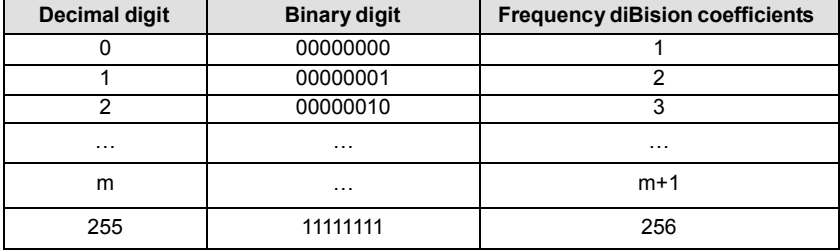

# А.5 STO инструкция по использованию Резерв

 $-136-$ 

# **Приложение B, технические данные**

# **B.1 Содержание главы**

В данной главе содержатся технические данные ПЧ, а также условия выполнения требований СЕ и других марок.

# **B.2 Характеристики**

#### **B.2.1 Мощность**

IГабарит ПЧ основывается на номинальной мощности и токе двигателя. Чтобы достигнуть номинальной мощности двигателяуказанной в таблице, номинальный ток ПЧ, должен быть выше или равен номинальному току двигателя. Также номинальная мощность ПЧ должна быть выше, чем или равной номинальной мощности двигателя.

#### **Примечание:**

**1.** Максимально допустимая мощность на валу двигателя ограничивается 1,5 \* Р<sub>N</sub>. Если этот предел превышен, крутящий момент и ток автоматически ограничены. Функция защищает входной выпрямитель ПЧ от перегрузки.

**2.** Характеристики применимы при +40 °C

**3.** Важно проверить, что в системах с общей DC-шиной, подключенная DC мощность не превышает Pном.

#### **B.2.2 Снижение номинальной мощности**

Мощность уменьшается, если температура окружающей среды места установки превышает 40 °C, высота превышает 1000 метров или частота переключения меняется с 4 кГц на 6 или 8 кГц.

#### **B.2.2.1 Снижение температуры**

В диапазоне температур от +40 °C до +50 °С Номинальный выходной ток снижается на 3% на каждый дополнительный 1 °С. обратитесь к рисунку ниже для фактического снижения.

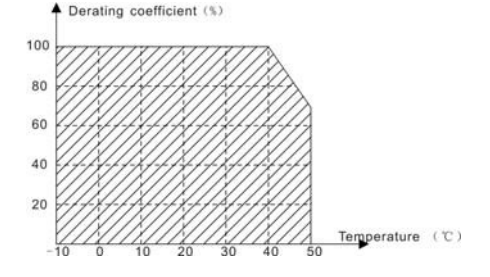

-137-

#### **B.2.2.2 Увеличение высоты над уровнем моря**

ПЧ работает с номинальной мощностьюпри установке ниже 1000м. Выходная мощность

уменьшается, если высота превышает 1000 метров. См. рисунок ниже:

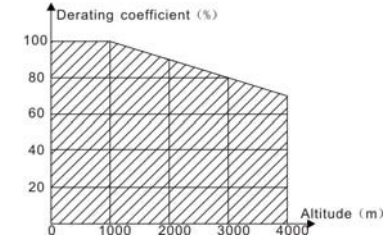

Для ПЧ 3-фазы, 200 В максимальная высота составляет 3000 м над уровнем моря. В высотах 2000...3000 м, уменьшение составляет 1% на каждые 100 м.

#### **B.2.2.3 Уменьшение частоты ШИМ**

Для ПЧ серии Goodrive300L различной мощности соответствует различная частота ШИМ. Номинальная мощность ПЧ основана на заводской уставке частоты ШИМ, поэтому если это значение выше, то ПЧ необходимо корректировать на 20% на каждый дополнительный 1 кГц частоты ШИМ.

# **B.3 Характеристики сети электрической энергии**

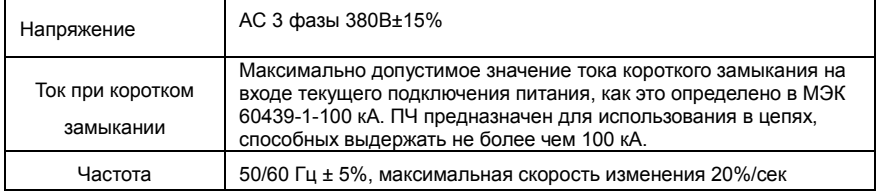

-138-

# **B.4 Подключение двигателя**

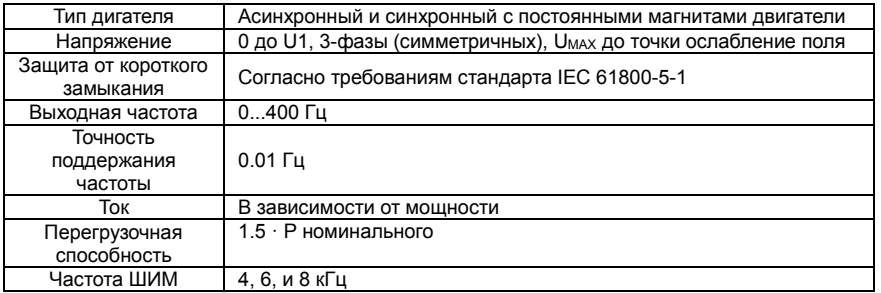

# **B.4.1 ЭМС совместимость и длина кабеля двигателя**

Чтобы соответствовать директиве EMC (стандарт IEC/EN 61800-3), используйте следующие максимальные длины кабеля к двигателю, при частоте ШИМ = 4 кГц.

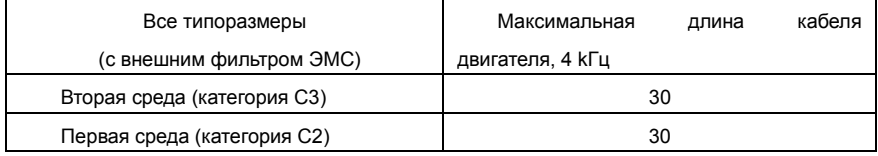

Максимальная длина кабеля двигателя определяется в зависимости от эксплуатационных факторов. Обратитесь к местному представителю INVT для уточнения максимальной длины при использовании внешних фильтров ЭМС.

# **B.5 Применямые стандарты**

ПЧ соответствует следующим стандартам:

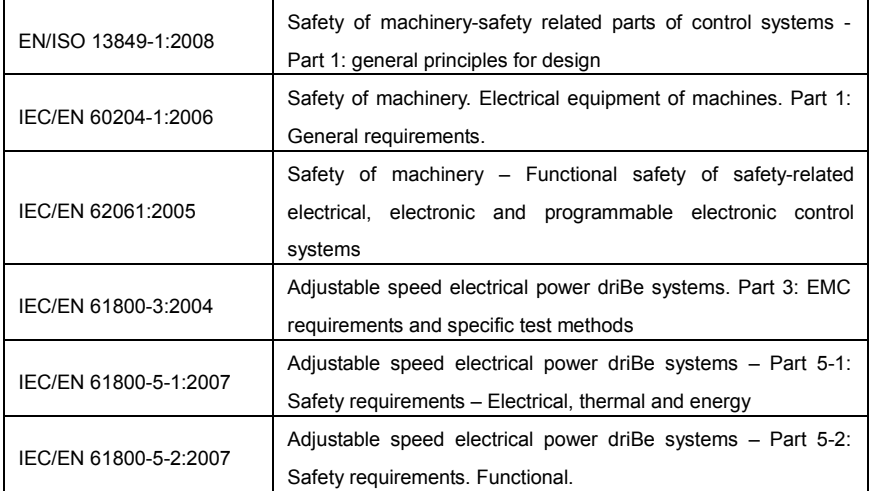

-139-

#### **B.5.1 CE маркировка**

Знак CE прилагается к ПЧ, чтобы убедиться, что ПЧ соответствует положениям Европейского низкого напряжения (2006/95/EC) и директивы по электромагнитной совместимости (2004/108/EC).

#### **B.5.2 Соответствие директиве ЭMC (Европа)**

Директива по электромагнитной Совместимости определяет требования к защите и помехам электрического оборудования, используемого в рамках Европейского союза. Стандарт EMC (EN 61800-3: 2004) охватывает требования, заявленные для ПЧ. См. раздел электромагнитной совместимости В.6 Инструкции ЭMC.

-140-
## **B.6 Инструкции по ЭМС**

Стандарт ЭMC (EN 61800-3: 2004) содержит требования по ЭMC ПЧ.

Категории ЭМС для ПЧ:

ПЧ для категории C1:ПЧ номинальное напряжение меньше 1000В, и используется в первой среде.

ПЧ для категории C2: ПЧ номинальное напряжение меньше 1000В, предназначеный для установки в первой среде.

ПЧ для категории C3: ПЧ номинальное напряжение меньше 1000В и используется в второй окружающей среде, помимо первой.

#### **B.6.1 Категория C2**

1. Дополнительный фильтр ЭМС выбран в соответствии с параметрами и установлен, как

указано в руководстве «Фильтр ЭМС».

2. Кабели двигателя и управления выбираются, как указано в данном руководстве.

3.ПЧ устанавливается согласно инструкциям, приведенным в данном руководстве

4**.** Для максимальной длины кабеля двигателя с частотой 4 kГц, см. совместимость EMC и длина кабеля двигателя.

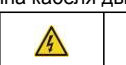

 **<sup>В</sup> домашних условиях этот продукт может привести <sup>к</sup> возникновению радиопомех, <sup>в</sup> этом случае могут потребоваться дополнительные меры**.

## **B.6.2 Категория C3**

Дополнительный фильтр ЭМС выбран в соответствии с параметрами и установлен, как указано в руководстве «Фильтр ЭМС».

2. Кабели двигателя и управления выбираются, как указано в данном руководстве.

3. ПЧ устанавливается согласно инструкциям, приведенным в данном руководстве.

4. Для максимальной длины кабеля двигателя с частотой 4 kГц, см. совместимость EMC и длина кабеля двигателя.

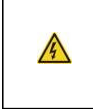

**ПЧ с фильтром ЭМС категории C3 не предназначен, для использования в бытовых сетяхнизкого напряжения. Радиопомехи будут иметь место, если ПЧ будет, используется в бытовой среде**.

-141-

# **Приложение C Чертежи и размеры**

## **C.1 Содержание главы**

Ниже приведены чертежи по ПЧ Goodrive300L. Размеры даны в миллиметрах.

## **C.2 Панель управления**

**C.2.1 Чертежи и размеры**

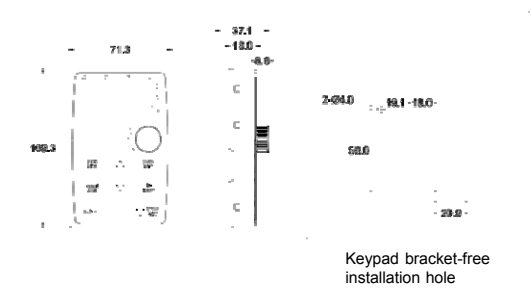

#### **C.2.2 Монтаж кронштейна (опционально)**

**Примечание:** Необходимо использовать винт M3 или кронштейн установки для того чтобы зафиксировать внешнюю кнопочную панель. Установка кронштейна не является обязательным для ПЧ 380В 1.5~15кВт, но это стандарт для ПЧ 380 В 18.5~30кВт.

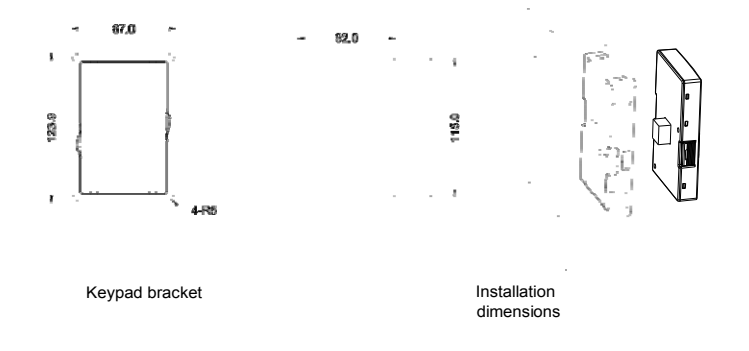

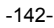

# **C.3 Структура ПЧ**

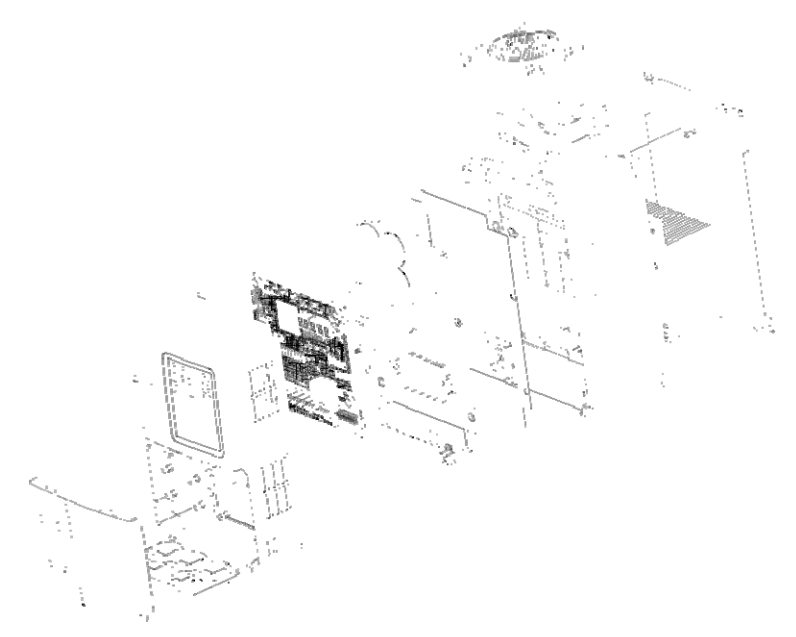

**C.4 Размеры для ПЧ AC 3фазы 380В(-15%)~440В(+10%)**

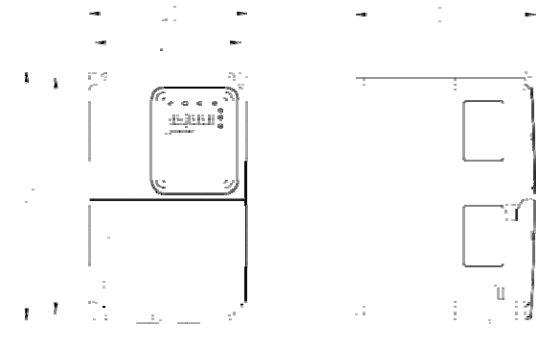

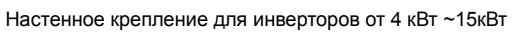

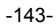

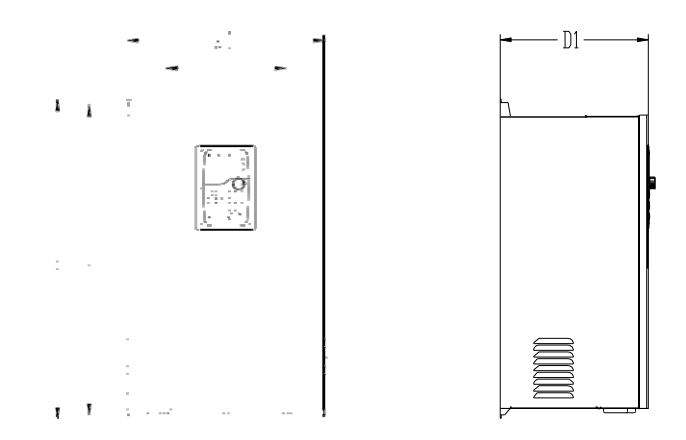

Настенное крепление для инверторов от 18.5 кВт ~30кВт

| Модель           | W <sub>1</sub> | W <sub>2</sub> | H1  | H <sub>2</sub> | D <sub>1</sub> | Диаметр |
|------------------|----------------|----------------|-----|----------------|----------------|---------|
| 4кВт~5.5 кВт     | 160            | 147.5          | 250 | 237.5          | 175            | 5       |
| 7.5 кВт ~15 кВт  | 220            | 206            | 320 | 305.5          | 180            | 6       |
| 18.5 кВт ~30 кВт | 290            | 176            | 470 | 455.5          | 220            | 6.5     |

Установочные размеры для ПЧ 380В (единицы: мм)

-144-

# **Приложение D Дополнительное оборудование**

## **D.1 Содержание главы**

В этой главе описывается, как выбрать дополнительное оборудования для ПЧ серии GD300L.

## **D.2 Подключение дополнительного оборудования**

Ниже приводится схема подключения дополнительного оборудования ПЧ серии GD300L.

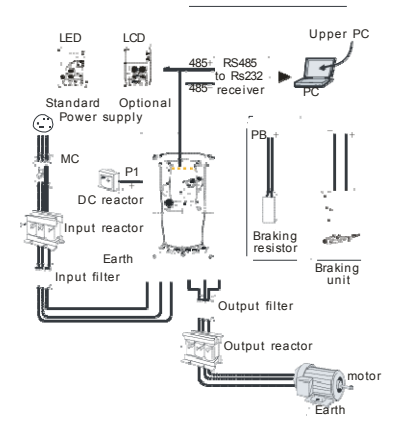

## **Примечание:**

- ПЧ 380В (≤15 кВт) с встроенным тормозным блоком. ПЧ 380В (≥18.5 kW) поддерживают опциональные тормозные устройства.
- В качестве тормозных модулей могут применяться стандартные модули торможения серии DBU. Обратитесь к инструкции DBU для подробной информации.

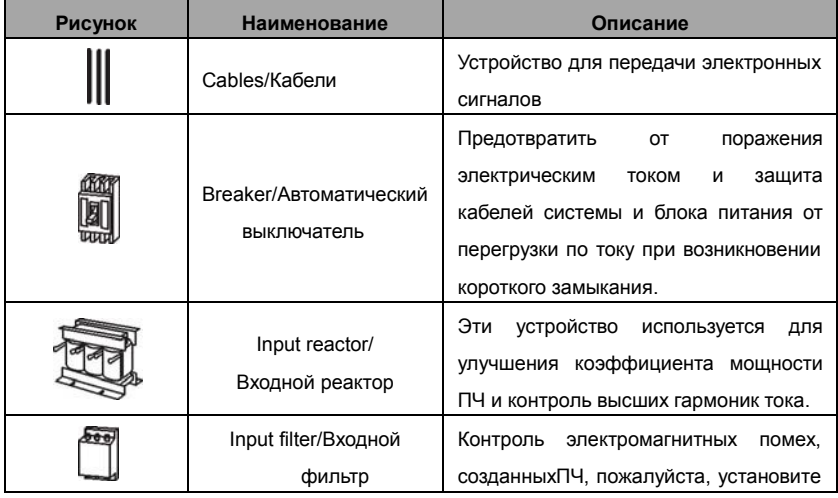

-145-

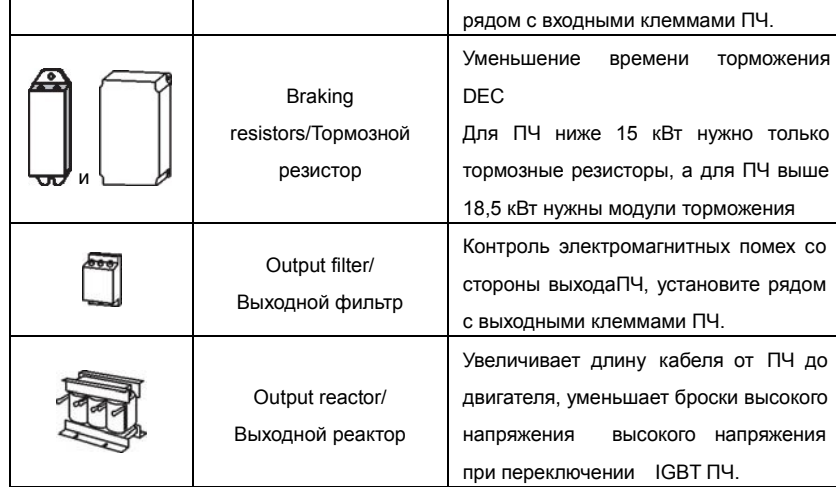

# **D.3 Электроснабжение**

Пожалуйста, обратитесь к электрической установке.

 $\mathbb{A}$  $\diamondsuit$  Проверьте соответствие напряжения питания ПЧ и напряжение питающей сети.

## **D.4 Кабели**

#### **D.4.1 Силовые кабели**

Измерение тока и сечение кабеляпроизводить в соответствии с местными правилами.

• Кабели должны иметь возможность выдерживать соответствующие токи нагрузки.

• Кабель должен выдерживать по крайней мере 70 ° C максимально допустимую температуру на жиле при непрерывном использовании.

• PE проводник должен быть равным фазным (таже площадь поперечного сечения).

• Обратитесь к главе требования ЭМС.

Симметричный экранированный кабель двигателя (см. рисунок ниже) должны использоваться для удовлетворения требований ЭМС CE. 4 Проводниковая система допускается для ввода кабелей, но **рекомендуется использовать симметричный экранированный кабель**. По сравнению с четырех проводной системой, использование симметричного экранированного кабеля уменьшает электромагнитные выбросы ПЧ, а также и износ двигателя

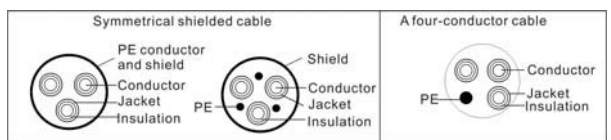

**Примечание:** Отдельный провод PE является обязательным.

-146-

Чтобы функционировать как защитный проводник, у экрана должна быть та же самая площадь поперечного сечения как и у фазовых проводников, когда они делаются из того же самого металла.

Чтобы эффективно подавить излученную и проводимую эмиссию радиочастоты, проводимость экрана должна быть, по крайней мере, 1/10 фазовой проводниковой проводимости. Требования легко удовлетворяются с медным или алюминиевым экраном. Минимальное требование двигательного кабельного экрана ПЧ показаны ниже. Он состоит из концентрического уровня медных проводов. Чем лучше и более плотный экран, тем ниже уровень эмиссии и блуждающих токов.

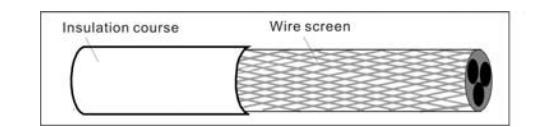

#### **D.4.2 Кабели управления и контроля**

Все кабели аналогового управления и контроля используемые для ввода частоты должны быть защищены. Используйте экранированный кабель витая пара, (см. рисунок А ниже) для аналоговых сигналов. Использовать одну пару индивидуально экранированных проводов для каждого сигнала. Не использовать общее заземление для различных аналоговых сигналов.

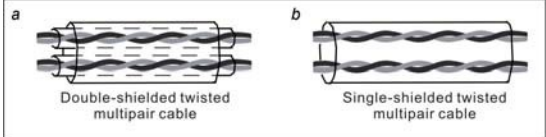

A double-shielded cable is the best alternatiВe for low-Вoltage digital signals, but a single-shielded or unshielded twisted multipair cable (Fig b) is also usable. HoweВer, for frequency input, always use a shielded cable.

Экранированный кабель является лучшей альтернативой для цифровых сигналов низкого напряжения, (рисунок В). Однако для ввода задания частоты, всегда используйте экранированный кабель..

**Примечание: Аналоговые и цифровые сигналы запуска, управления и контроля должны прокладываться в отдельных кабелях.**

Кабели релейных выходов должна быть с плетеным металлическим экраном. Панель управления должна соединиться кабелем.

Рекомендуется использовать экранированный кабель при сложных электрических и магнитных состояниях.

Не делать каких-либо отключений напряжения или испытания сопротивления изоляции (например: с помощью мегоомметра) на любой части ПЧ, так как тестирование может

-147-

повредить ПЧ. Каждый ПЧ был протестирован для контроля изоляции между главными цепями изаземлением(корпус)назаводе.Проверкусопротивленияизоляциикабелявходногопитания

производитьсогласноместнымнормативампередподключениемкПЧ.

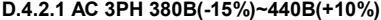

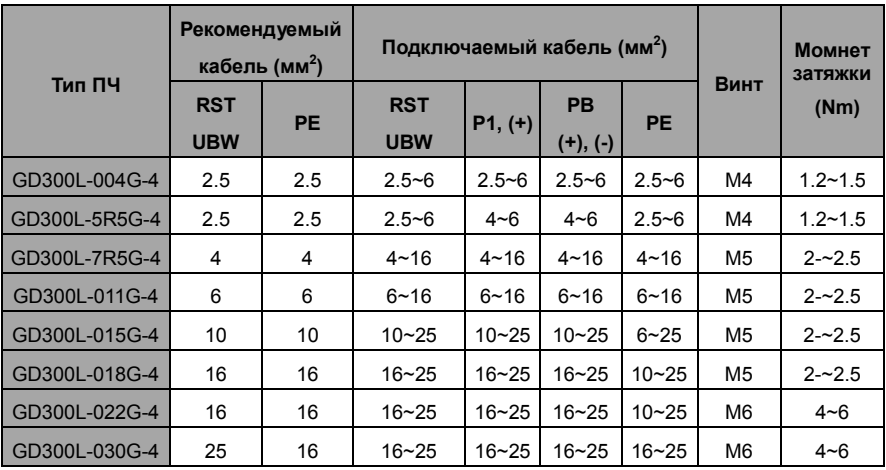

**Примечание:**

- 1.Длина кабеля не более 100 м.
- 2.К клеммамP1, (+) и PB (-) подключаютDC реактор и тормозные модули (резисторы).

## **D.4.3 Прокладка кабеля**

RПрокладывайте кабель двигателя отдельно от других кабельных трасс. Кабели двигателя от нескольких ПЧ могут быть параллельно установленны рядом друг с другом. Рекомендуется, чтобы кабель двигателя, кабель питания и кабели управления были установлены на отдельные лотки. Избегайте долгой параллельной работы кабелей двигателя с другими кабелями, для уменьшения электромагнитных помех, вызванных быстрыми измененими выходного напряжения ПЧ.

Пересечения кабелей должно быть выполнено пд уголом 90 °.

Кабельные каналы должны иметь хорошие электрические соединения друг с другом и заземлены. Алюминиевые системы лотков можно использовать для улучшения местного выравнивания потенциала. Ниже приводится рисунок прокладки кабеля.

-148-

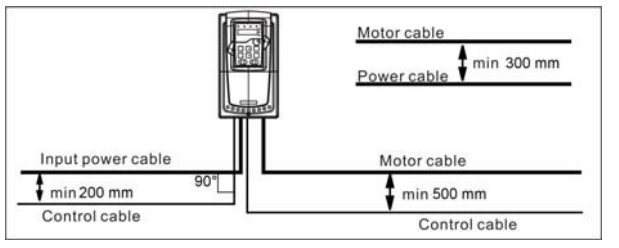

#### **D.4.4 Проверка изоляции**

Проверка изоляции двигателя и кабеля:

- 1. Убедитесь, что кабель подключен к двигателю и отключен от выходных клемм ПЧ U, В и W.
- 2. Измерьте сопротивление изоляции между каждым фазным и проводом заземления с

помощью измерительного напряжения 500 В постоянного тока. Для сопротивления изоляции

других двигателей обратитесь к инструкциям производителя.

**Примечание:** Влага внутри корпуса двигателя уменьшит сопротивление изоляции. Если подозревается наличие влаги, то просушите двигатель и повторите измерения**.**

## **D.5 Автоматический выключатель и электромагнитные контакторы**

Необходимо добавить предохранители для предотвращения перегрузки.

Уместно использовать выключатель (МССВ), который соответствует мощности 3-х фазного ПЧ.

 $\sqrt{4}$  **Для обеспечения безопасного использования, особое внимание должно уделяйться установке и размещению выключателей. Следуйте инструкциям производителя**.

**Это необходимо для установки электромагнитных контакторов на входной стороне ПЧ и контролировать включение и выключение безопасности главной цепи. Они могут выключить входной выключатель питания при неисправности системы**.

#### **D.5.1 AC 3фазы 380В(-15%)~440В(+10%)**

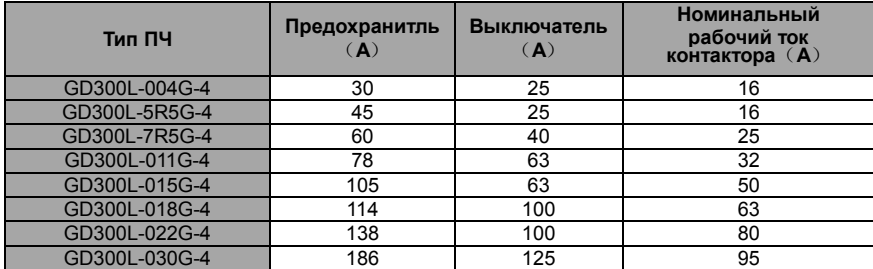

**Примечание:** Спецификации можно отрегулировать согласно фактической работе, но они не

могут быть чем обозначенные значения.

## **D.6 Реакторы**

Большой ток в цепи питания, может привести к повреждению компонентов выпрямителя ПЧ.

#### -149-

Уместно использовать AC реактор на входной стороне ПЧ для предотвращения скачков высокого напряжения питания.

Если расстояние между ПЧ и двигатель более 50 м, то может возникнуть частые срабатывания токовой защиты ПЧ из-за высоких токов утечкина землю под воздействием паразитарных емкостей от длинных кабелей. Во избежание повреждения изоляции двигателя, необходимо добавить реактор компенсации.

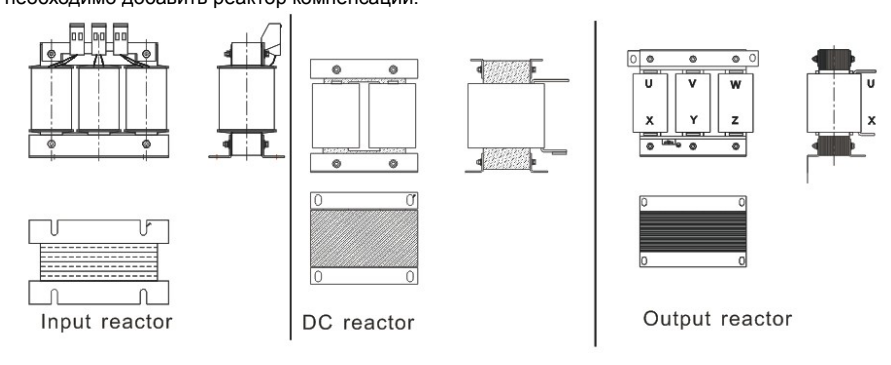

## **D.6.1 AC 3фазы 380В(-15%)~440В(+10%)**

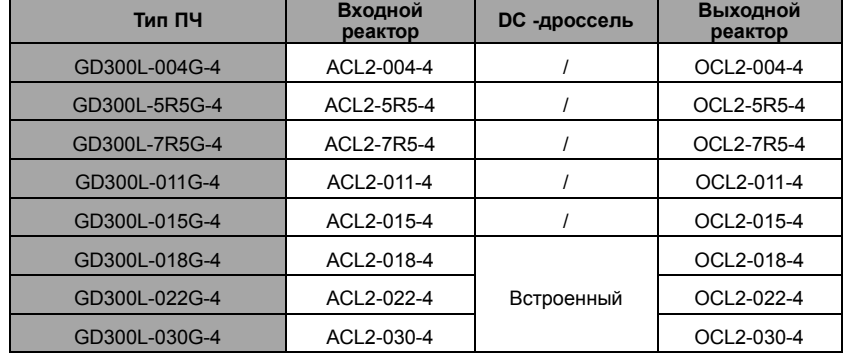

**Примечание:**

**1.** Снижение номинального напряжения входного реактора 2%±15%.

**2.** После добавления DC реакторакоэффициент мощности превышает 90%.

**3.** Снижение номинального напряжения выходного реактора 1%±15%.

**4.** Вышеуказанные варианты являются дополнительными, и клиент должен указать их при заказе ПЧ.

## **D.7 Фильтры**

Фильтр входных помех может уменьшить помехи ПЧ к окружающему оборудованию.

Фильтр помех на выходе может уменьшить шум причиняет кабели между ПЧ и двигателем и ток

-150-

## утечки проводов.

Наша компания представляет несколько фильтров для удобства пользователей.

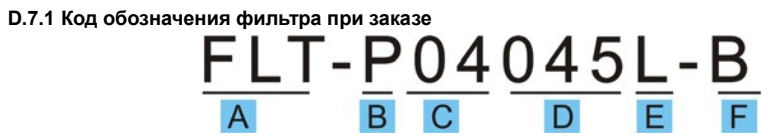

| Обозначение<br><b>СИМВОЛОВ</b> | Описание                                                                                                    |  |  |
|--------------------------------|----------------------------------------------------------------------------------------------------|--|--|
| A                              | FLT: серия фильтра                                                                                                    |  |  |
| B                              | Тип фильтра<br>Р: входной фильтр питания ПЧ<br>L: выходной фильтр ПЧ                                                                                                    |  |  |
| C                              | Напряжение<br>S2:1 фаза 220B AC<br>04:3-фазы 380В АС                                                                                                    |  |  |
| D                              | 3 битный код диапазона тока «015» означает 15А                                                                                                    |  |  |
| E                              | Тип установки<br>L: Общий тип<br>Н: Тип высокой производительности                                                                                                    |  |  |
| F                              | Условия использования фильтров<br>А: Первая среда (IEC61800-3:2004) категория C1 (EN 61800-3:2004)<br>В: Первая среда (IEC61800-3:2004) категория С2 (EN 61800-3:2004)<br>С: Вторая среда (IEC61800-3:2004) категория С3 (EN 61800-3:2004) |  |  |

**D.7.2 AC 3фазы 380В(-15%)~440В(+10%)**

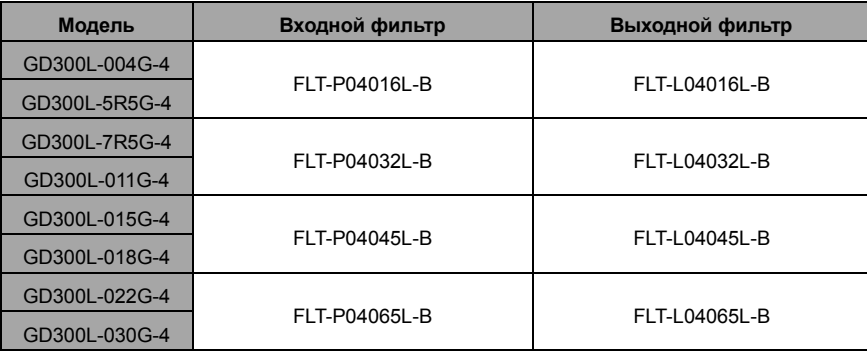

#### **Отмечать:**

1. Входной ЭМИ удовлетворить требование С2 после установки входных фильтров.

2. Варианты указанные выше внешние, клиент должен указать при покупке.

## **D.8 Системы торможения**

## **D.8.1 Выбор систем торможения**

Уместно использовать тормозной резистор или тормозной блок, когда двигатель резко

-151-

тормозит или двигатель с высокой инерции нагрузки. Мотор становится генератором, если его фактическая скорость вращения превышает скорость опорной частоты. В результате инерционная энергия двигателя и нагрузки возвращаются на ПЧ для зарядки конденсаторов в основной цепи постоянного тока. Когда напряжение увеличивается до предела, может произойти повреждение ПЧ. Чтобы избежать этой аварии, необходимо применить тормозной модуль/резистор.

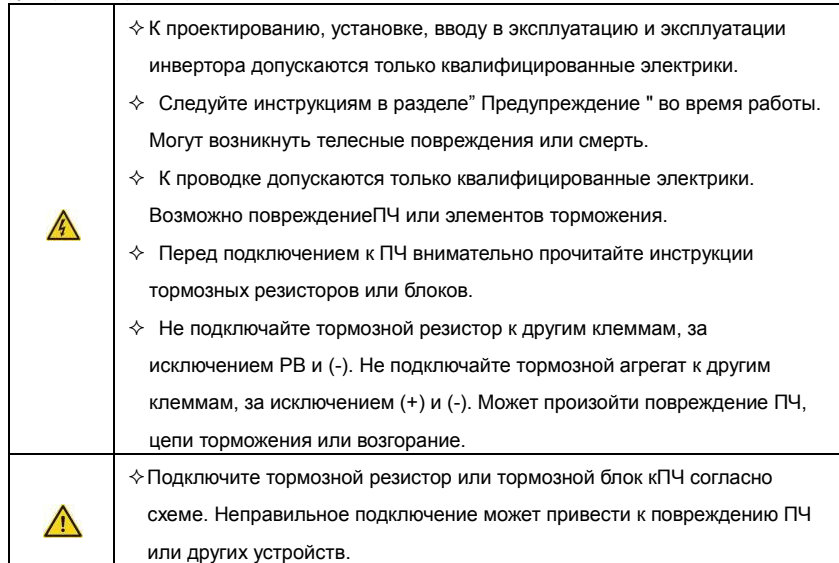

## **D.8.1.1 AC 3фазы 380В(-15%)~440В(+10%)**

ПЧ ≤15 кВт имеют встроенный тормозной блок, но ПЧ 18.5~30 кВт поддерживают дополнительные тормозных блоков. Пожалуйста выберите тормозной резистор согласно фактической деятельности.

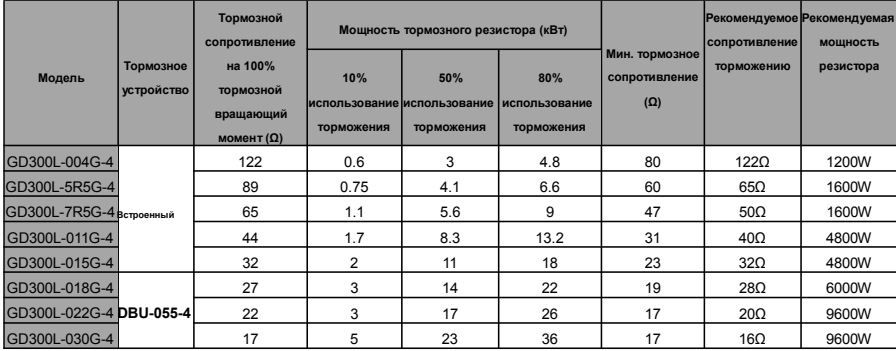

**Примечание:**

-152-

- Выбрать сопротивление резистора и мощность торможения на основе данных, предоставленных INVT.
- Тормозные резисторы могут увеличить тормозной момент ПЧ. Значения мощности резистора в приведенной выше таблице рассчитаны на основе 100% крутящего момента торможения и 10%, 50% и 80% коэффициентов использования торможения. Выбор тормозной системы в зависимости от фактического рабочего состояния.
- Если необходимо использовать внешние тормозные устройства, см. инструкции по установке уровней тормозного напряжения тормозных устройств в блоках динамического торможения. Неправильный уровень напряжения может повлиять на нормальную работу ПЧ.

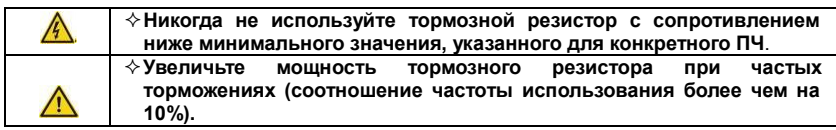

#### **D.8.3 Выбор кабелей для тормозных резисторов**

Используйте экранированный кабель, для подключения резистора.

### **D.8.4 Размещение тормозных резисторов**

Установить все резисторы в прохладном, вентилируемом месте.

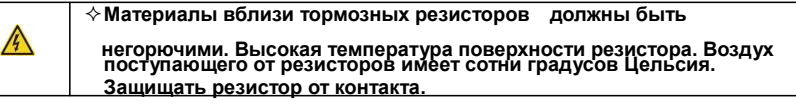

Установка тормозного резистора

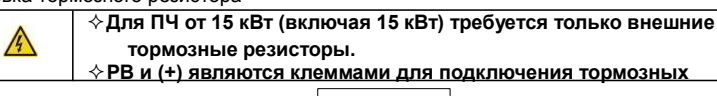

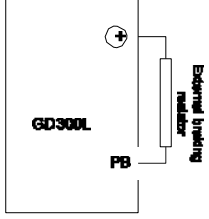

Устанока тормозных модулей:

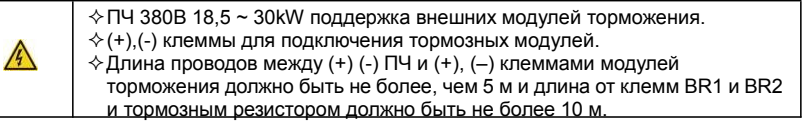

Установку см. ниже:

#### -153-

#### DBU **GD300L**

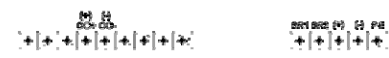

RB External braking resistor

-154-

# **D.9 Системы аварийной эксплуатации**

В таблице ниже перечислены системы аварийной эксплуатации, которые можно приобрести при необходимости.

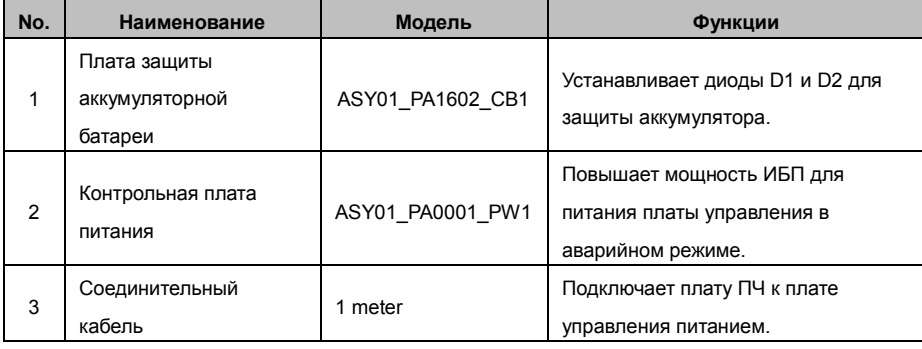

-155-

# **Приложение E Дополнительная информация**

## **E.1.1 Вопросы по продукции и сервису**

Решайте любые вопросы о продукции с Вашими местными отделениями INVT, указывая код обозначения и серийный номер ПЧ в вопросе. Список офисов и контакты продаж, поддержки и обслуживания INVT можно найти на сайте www.INVT.com.cn.

# **E.1.2 INVT и обратная связь**

Зайдите на наш сайт www.INVT.com.cn и выберите в контактах «Обратная связь в онлайн».

## **E.1.3 Библиотека документации в Интернете**

Документацию на ПЧ INVT в формате pdf, можно скачать через интернет. Зайдите на наш сайт www.INVT.com.cn и выберите раздел *SerВice and Support* of *Document Download*.